# <span id="page-0-0"></span>**Guía de instalación y solución de problemas del los sistemas Dell™ PowerEdge™ 2500**

[Introducción](file:///C:/data/systems/pe2500/sp/it/463ckc10.htm) [Indicadores, Mensajes y códigos](file:///C:/data/systems/pe2500/sp/it/463ckc20.htm) [Búsqueda de soluciones de software](file:///C:/data/systems/pe2500/sp/it/463ckc30.htm) [Ejecución de los Diagnósticos Dell™](file:///C:/data/systems/pe2500/sp/it/463ckc40.htm) [Solución de problemas de su sistema](file:///C:/data/systems/pe2500/sp/it/463ckc50.htm) [Instalación de opciones en la placa base](file:///C:/data/systems/pe2500/sp/it/463ckc60.htm) [Instalación de unidades](file:///C:/data/systems/pe2500/sp/it/463ckc70.htm) [Obtención de ayuda](file:///C:/data/systems/pe2500/sp/it/463ckc80.htm) [Puentes, interruptores y conectores](file:///C:/data/systems/pe2500/sp/it/463ckaa0.htm) [Abreviaturas y siglas](file:///C:/data/systems/pe2500/sp/it/463ckaz.htm) [Figuras](file:///C:/data/systems/pe2500/sp/it/figures.htm) [Tablas](file:///C:/data/systems/pe2500/sp/it/tables.htm)

# **Notas, avisos, precauciones y advertencias**

**NOTA:** Una NOTA indica información importante que le ayuda a utilizar su equipo de una mejor manera.

**AVISO:** Un AVISO indica la posibilidad de daños al hardware o pérdida de datos y le explica cómo evitar el problema.

**A** PRECAUCIÓN: Una PRECAUCIÓN indica una situación potencialmente peligrosa que, si no se evita, puede provocar lesiones menores o **moderadas.** 

**ADVERTENCIA: Una ADVERTENCIA indica una situación potencialmente peligrosa que, si no se evita, puede provocar lesiones severas.** 

### **La información contenida en este documento puede modificarse sin aviso previo. © 2001 Dell Computer Corporation. Quedan reservados todos los derechos.**

Queda estrictamente prohibida la reproducción de este documento en cualquier forma sin la autorización por escrito de Dell Computer Corporation.

Marcas comerciales unitizadas en este etxo: *Dell, come of DELL, PowerEdge, Dell OpenMange y DellWare son* marcas comerciales de Dell Conportion; *Intel* es una marca comercial registrada de Intel Corporation; *Microsoft,* 

Otras marcas y otros nombres comerciales pueden utilizarse en este documento para hacer referencia a las entidades que los poseen o a sus productos. Dell Computer Corporation renuncia a cualquier interés sobre la propiedad

*Primera edición: enero de 2001*

# <span id="page-1-0"></span>**Puentes, interruptores y conectores**

**Guía de instalación y solución de problemas del los sistemas Dell™ PowerEdge™ 2500**

- Puentes[—Explicación general](#page-1-1)
- [Puentes de la placa base](#page-1-2)
- [Conectores de la placa base](#page-2-0)
- [Conectores de la tarjeta de plano posterior SCSI](#page-2-1)
- [Conectores de la tarjeta mediadora](#page-3-0)
- [Desactivación de una contraseña olvidada](#page-3-1)

Esta sección proporciona información específica sobre los puentes de la placa base del sistema. También proporciona cierta información básica sobre puentes e interruptores y describe los conectores y los zócalos de las distintas tarjetas del equipo.

## <span id="page-1-1"></span>**Puentes—Explicación general**

Los puentes proporcionan un medio práctico y reversible para reconfigurar los circuitos instalados en una tarjeta de circuitos impresa. Cuando reconfigure el sistema, es posible que necesite cambiar la configuración de los puentes de la placa base. También necesitará cambiar la configuración de los puentes de las tarjetas de expansión o de las unidades.

### **Puentes**

Los puentes son bloques pequeños en una tarjeta de circuitos con dos o más patas que sobresalen de ellos. Unas tapas de plástico que contienen un alambre se encajan sobre laspatas. El alambre conecta las patas y crea un circuito. Para cambiar la posición de un puente, desconecte la tapa de la(s) pata(s) y colóquela cuidadosamente sobre la(s) pata(s) indicada(s). La [Figura A](#page-1-3)-1 muestra un ejemplo de un puente.

<span id="page-1-3"></span>**Figura A-1. Ejemplos de puentes** 

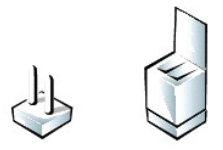

### **ADVERTENCIA: Asegúrese de que el sistema esté apagado antes de modificar la configuración de cualquier puente. De lo contrario, puede dañar el sistema o puede obtener resultados impredecibles.**

Se dice que un puente está abierto o no puenteado cuando la tapa se coloca únicamente sobre una de las patas o cuando no hay una tapa. Cuando la tapa se coloca sobre dos patas, se dice que el puente está puenteado. La configuración del puente se muestra a menudo en forma de texto como dos números, tales como 1-2. El número 1 está impreso en la tarjeta de circuitos para poder identificar cada número de pata en base a la posición de la pata 1.

La [Figura A](#page-1-4)-2 muestra la ubicación y los valores predeterminados de los bloques de puentes en la placa base. Consulte la [Tabla A](#page-2-2)-1 para determinar las designaciones, los valores predeterminados y las funciones de los puentes del sistema.

### <span id="page-1-2"></span>**Puentes de la placa base**

La [Figura A](#page-1-4)-2 muestra la situación de los puentes de configuración de la placa base. La [Tabla A](#page-2-2)-1 lista la función de estos puentes.

<span id="page-1-4"></span>**Figura A-2. Puentes de la placa base** 

<span id="page-2-3"></span>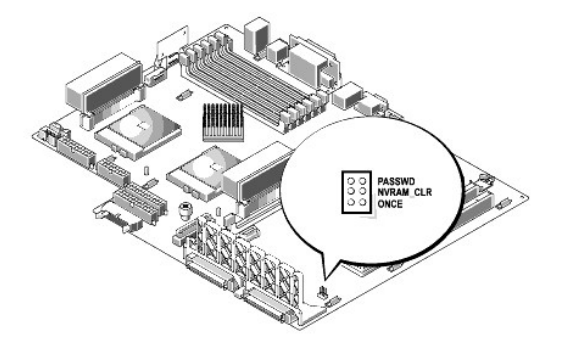

<span id="page-2-2"></span>**Tabla A-1. Configuración de puentes de la placa base** 

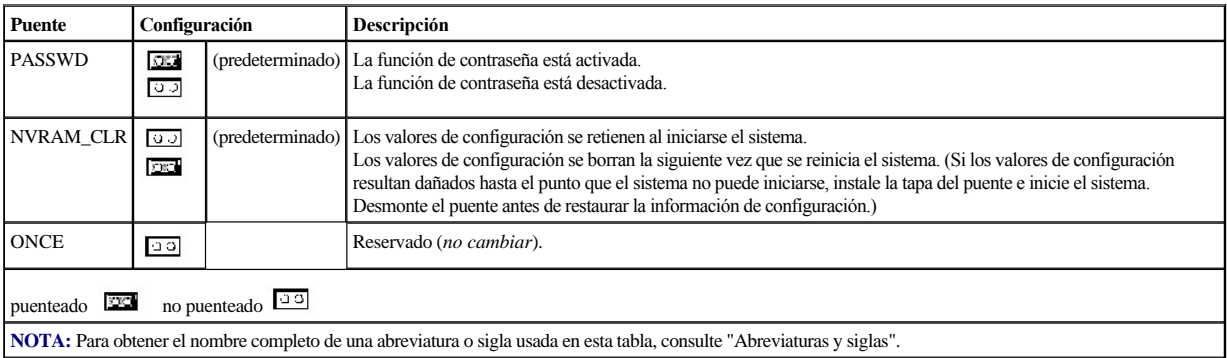

# <span id="page-2-0"></span>**Conectores de la placa base**

Consulte la [Figura 6](file:///C:/data/systems/pe2500/sp/it/463ckc60.htm#1077139)-1 y la [Tabla 6](file:///C:/data/systems/pe2500/sp/it/463ckc60.htm#1084791)-1 para conocer la ubicación y obtener una descripción de los conectores de la placa base.

# <span id="page-2-1"></span>**Conectores de la tarjeta de plano posterior SCSI**

La [Figura A](#page-2-4)-3 muestra la situación de los conectores en la parte posterior de la tarjeta de plano posterior SCSI.

<span id="page-2-4"></span>**Figura A-3. Conectores en la tarjeta de plano posterior SCSI** 

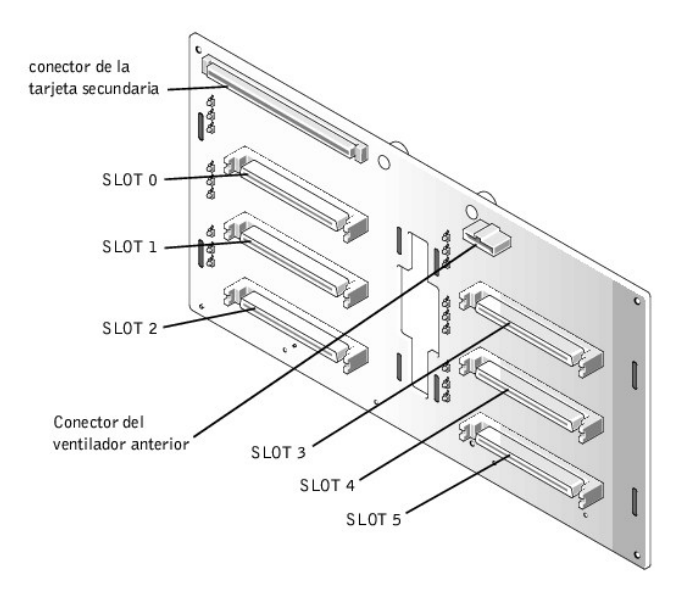

# <span id="page-3-0"></span>**Conectores de la tarjeta mediadora**

La [Figura A](#page-3-2)-4 muestra los conectores y los zócalos situados en la tarjeta mediadora.

<span id="page-3-2"></span>**Figura A-4. Conectores de la tarjeta mediadora** 

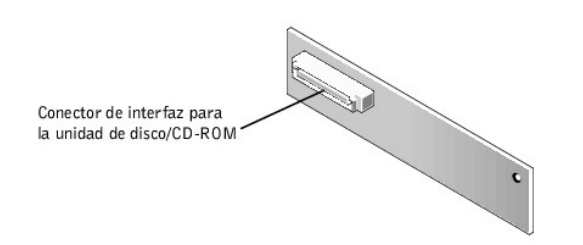

# <span id="page-3-1"></span>**Desactivación de una contraseña olvidada**

Las funciones de seguridad del software del equipo incluyen una contraseña del sistema y una contraseña de configuración, que se describen detalladamente en la sección 4, "Utilización del programa Configuración del sistema", en la *Guía del usuario*. Un puente para la contraseña en la placa base activa o desactiva estas funciones de contraseña y borra la(s) contraseña(s) que se esté(n) utilizando actualmente.

Para desactivar una contraseña olvidada del sistema o de configuración, realice los pasos siguientes.

- **A PRECAUCIÓN: Consulte la sección "Protección contra descargas electrostáticas" en las instrucciones de seguridad que se encuentran al principio de esta guía.**
- 1. Abra el bisel anterior (consulte "[Desmontaje del bisel anterior](file:///C:/data/systems/pe2500/sp/it/463ckc50.htm#1051233)" incluido en "Solución de problemas de su sistema").
- 2. Desmonte la cubierta del sistema.
- 3. Consulte la [Figura A](#page-1-4)-2 para determinar la localización del puente de las contraseñas (marcado "PASSWD") en la placa base.
- 4. Desmonte la tapa del puente PASSWD.
- 5. Monte la cubierta lateral derecha de la PC, y entonces conecte el equipo al enchufe eléctrico y enciéndalo.

Las contraseñas existentes no se desactivan (no se borran) hasta que el equipo se inicie con el puente PASSWD sin una tapa. Sin embargo, antes de asignar una nueva contraseña del sistema y/o de configuración, usted debe instalar la tapa en el puente.

**Z** NOTA: Si usted asigna una nueva contraseña del sistema y/o de contraseña sin la tapa en el puente, el sistema desactivará la(s) nueva(s) contraseña(s) la siguiente ocasión que se inicie.

- 6. Repita el paso 1.
- 7. Instale la tapa en el puente PASSWD.
- 8. Monte la cubierta lateral derecha de la PC y después conecte el equipo y los periféricos a sus enchufes eléctricos y enciéndalos.
- 9. Asigne una nueva contraseña del sistema y/o de configuración.

Para asignar una nueva contraseña del sistema utilizando el programa Configuración del sistema, consulte "Asignación de una contraseña del sistema" en su *Guía del usuario*.

[Regresar a la página de contenido](file:///C:/data/systems/pe2500/sp/it/index.htm)

# <span id="page-5-0"></span>**Abreviaturas y siglas**

**Guía de instalación y solución de problemas del los sistemas Dell™ PowerEdge™ 2500**

La siguiente lista define o identifica términos técnicos, abreviaturas y siglas utilizados en documentos Dell para el usuario.

NOTA: A menos que se especifique lo contrario, estas definiciones pueden no aplicarse a sistemas operativos que no sean Microsoft® Windows® 95, y Windows NT®.

### **A**

amperio(s)

### **ACPI**

Interfaz de configuración y encendido avanzada

### **ADC**

Siglas de analog-to-digital converter (convertidor analógico a digital)

### **ADI**

Interfaz de dispositivos Autodesk

### **AI**

inteligencia artificial

### **ANSI**

Instituto Nacional Americano de Estándares

### **APIC**

Advanced Peripheral Interrupt Controller (Controlador de interrupción avanzada de periféricos)

### **ASCII**

Código americano estándar para el intercambio de información

### **ASIC**

circuito integrado específico de una aplicación

### **BASIC**

Código de instrucción simbólica de usos múltiples para principiantes

### **BBS**

servicio de tableros de aviso

# **BIOS**

sistema básico de entrada/salida

# **bpi**

bits por pulgada

### **bps**

bits por segundo

### **BTU**

Unidad térmica británica

# **C**

### Celsius

# **CA**

corriente alterna

# **CC**

corriente continua

# **CCFT**

tubo fluorescente de cátodo frío

### **CD**

disco compacto

# **CD-ROM**

disco compacto de memoria de sólo lectura

### **CGA**

adaptador de gráficos de colores

### **CM**

centímetro(s)

### **CMOS**

semiconductor de óxido de metal complementario

# **C.O.D.**

pago a la entrega

# **cpi**

caracteres por pulgada

# **cpl**

caracteres por línea

# **CPU**

unidad central de procesamiento

# **DAC**

Siglas de analog-to-digital converter (convertidor analógico a digital)

### **DASH**

Host SCSI avanzado de Dell

# **DAT**

cinta de audio digital

# **dB**

decibelio(s)

# **dBA**

decibelio(s) ajustados

### **DIN**

Deutsche Industrie Norm

### **DIP**

paquete doble en línea

### **DMA**

acceso directo a la memoria

### **DOC**

Departamento de Comunicaciones (en Canadá)

### **dpi**

puntos por pulgada

### **DRAC**

Dell OpenManage™ Remote Assistant Card (Tarjeta de asistente remoto Dell OpenManage™)

### **DRAM**

memoria dinámica de acceso aleatorio

### **DS/DD**

double-sided/double density (doble cara/doble densidad)

### **DS/HD**

Siglas de double-sided/high- density (doble cara/alta densidad)

### **DSA**

Dell SCSI Array (arreglo SCSI de Dell)

### **E/S**

entrada/salida

### **ECC**

Siglas de error checking and correction (verificación y corrección de errores)

### **EDO**

salida de datos extendida

# **EGA**

adaptador de gráficos mejorados

### **EIDE**

electrónica de unidad integrada mejorada

### **EMI**

interferencia electromagnética

### **EMM**

administrador de la memoria expandida

### **EMS**

Especificaciones de la memoria expandida

### **EPP**

Puerto paralelo mejorado

### **EPROM**

memoria programable borrable de sólo lectura

### **ESD**

descarga electrostática

### **ESDI**

Siglas de enhanced small-device interface (interfaz para dispositivo pequeño mejorado)

### **ESM**

administración incorporada de servidor

# **F**

Fahrenheit

### **FAT**

tabla de asignación de archivos

# **FCC**

Comisión Federal de Comunicaciones

### **FIFO**

primero en entrar, primero en salir

### **ft**

pies

### **g**

gramo(s)

### **G**

pesos específicos

### **GB**

gigabyte(s)

### **GUI**

interfaz gráfica del usuario

### **h**

hexadecimal

**HIP**

Paquete de instrumentación de hardware

### **HMA**

área de alta memoria

### **HPFS**

Sistema de archivos de alto rendimiento

### **Hz**

hertz

### **ICBM**

inter-chassis management bus (bus de administración inter-chasis)

### **ID**

identificación

# **IDE**

electrónica de unidad integrada

# **IRQ**

solicitud de interrupción

# **ISA**

Arquitectura extendida estándar de la industria

# **JEIDA**

Asociación para el Desarrollo de la Industria Electrónica Japonesa

### **K**

kilo- (1024)

# **Kb**

kilobyte(s)

# **KB**

kilobyte(s)

### **KB/seg**

kilobyte(s) por segundo

### **Kbps**

kilobit(s) por segundo

# **kg**

kilogramo(s)

# **kHz**

kilohertzios

# **LAN**

red de área local

# **lb**

libra(s)

**LCD**

pantalla de cristal líquido

# **LED**

light-emitting diode (diodo emisor de luz)

# **LIF**

baja fuerza de inserción

# **LN**

número de carga

# **lpp**

líneas por pulgada

# **LVD**

diferencial de bajo voltaje

# **NIC**

controlador de interfaces de red

### **NiCad**

níquel-cadmio

tiempo medio entre fallas

# **ms** milisegundo(s)

**MS-DOS®**

**MTBF**

**mV** milivoltio(s)

módulo dual de memoria en línea

Sistema operativo de disco Microsoft

**módulo DIMM**

Extensiones MultiMedia

### **MMX™**

milímetro(s)

# **mm**

megahertz

### **MHz**

monochrome graphics adapter (adaptador para gráficos monocromáticos)

# **MGA**

**m** metro(s) **mA**

miliamperio(s)

miliamperio-hora(s)

megabit(s) por segundo

registro maestro de inicio

**mAh**

**MB**

**MB** megabit(s) **Mbps**

**MBR**

**MDA**

megabyte(s)

monochrome display adapter (adaptador para pantalla monocromática)

### **NiMH**

hidruro de níquel-metal

### **NMI**

interrupción no enmascarable

### **NNM**

Gestor de nodos de red

### **ns**

nanosegundo(s)

### **NTFS**

Sistema de archivos NT

### **NVRAM**

memoria de acceso aleatorio no volátil

### **OS/2®**

Abreviatura para Operating System/2 (Sistema operativo/2)

### **OTP**

programable una sola vez

### **PAL**

lógica de arreglo programable

### **PCI**

Componente periférico interconectado

### **PCMCIA**

Asociación Internacional de Tarjetas de Memoria para PC

### **PGA**

arreglo de cuadrícula de patas

### **POST**

autoprueba de encendido

# **ppm**

Páginas por minuto

# **PQFP**

paquete plano cuadrado de plástico

### **PS/2**

Sistema personal/2

### **PSDB**

tarjeta de distribución de suministro de energía

# **PVC**

cloruro de polivinilo

### **QIC**

Abreviatura para quarter-inch cartridge (cartucho de un cuarto de pulgada)

### **RAID**

matriz redundante de discos independientes

### **RAM**

random-access memory (memoria de acceso aleatorio)

### **RAMDAC**

convertidor digital a analógico de memoria de acceso aleatorio

### **RCU**

La Utilidad de configuración de recursos

### **REN**

ringer equivalence number (número de equivalencia de llamada)

### **RFI**

interferencia de radiofrecuencia

## **RGB**

red/green/blue (rojo/verde/azul)

### **ROM**

memoria sólo lectura

### **rpm**

revoluciones por minuto

### **RTC**

reloj de tiempo real

# **SCA**

Arquitectura de un solo controlador

# **SCSI**

interfaz de equipo pequeño

### **SDRAM**

synchronous dynamic random-access memory (memoria dinámica sincrónica de acceso aleatorio)

### **SDS**

scalable disk system (sistema escalable de discos)

# **seg**

segundo(s)

# **seg**

single-edge contact (contacto de un solo borde)

# **SIMM**

módulo único de memoria en línea

# **SMB**

bus de administración del servidor

### **SNMP**

protocolo de administración de red simple

### **SRAM**

memoria de acceso aleatorio estática

### **SSU**

utilidad de Configuración del sistema

# **SVGA**

arreglo de gráficos super vídeo

### **TFT**

transistor de película delgada

### **tpi**

pistas por pulgada

### **TSR**

residente

### **UMB**

bloque de memoria superior

### **UPS**

sistema de energía ininterrumpida

### **USOC**

Código universal de pedido de servicio

# **V**

voltio(s)

# **VAC**

Siglas de voltio(s) de corriente alterna

# **VCC**

Siglas de voltio(s) de corriente continua

# **VESA®**

Video Electronics Standards Association (Asociación para normalización de la electrónica de vídeo)

# **VGA**

arreglo de gráficos de vídeo

# **VLSI**

very-large-scale integration (integración a escala muy grande)

# **VRAM**

memoria de acceso aleatorio vídeo

# **VRM**

módulo regulador de voltaje

# **W**

vatio(s)

### **WH**

watios-hora(s)

### **XMM**

administrador de la memoria extendida

# **XMS**

Especificación de la memoria extendida

# **ZIF**

cero fuerza de inserción

[Regresar a la página de contenido](file:///C:/data/systems/pe2500/sp/it/index.htm)

# <span id="page-15-0"></span>**Introducción**

**Guía de instalación y solución de problemas del los sistemas Dell™ PowerEdge™ 2500**

- [Otros documentos que pueden ser necesarios](#page-15-1)
- [Obtención de ayuda](#page-15-2)
- [Información de seguridad, de normativa y de garantía](#page-15-3)

Los sistemas Dell™ PowerEdge™ 2500 son servidores de alta velocidad que ofrecen funciones significativas de servicio y actualización. Estos sistemas incluyen las siguientes características de servicio para facilitar y hacer efectivas la solución de problemas y la reparación:

- <sup>l</sup> Hardware de administración incorporada de servidor, el cual verifica las temperaturas y los voltajes en todo el sistema y le informa si el sistema se calienta excesivamente, si falla un ventilador del sistema o si falla un suministro de energía
- <sup>l</sup> Suministros de alimentación y ventiladores de refrigeración redundantes y de acoplamiento activo
- <sup>l</sup> Los Diagnósticos Dell, que verifican problemas de hardware (si el sistema puede iniciarse)

Se ofrecen las opciones de actualización siguientes para su sistema:

- <sup>l</sup> Microprocesadores adicionales
- <sup>l</sup> Memoria adicional
- <sup>l</sup> Una variedad de opciones de tarjetas de expansión PCI (incluso tarjetas de adaptador de host de controladores RAID)
- <sup>l</sup> Una tarjeta de expansión PCI DRAC 2 para administrar el sistema

### <span id="page-15-1"></span>**Otros documentos que pueden ser necesarios**

Además de esta *Guía de instalación y solución de problemas*, la documentación siguiente se incluye con su equipo:

- <sup>l</sup> La *Guía del usuario de sistemas Dell PowerEdge 2500*, en la que se describen las funciones y especificaciones técnicas del sistema, los controladores de vídeo y de dispositivos SCSI, el programa Configuración del sistema y utilidades de asistencia para software.
- <sup>l</sup> La documentación de Dell OpenManage™ Server Agent, que describe las características, requisitos, instalación y operación básica del software de administración de servidor. Consulte la ayuda en línea del software para obtener información sobre los mensajes de alerta emitidos por el software.

Es posible que también cuente con uno o más de los documentos siguientes.

- **Z** NOTA: Algunas veces se incluyen con su equipo actualizaciones de documentación para describir cambios en su equipo o en su software. Lea siempre estas actualizaciones antes de consultar toda otra documentación, ya que las actualizaciones frecuentemente contienen la información más reciente.
	- <sup>l</sup> La documentación del sistema operativo se incluye con el sistema si usted pidió el software del sistema operativo a Dell. Esta documentación describe cómo instalar (si es necesario), configurar y utilizar el software del sistema operativo.
	- <sup>l</sup> Se incluye la documentación de toda opción que haya adquirido independientemente de su sistema. Esta documentación incluye la información necesaria para configurar estas opciones e instalarlas en su equipo Dell.
	- <sup>l</sup> Es posible que se encuentren almacenados en su unidad de disco duro archivos de información técnica—algunas veces titulados "readme"—los cuales proporcionan las últimas actualizaciones sobre cambios técnicos a su equipo o material de referencia técnica avanzada para usuarios con experiencia o para técnicos.

# <span id="page-15-2"></span>**Obtención de ayuda**

Si en algún momento no entiende el procedimiento descrito en esta guía, o si el sistema no funciona como debiera, Dell le proporciona un número de herramientas para ayudarle. Para obtener más información sobre estas herramientas de ayuda, consulte el apartado ["Obtención de ayuda](file:///C:/data/systems/pe2500/sp/it/463ckc80.htm#1032182)".

# <span id="page-15-3"></span>**Información de seguridad, de normativa y de garantía**

Para información de seguridad, regulatoria y de garantía, consulte el documento *Información del sistema* que viene con su sistema.

 [Características del panel posterior](#page-18-0)

# <span id="page-17-0"></span>**Indicadores, Mensajes y códigos**

**Guía de instalación y solución de problemas del los sistemas Dell™ PowerEdge™ 2500**

[Indicadores del bisel](#page-17-1)

- [Mensajes del sistema](#page-20-0)
- [Indicadores y opciones del panel anterior](#page-17-2) [Códigos de sonido del sistema](#page-26-0)
	- [Mensajes de advertencia](#page-27-0)
- Códigos indicadores de la unidad de disco duro SCSI  $\bullet$  [Mensajes de diagnóstico](#page-28-0)
- [Opciones del suministro de energía redundante](#page-19-0)
	- [Mensajes de registro de alertas de Dell OpenManage™ Server Agent](#page-28-1)

Los programas de aplicación, los sistemas operativos y el sistema mismo pueden identificar problemas y alertarle sobre ellos. Cuando ocurre un problema, es posible que aparezca un mensaje en la pantalla del monitor o pueda escucharse un código de sonido.

Varios tipos de mensajes pueden indicar que el equipo no está funcionando apropiadamente:

- <sup>l</sup> Mensajes del sistema
- <sup>l</sup> Códigos de sonido del sistema
- <sup>l</sup> Mensajes de advertencia
- <sup>l</sup> Mensajes de diagnóstico
- <sup>l</sup> Mensajes de alerta
- <sup>l</sup> Códigos del indicador de la unidad de disco duro SCSI

Los indicadores del sistema y las características del panel anterior y posterior se ilustran de la Figura 2-1 a la 2-5. Esta sección también describe cada tipo de mensaje y lista las posibles causas y acciones que puede llevar a cabo para solucionar cualquier problema que indique el mensaje. Para determinar el tipo de mensaje que haya recibido, lea las secciones siguientes.

### <span id="page-17-1"></span>**Indicadores del bisel**

Cuando el bisel se encuentra en su lugar adecuado dentro del sistema, dispone de dos indicadores (consulter la [Figura 2](#page-17-3)-1). El indicador de actividad de la unidad de disco duro y el indicador ESM. El indicador ESM parpadea en color ámbar cuando el sistema necesita revisarse. El indicador ESM indica un problema de alimentación, problemas relacionados con ventiladores/temperatura o el disco duro, o indica que deben revisarse las tarjetas de expansión PCI.

### <span id="page-17-3"></span>**Figura 2-1. Indicadores del bisel**

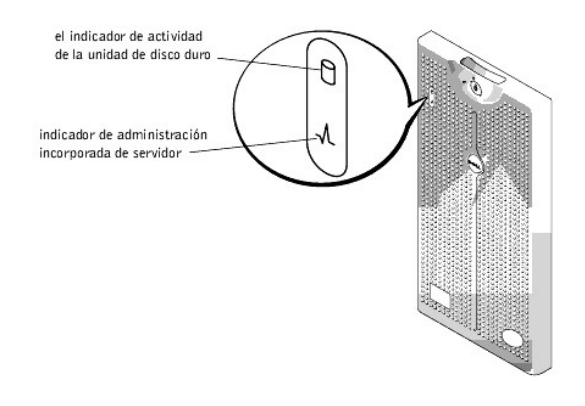

# <span id="page-17-2"></span>**Indicadores y opciones del panel anterior**

Los dos indicadores están situados en el panel anterior. El indicador de la unidad de disco duro y el indicador ESM. El indicador ESM parpadea en color ámbar cuando el sistema necesita revisarse. El indicador ESM de color ámbar indica un problema relacionado con la alimentación, con el ventilador del sistema o del suministro de energía, con la temperatura, con el disco duro, o indica que deben revisarse las tarjetas de expansión PCI. Los suministros de energía y las unidades de disco duro también disponen de indicadores que pueden verse al desmontar el bisel. Las unidades de disco y CD-ROM disponen de indicadores de actividad de color verde.

**Figura 2-2. Opciones del panel anterior** 

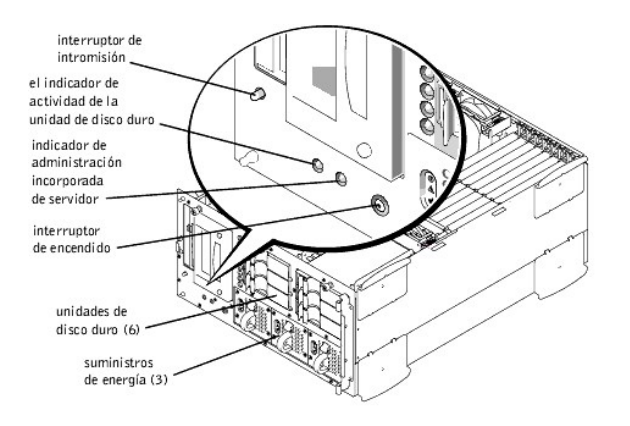

# <span id="page-18-0"></span>**Características del panel posterior**

La [Figura 2](#page-18-2)-3 muestra las características del panel posterior de la versión de corriente alterna no redundante del sistema.

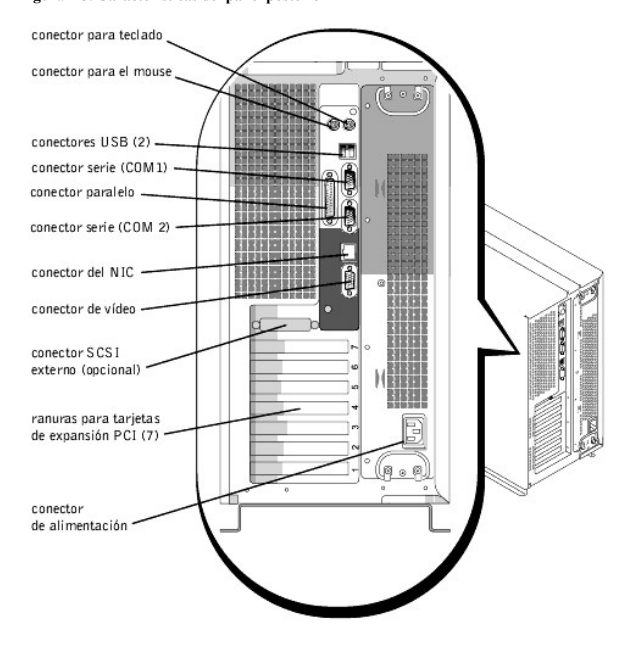

<span id="page-18-2"></span>**Figura 2-3. Características del panel posterior** 

# <span id="page-18-1"></span>**Códigos indicadores de la unidad de disco duro SCSI**

Si está activado un controlador de RAID (redundant array of independent disks [arreglo redundante de discos independientes]) integrado o está instalado un controlador PERC 3/Di opcional en el sistema, tres indicadores en cada uno de los portaunidades para unidad de disco duro proporcionan información sobre el estado de las unidades de disco duro SCSI (consulte la [Tabla 2](#page-19-1)-1). El firmware del plano posterior de SCSI controla los indicadores de unidad en línea y de falla de unidad.

**Figura 2-4. Indicadores de la unidad de disco duro** 

<span id="page-19-2"></span>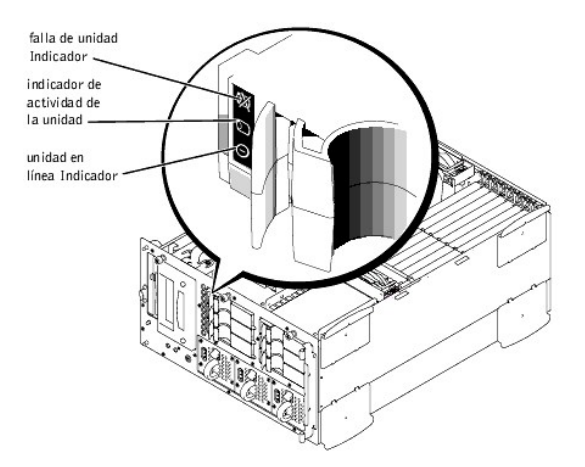

La [Tabla 2](#page-19-1)-1 lista los patrones del indicador de unidad establecidos por el firmware del plano posterior de SCSI. Conforme ocurren eventos de unidades en el sistema, se muestran patrones diferentes. Por ejemplo, en el caso de una falla de la unidad de disco duro, aparece el patrón de "unidad con falla". Después de seleccionar la unidad para el desmontaje, aparece el patrón "unidad en preparación para desmontaje", seguido del patrón "unidad lista para inserción o desmontaje". Después que se instala la unidad de reemplazo, aparece el patrón"unidad en preparación para operación", seguido del patrón "unidad en línea".

**Z** NOTA: Si no dispone de un PERC3/Di integrado, o no tiene instalado un controlador PERC3/DC o PERC3/QC opcional, solamente verá los patrones de los indicadores "unidad en línea" y "compartimiento para unidad vacío".

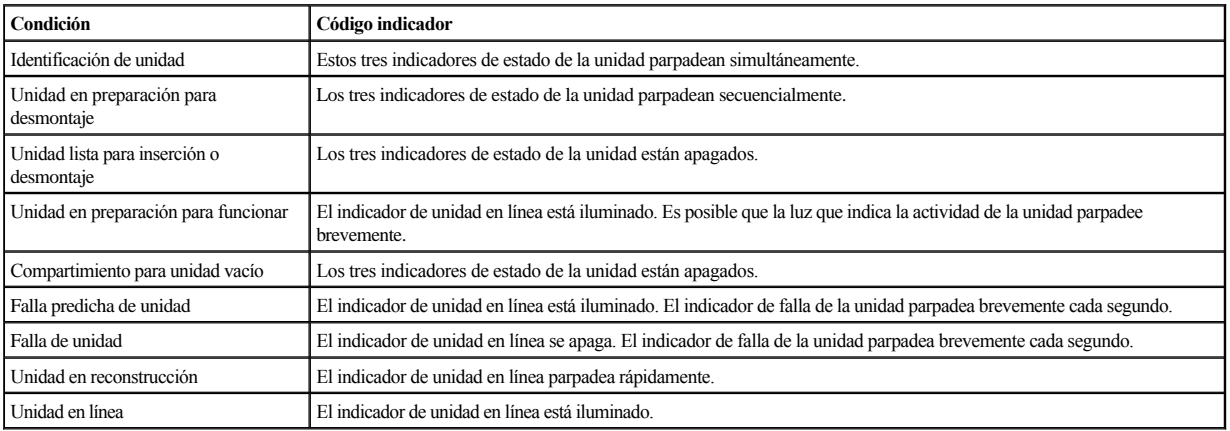

<span id="page-19-1"></span>**Tabla 2-1. Patrones de los indicadores de unidades de disco duro SCSI**

# <span id="page-19-0"></span>**Opciones del suministro de energía redundante**

Cada suministro de energía dispone de tres indicadores que indican el estado de la alimentación, las fallas y si existe corriente alterna. Estos suministros de energía son de acoplamiento activo.

### **Figura 2-5. Características del suministro de energía**

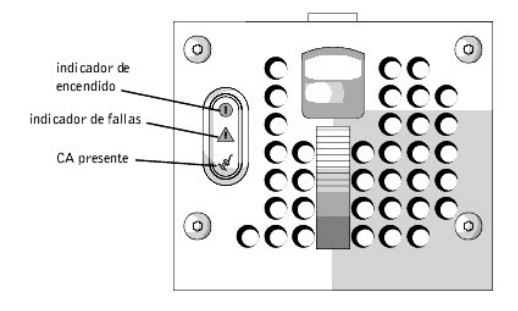

<span id="page-20-2"></span>**Tabla 2-2. Patrones del indicador de suministro de energía**

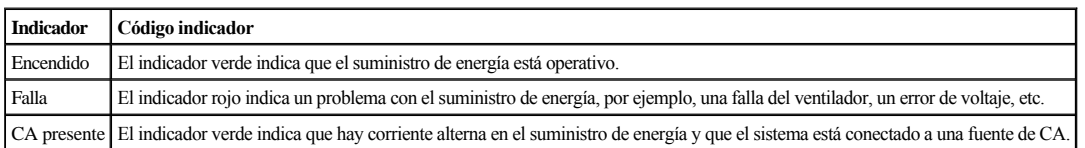

# <span id="page-20-0"></span>**Mensajes del sistema**

Los mensajes del sistema le alertan sobre un posible problema del sistema operativo o sobre un conflicto entre el software y el hardware. La [Tabla 2](#page-20-1)-3 enumera los mensajes de error del sistema que pueden ocurrir y la causa probable de cada mensaje.

**NOTA:** Si recibe un mensaje del sistema que no está listado en [Tabla 2](#page-20-1)-3, revise la documentación de la aplicación que se está ejecutando cuando aparece el mensaje o la documentación del sistema operativo para obtener una explicación del mensaje y la acción recomendada.

<span id="page-20-1"></span>**Tabla 2-3. Mensajes del sistema**

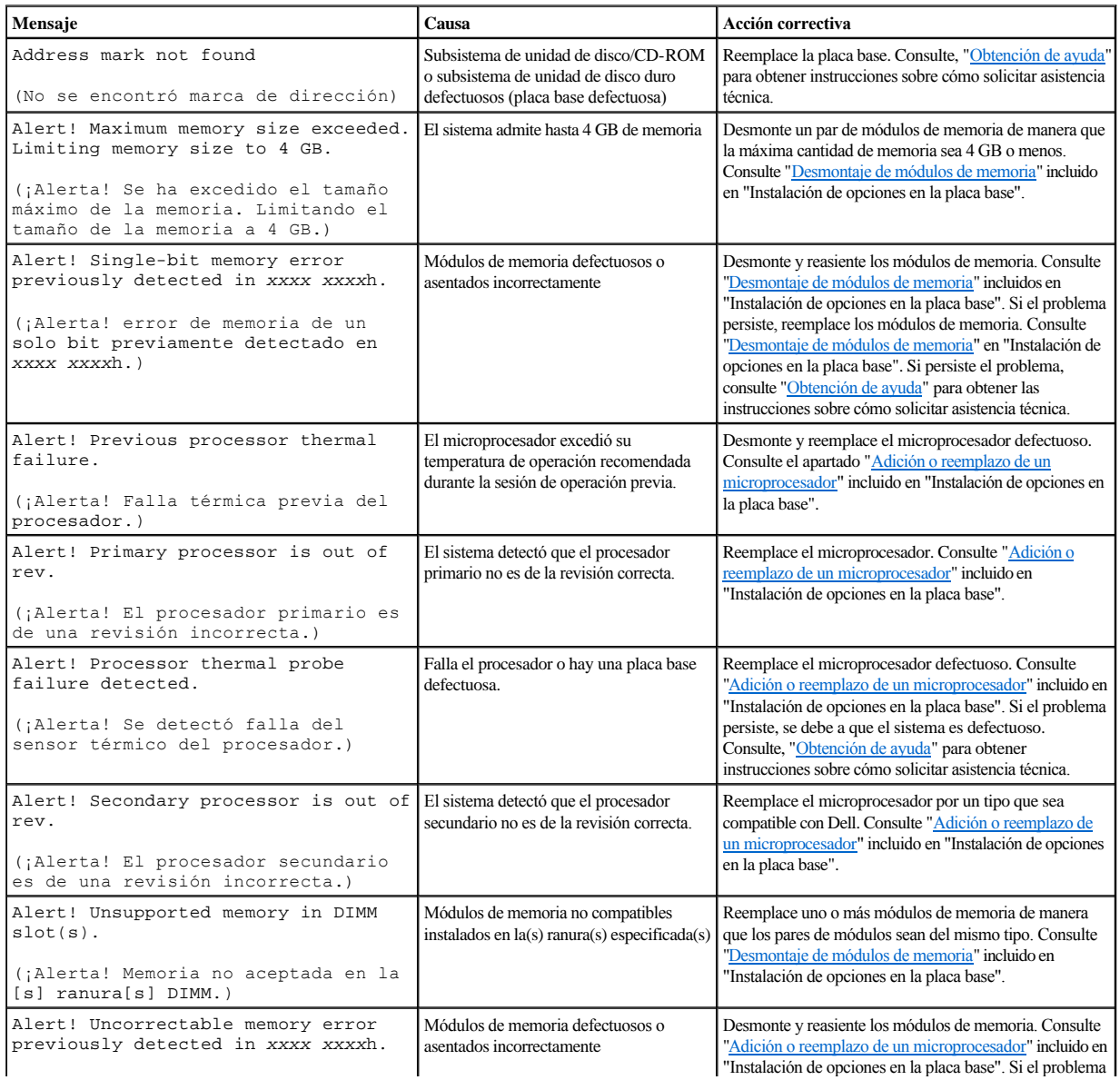

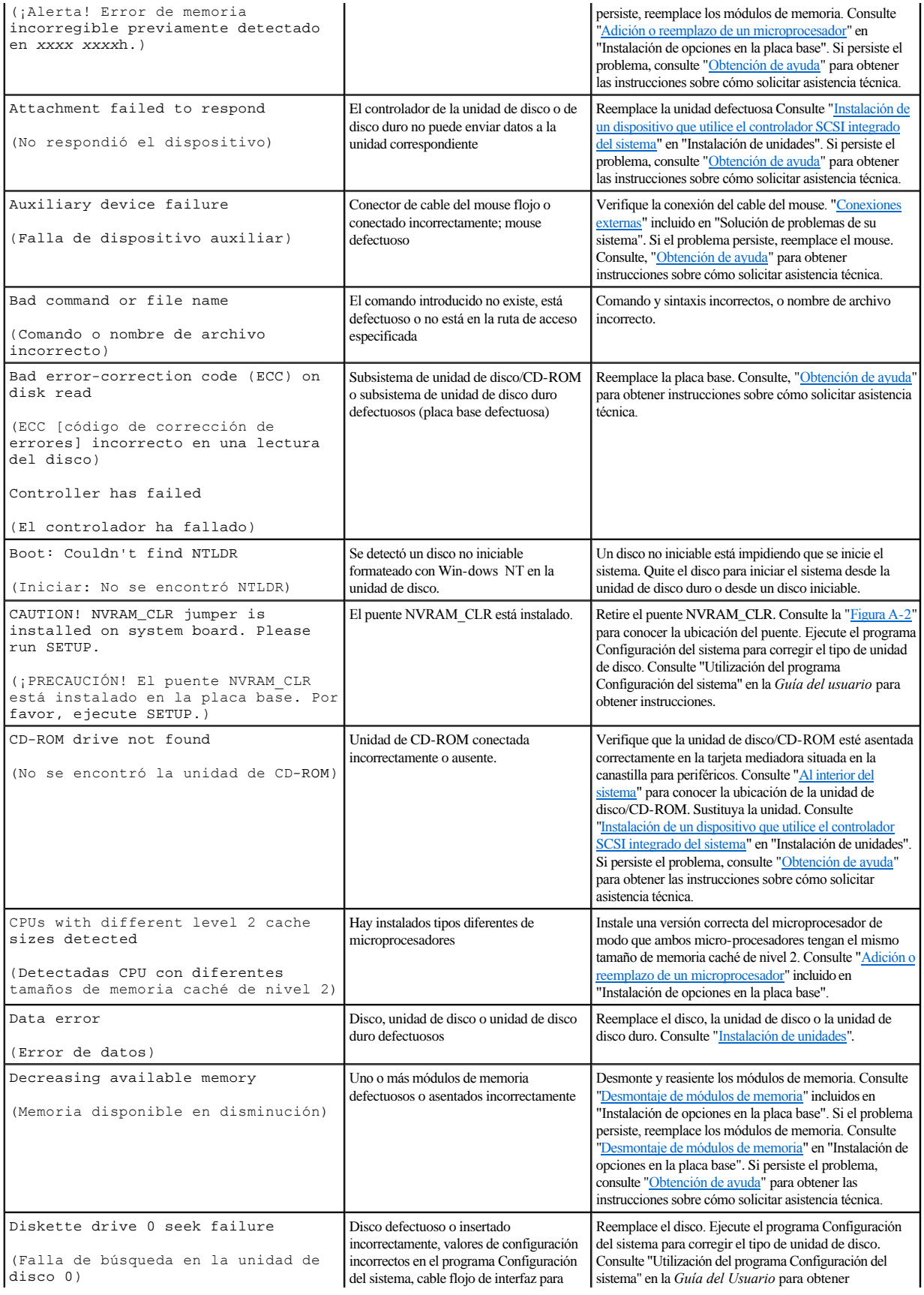

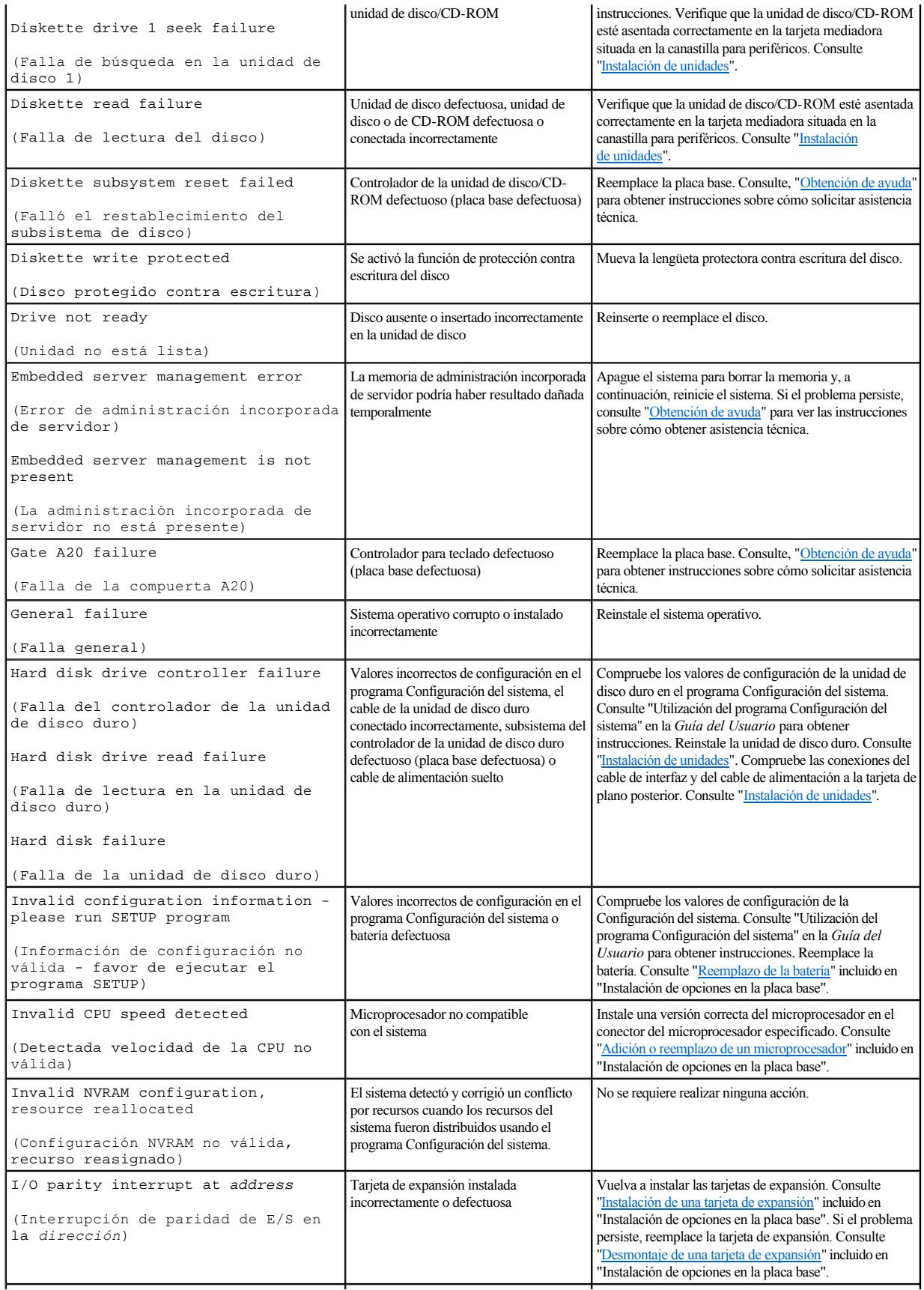

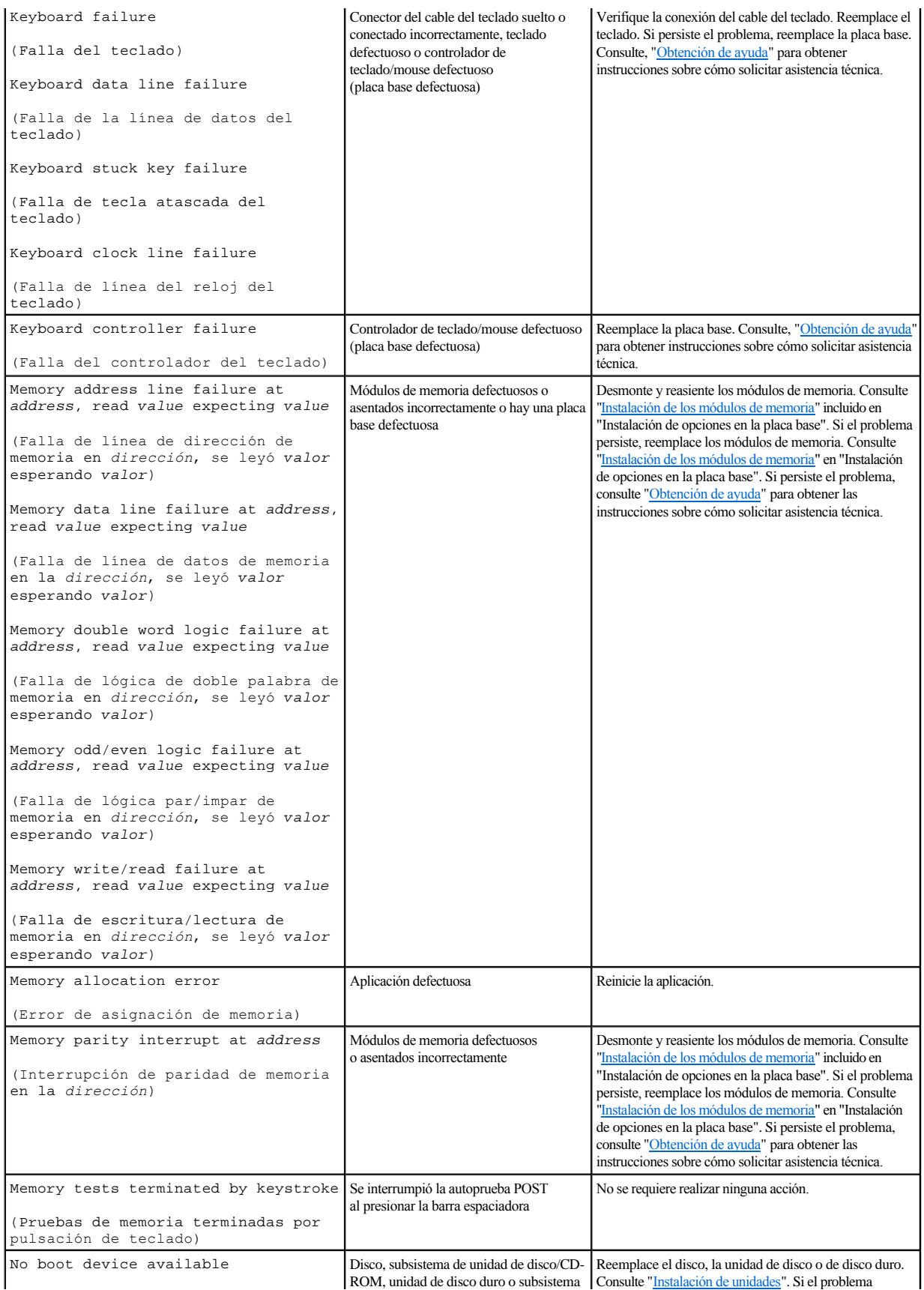

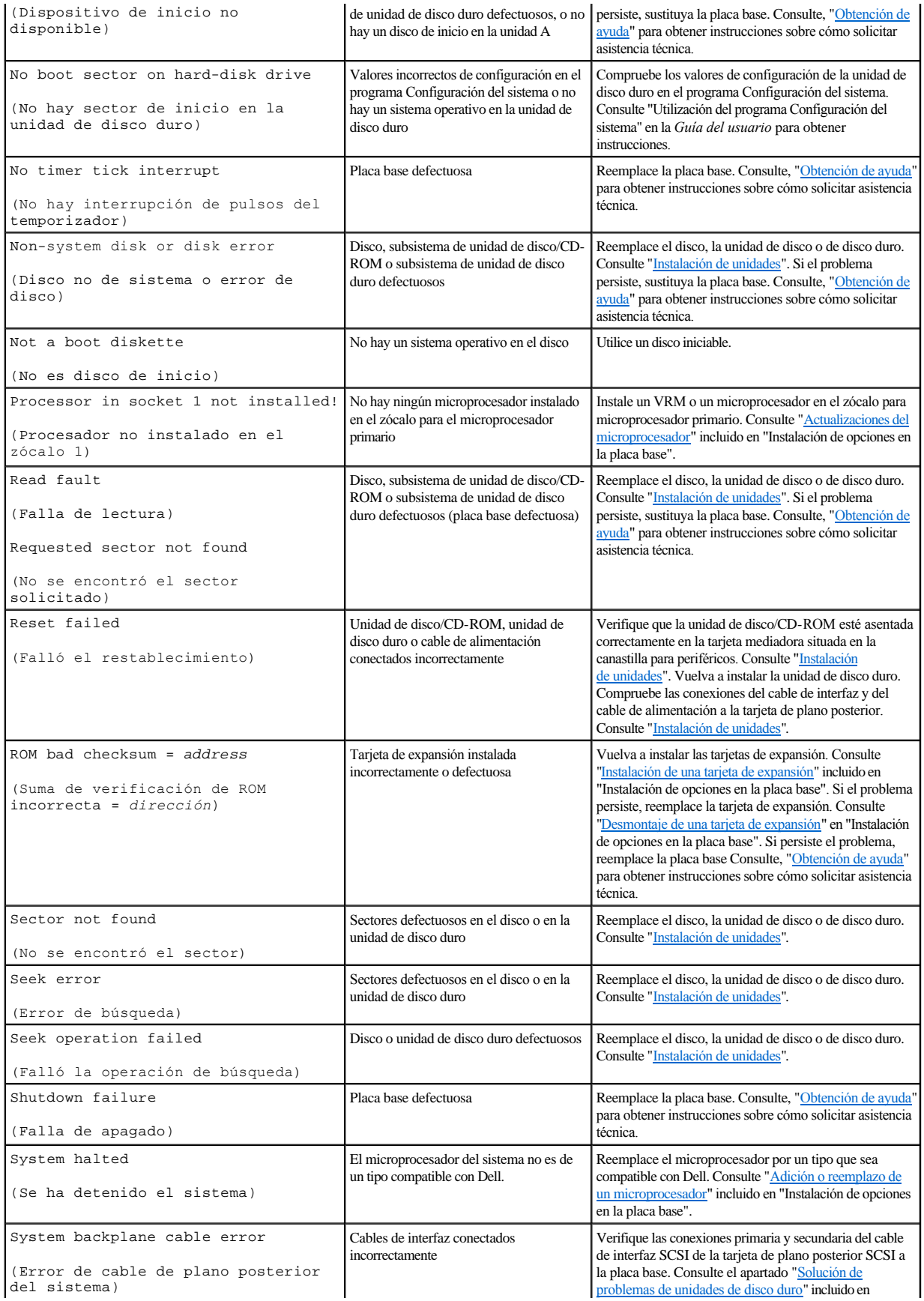

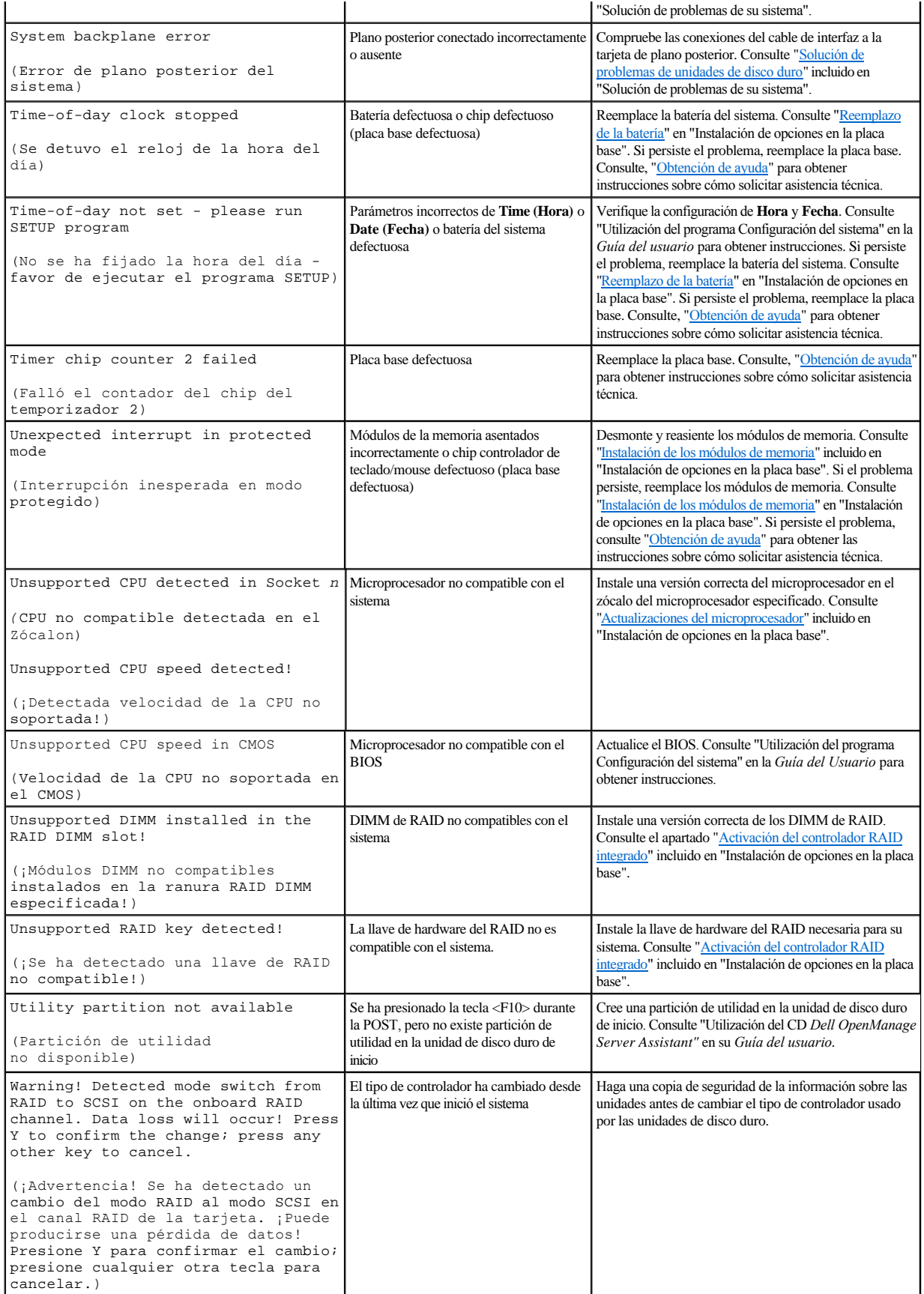

<span id="page-26-2"></span>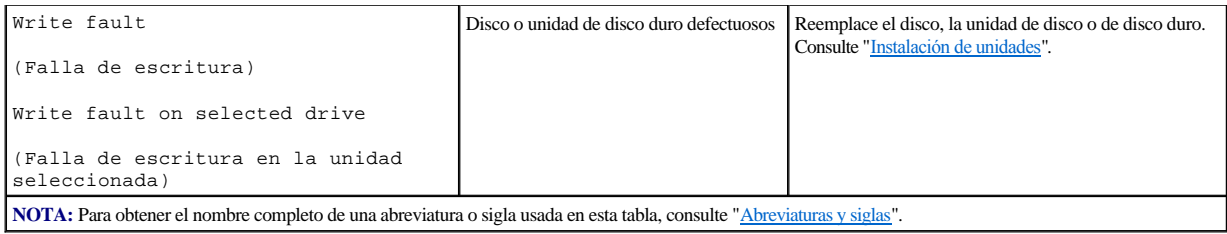

# <span id="page-26-0"></span>**Códigos de sonido del sistema**

Cuando ocurren errores durante la rutina de inicio y estos no pueden notificarse en el monitor, el sistema puede emitir una serie de sonidos que identifica el problema. Un código de sonido es un patrón de sonidos: por ejemplo, un sonido seguido de un segundo sonido y una transmisión en bloques de tres sonidos (código 1-1-3) significa que el sistema no pudo leer los datos almacenados en la NVRAM (Nonvolatile Random-access Memory [Memoria no volátil de acceso aleatorio]). Esta información es muy valiosa para el representante de asistencia de Dell cuando usted necesita llamar solicitando asistencia técnica.

**Z** NOTA: Si el sistema se inicia sin un teclado, mouse o monitor conectado, el sistema no emitirá códigos de sonido relacionados a estos periféricos.

Cuando se emite un código de sonido, regístrelo en una copia de la lista de verificación de diagnósticos que aparece en ["Obtención de ayuda"](file:///C:/data/systems/pe2500/sp/it/463ckc80.htm#1032182) y luego búsquelo en la [Tabla 2](#page-26-1)-4. Si no puede resolver el problema buscando el significado del código de sonido, use los Diagnósticos Dell para identificar una causa más grave. Si todavía no puede resolver el problema, consulte "[Obtención de ayuda](file:///C:/data/systems/pe2500/sp/it/463ckc80.htm#1032182)" para obtener las instrucciones sobre cómo solicitar asistencia técnica.

<span id="page-26-1"></span>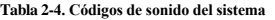

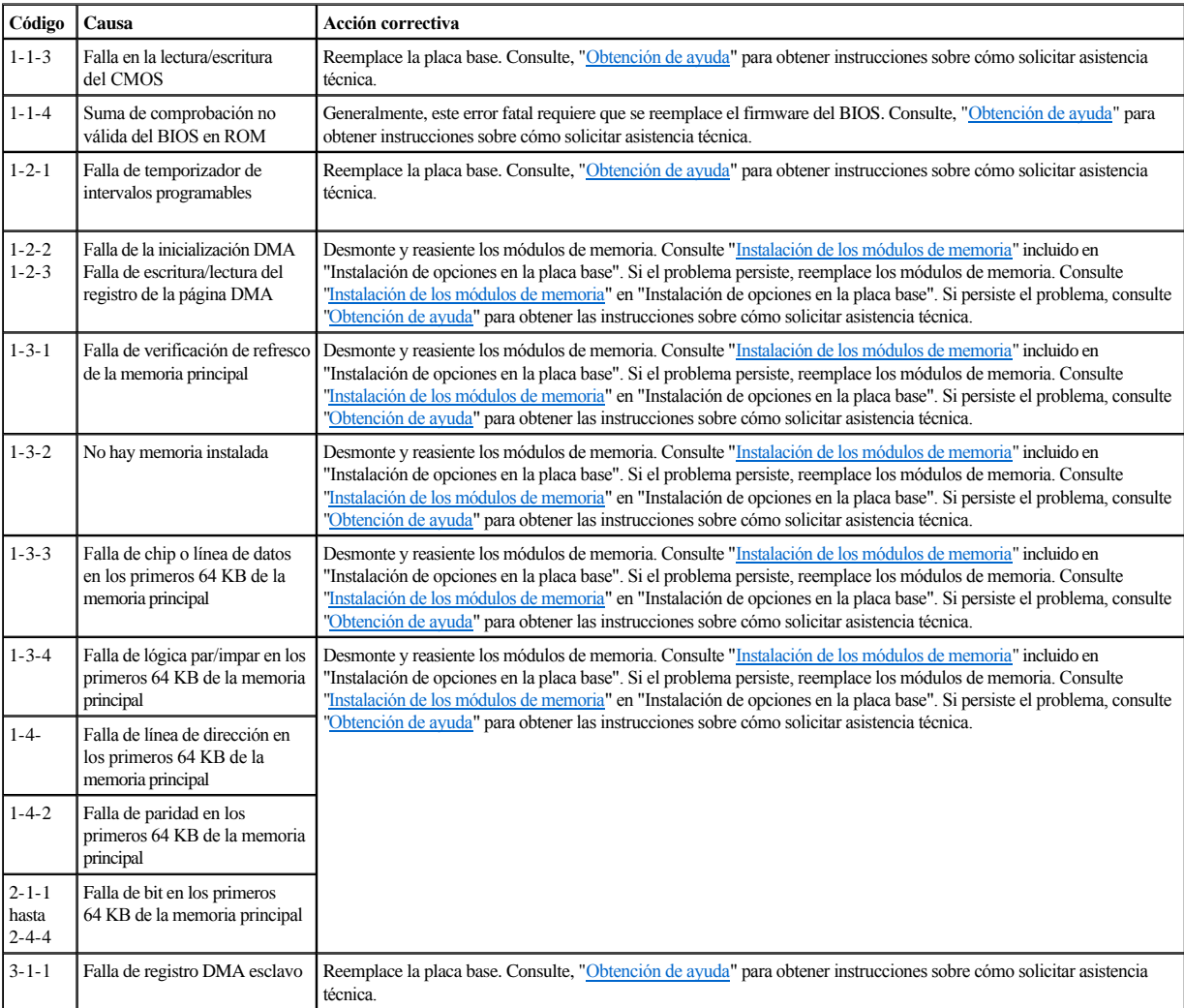

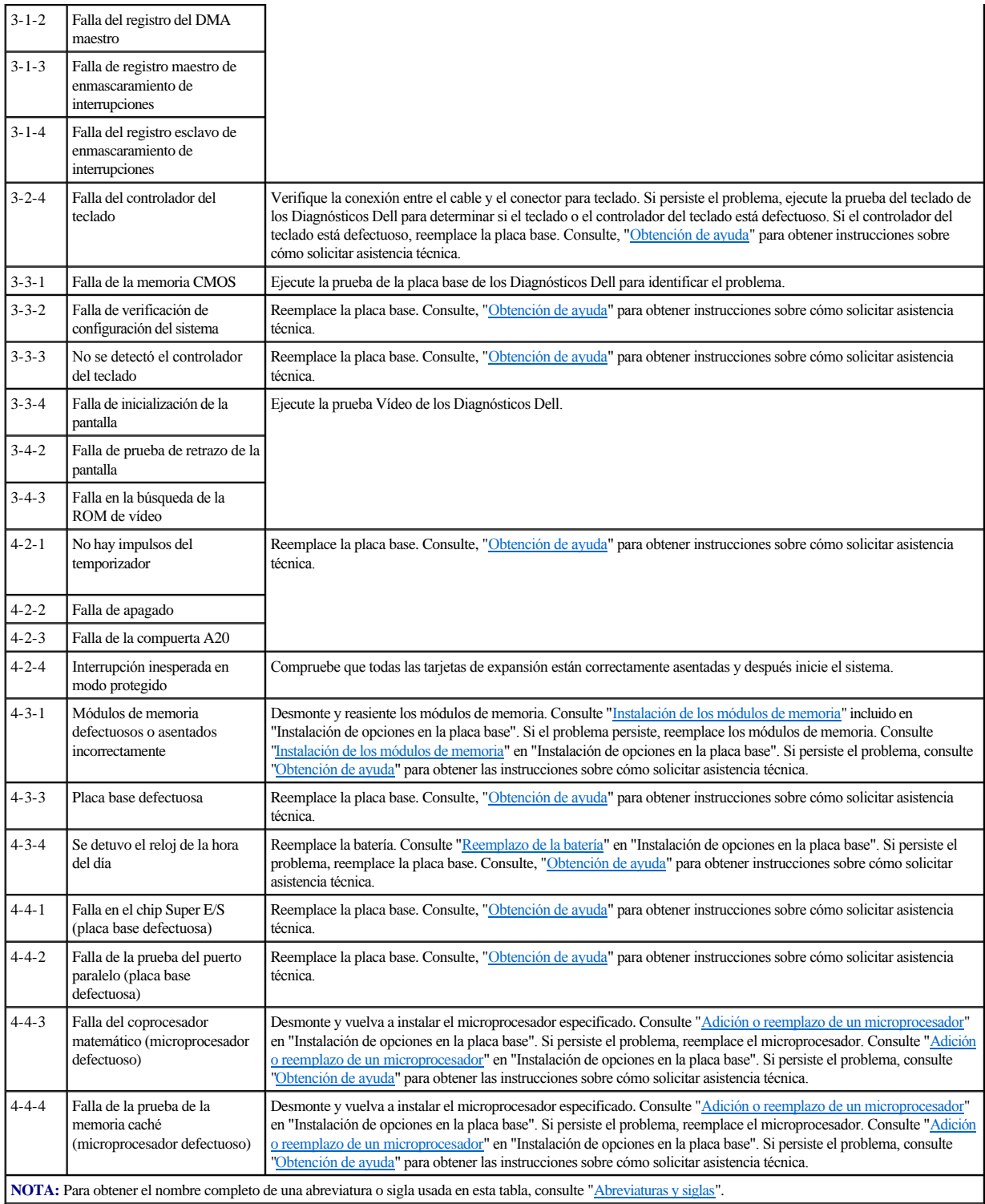

# <span id="page-27-0"></span>**Mensajes de advertencia**

Un mensaje de advertencia le alerta sobre un problema posible y le indica realizar una acción correctiva antes de que el sistema continúe una tarea. Por ejemplo, antes de formatear un disco, es posible que un mensaje le advierta que puede perder todos los datos en el disco. De esta manera, se previene el borrado accidental de los datos. Generalmente, estos mensajes de advertencia interrumpen el procedimiento que se está realizando y requieren que usted responda tecleando y (yes [sí]) o n (no).

**Z** NOTA: Los mensajes de advertencia son generados por los programas de aplicación o por el sistema operativo. Consulte "Búsqueda de soluciones de software", y la documentación incluida con el sistema operativo y los programas de aplicación para obtener más información sobre los mensajes de advertencia.

# <span id="page-28-0"></span>**Mensajes de diagnóstico**

Cuando usted ejecuta un Grupo de pruebas o una subprueba de los Diagnósticos Dell, puede resultar un mensaje de error. Estos mensajes de error no se describen en esta sección. Anote el mensaje en una copia de la lista de verificación de diagnósticos (consulte "[Obtención de ayuda](file:///C:/data/systems/pe2500/sp/it/463ckc80.htm#1032182)") y luego siga las instrucciones descritas en esa sección para obtener asistencia técnica.

# <span id="page-28-1"></span>**Mensajes de registro de alertas de Dell OpenManage™ Server Agent**

El programa opcional de aplicación de administración de Dell OpenManage Server Agent genera mensajes de alerta que aparecen en el archivo de registro de capturas SNMP (Simple Network Management Protocol [Protocolo de administración de red sencilla]). Para ver el registro de capturas de software, seleccione cualquier empresa bajo el icono SNMP Trap Log. Los mensajes de alerta del registro están formados por mensajes con información, estados, advertencias y mensajes de fallas relacionadas con la unidad, la temperatura, el ventilador y las condiciones de la alimentación. Se proporciona más información sobre la ventana **Alert Log (Registro de alertas)** y sus opciones de ayuda en la documentación de Dell OpenManage Server Agent que se encuentra en el CD *Dell Online Documentation*.

[Regresar a la página de contenido](file:///C:/data/systems/pe2500/sp/it/index.htm)

# <span id="page-29-0"></span>**Búsqueda de soluciones de software**

**Guía de instalación y solución de problemas del los sistemas Dell™ PowerEdge™ 2500**

- [Instalación y configuración de software](#page-29-1)
- [Utilización de software](#page-29-2)

Debido a que la mayoría de los sistemas tienen varios programas de aplicación instalados además del sistema operativo, la identificación de un problema de software puede resultar confusa. Los errores de software también pueden parecer fallas del hardware.

Las circunstancias siguientes pueden traducirse en errores de software:

- <sup>l</sup> Instalación o configuración incorrecta de un programa
- <sup>l</sup> Errores de entrada
- <sup>l</sup> Controladores de dispositivos que ocasionan conflictos con ciertos programas de aplicación
- <sup>l</sup> Conflictos de interrupción entre dispositivos

Los Diagnósticos Dell sirven para confirmar que un determinado software ocasiona un problema en el sistema. Si todas las pruebas del grupo finalizan satisfactoriamente, el software es la causa más probable del problema.

En esta sección se proporcionan algunas pautas generales para analizar los problemas del software. Para obtener información detallada sobre la solución de problemas relacionados con un programa en particular, consulte la documentación incluida con el software o consulte el servicio de asistencia del software.

# <span id="page-29-1"></span>**Instalación y configuración de software**

Utilice software de detección de virus para revisar archivos y programas recién adquiridos antes de instalar los programas en la unidad de disco duro del sistema. Los virus pueden ocupar rápidamente toda la memoria disponible del sistema, dañar y/o destruir los datos almacenados en la unidad de disco duro y afectar permanentemente el rendimiento de los programas infectados. Existen muchos programas comerciales de detección de virus a la venta.

Antes de instalar un programa, lea la documentación para aprender sobre su funcionamiento, el tipo de hardware que requiere y cuáles son sus valores predeterminados. En general los programas incluyen instrucciones para su instalación en la documentación que los acompaña, además de una rutina de instalación.

La rutina de instalación le ayuda a los usuarios a transferir los archivos del programa apropiado a la unidad de disco duro del sistema. Las instrucciones de instalación pueden proporcionar detalles sobre cómo configurar el sistema operativo para ejecutar el programa exitosamente. Lea siempre las instrucciones de instalación antes de ejecutar la rutina de instalación del programa.

Al ejecutar la rutina de instalación, debe estar listo para responder a peticiones de información sobre la configuración de su sistema operativo, el tipo de su sistema y los periféricos que tiene conectados.

# <span id="page-29-2"></span>**Utilización de software**

En los apartados siguientes se explican los errores que pueden ocurrir como resultado del funcionamiento o de la configuración de software.

### **Mensajes de error**

Los mensajes de error pueden ser producidos por un programa de aplicación, por el sistema operativo o por el sistema mismo. Mensajes y códigos da información sobre los mensajes de error que son generados por el sistema. Si recibe un mensaje de error que no está listado en ["Indicadores, Mensajes y códigos](file:///C:/data/systems/pe2500/sp/it/463ckc20.htm#1039173)", revise la documentación del sistema operativo o programa de aplicación.

### **Errores de entrada**

Si se oprime una tecla específica o un conjunto de teclas en el momento equivocado, un programa puede producir resultados inesperados. Consulte la documentación incluida con el programa de aplicación para verificar la validez de los valores o caracteres que ha tecleado.

Asegúrese de que el entorno operativo esté configurado para acomodar los programas que utilice. Recuerde que cada modificación de los parámetros de operación del entorno operativo del sistema puede afectar el buen funcionamiento de sus programas. Algunas veces es posible que un programa no se ejecute correctamente después de una modificación del entorno operativo y, por lo tanto, tenga que reinstalarlo.

### **Conflictos entre programas**

Algunos programas dejan en la memoria porciones de su información de configuración, aunque los haya finalizado. Esto impide que otros programas se ejecuten. Reiniciar el equipo puede servir para confirmar si estos programas son la causa del problema.

<span id="page-30-1"></span>Los controladores de dispositivos, que son programas que utilizan subrutinas especializadas, pueden causar problemas con el sistema. Por ejemplo, una variación en la manera de enviar datos al monitor puede requerir un controlador de vídeo especial que requiere un cierto tipo de modo de vídeo o monitor. En tales casos, será necesario que usted diseñe un método alternativo para ejecutar ese programa en particular, por ejemplo—la creación de un archivo de inicialización especial para ese programa. Para obtener ayuda en este respecto, llame al servicio de asistencia del software que está utilizando.

### **Cómo evitar conflictos de asignación de interrupciones**

Otros problemas pueden ocurrir si dos dispositivos intentan utilizar la misma línea IRQ (Interrupt Request [Petición de interrupción]). Para evitar este tipo de conflictos, consulte la documentación para determinar el valor predeterminado de la línea IRQ de cada tarjeta de expansión instalada. A continuación, consulte la [Tabla 3](#page-30-0)-1 para configurar la tarjeta de una de las líneas IRQ disponibles.

<span id="page-30-0"></span>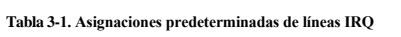

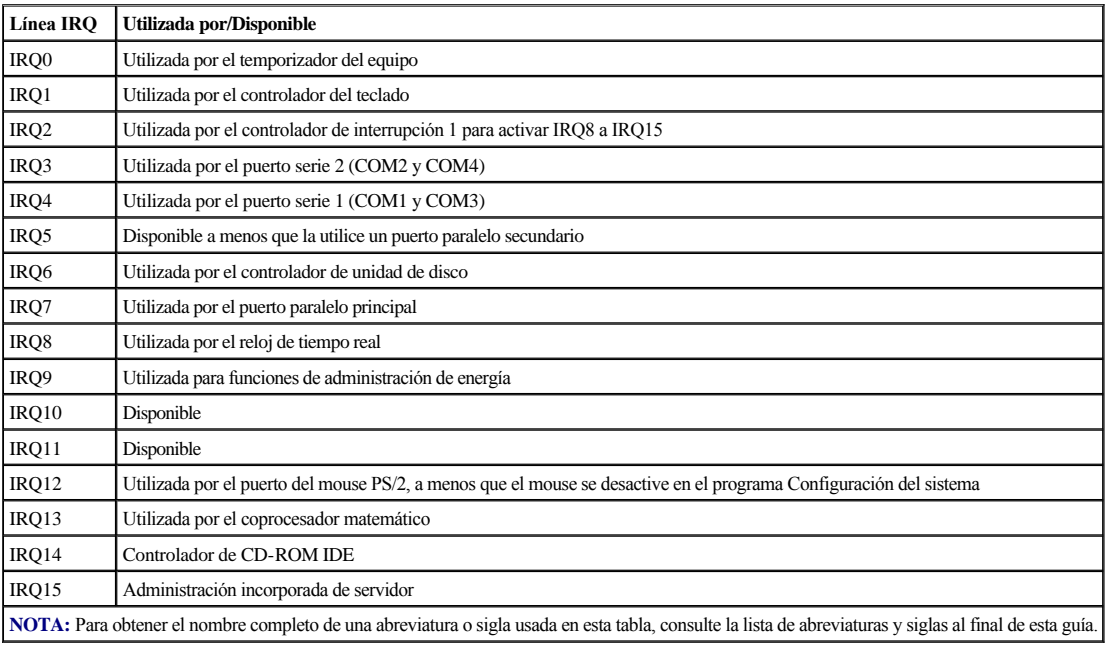

[Regresar a la página de contenido](file:///C:/data/systems/pe2500/sp/it/index.htm)

# <span id="page-31-0"></span>**Ejecución de los Diagnósticos Dell™**

**Guía de instalación y solución de problemas del los sistemas Dell™ PowerEdge™ 2500**

- [Funciones de los Diagnósticos Dell](#page-31-1)
- [Cuándo utilizar los Diagnósticos Dell](#page-31-2)
- [Ejecución de los Diagnósticos Dell](#page-31-3)
- [Cómo utilizar los Diagnósticos Dell](#page-32-2)
- [Mensajes de error](#page-33-0)
- A diferencia de muchos programas de diagnósticos, los Diagnósticos Dell le ayudan a verificar el hardware del sistema sin necesidad de equipo adicional y sin destruir sus datos. Al utilizar los diagnósticos puede confiar en el funcionamiento del sistema. Si encuentra un problema que no pueda resolver, las pruebas de los diagnósticos le pueden proporcionar información importante que necesitará al hablar con el representante de asistencia técnica de Dell.

  [Cómo usar el Menú Grupos de dispositivos](#page-32-0)  [Opciones del menú de grupos de dispositivos](#page-32-1)

**AVISO:** Utilice los Diagnósticos Dell únicamente para probar sistemas Dell. Si utiliza este programa con otros sistemas, puede obtener respuestas incorrectas o mensajes de error.

# <span id="page-31-1"></span>**Funciones de los Diagnósticos Dell**

Los diagnósticos Dell proporcionan una serie de menús y opciones de los que puede seleccionar grupos de dispositivos o dispositivos en particular. También puede controlar la secuencia en la que se ejecutan las pruebas. Los menús de diagnóstico también tienen estas útiles funciones:

- <sup>l</sup> Opciones que le permiten ejecutar las pruebas de manera individual o colectiva
- <sup>l</sup> Una opción que le permite seleccionar el número de veces que debe repetirse una prueba
- <sup>l</sup> La capacidad de mostrar en la pantalla o imprimir los resultados de las pruebas, o bien almacenarlos en un archivo
- <sup>l</sup> Opciones para suspender temporalmente las pruebas si se detecta un error o para terminarlas cuando se llega a un límite ajustable de errores
- <sup>l</sup> Mensajes de ayuda que describen brevemente cada prueba y sus parámetros
- <sup>l</sup> Mensajes de estado que le informan si se han terminado sin problemas el grupo de dispositivos o pruebas de dispositivo
- <sup>l</sup> Mensajes de error que aparecen si se detectan problemas

# <span id="page-31-2"></span>**Cuándo utilizar los Diagnósticos Dell**

Cuando un componente o dispositivo principal del sistema no funciona adecuadamente, es posible que haya fallado dicho componente o dispositivo. Si el microprocesador y los componentes de entrada y de salida del sistema (la pantalla, el teclado y la unidad de disco) continúan funcionando, puede utilizar los Diagnósticos Dell. Si sabe cuál(es) componente(s) debe probar, simplemente seleccione el (los) grupo(s) de prueba(s) o la(s) subprueba(s) que sea(n) necesario(s). Si no está seguro acerca del alcance del problema, lea el resto de la información de esta sección.

## <span id="page-31-3"></span>**Ejecución de los Diagnósticos Dell**

Usted puede ejecutar los Diagnósticos Dell desde la partición de utilidades en su unidad de disco duro o desde un juego de discos creado a partir del CD *Dell OpenManage Server Assistant.*

Para ejecutar los diagnósticos desde la partición de utilidades, realice los pasos siguientes:

- 1. Inicie la partición de utilidad presionando <F10> durante la POST (Power-on self-test [Autoprueba de encendido]).
- 2. Desde el menú principal de la partición de utilidades, seleccione la opción **Run System Diagnostics (Ejecutar diagnósticos del sistema)** del menú **Run System Utilities (Ejecutar utilidades del sistema)**.

Consulte la sección "Partición de utilidades" en "Utilización del CD *Dell OpenManage Server Assistant"*, en la *Guía del usuario* para obtener información adicional acerca de la partición de utilidades.

Para ejecutar los Diagnósticos Dell desde los discos, realice los pasos siguientes:

1. Cree un juego de discos de diagnósticos utilizando el CD *Dell OpenManage Server Assistant.*

Consulte "Utilización del CD *Dell OpenManage Server Assistant"*, en la *Guía del usuario* para obtener información acerca de la creación de discos.

2. Inicie el sistema desde el primer disco de diagnósticos.

Si falla el inicio del sistema, consulte, "[Obtención de ayuda"](file:///C:/data/systems/pe2500/sp/it/463ckc80.htm#1032182), para obtener instrucciones sobre cómo solicitar asistencia técnica.

Cuando se inician los diagnósticos, aparece un mensaje indicándole que se está cargando el programa de diagnósticos. Aparece el menú **Diagnostics (Diagnósticos)**. El menú le permite ejecutar todas las pruebas de diagnóstico o pruebas específicas, o bien finalizar los Diagnósticos Dell.

**NOTA:** Antes de leer el resto de esta sección, se le recomienda iniciar los Diagnósticos Dell para verlos en la pantalla de su monitor.

Para revisar el sistema rápidamente, seleccione **Test All Devices (Probar todos los dispositivos)** y, a continuación, seleccione **Quick Tests (Pruebas rápidas)**. Esta opción ejecuta únicamente las pruebas de dispositivos que no requieren la intervención del usuario y que no tardan mucho tiempo en ejecutarse. Dell recomienda que seleccione primero esta opción para aumentar la probabilidad de localizar rápidamente la causa del problema. Para realizar una revisión exhaustiva del sistema, seleccione **Probar todos los dispositivos** y, a continuación, seleccione **Extended Tests (Pruebas exhaustivas)**. Para verificar un área en particular del sistema, escoja **Advanced Testing (Pruebas avanzadas)**.

La selección de **Exit to MS-DOS (Salir a MS-DOS)** finaliza los diagnósticos y hace regresar al entorno del sistema operativo MS-DOS®.

Para seleccionar una opción del menú Diagnósticos, resalte la opción y presione <Entrar>, o presione la tecla que corresponde a la letra resaltada en la opción escogida.

### <span id="page-32-2"></span>**Cómo utilizar los Diagnósticos Dell**

Cuando escoge **Select Devices to Test (Seleccionar dispositivos a probar)** en el menú **Diagnósticos**, aparece la pantalla principal de diagnósticos.

La información en la pantalla principal de los diagnósticos se presenta en las cuatro áreas siguientes:

- <sup>l</sup> Dos líneas en la parte superior de la pantalla principal identifican el programa de diagnósticos y proporcionan su número de versión.
- <sup>l</sup> A la izquierda de la pantalla, el área **Device Groups (Grupos de dispositivos)** enumera los grupos de prueba de diagnósticos en el orden que serán ejecutados si seleccionó **All (Todos)** en el submenú **Run tests (Ejecutar pruebas)**. Presione la tecla de flecha ascendente o descendente para resaltar un grupo de dispositivos.
- <sup>l</sup> En el lado derecho de la pantalla, el área de **Devices for Highlighted Group (Dispositivos del grupo resaltado)** enumera los dispositivos específicos en cada grupo de pruebas.
- <sup>l</sup> Dos líneas en la parte inferior de la pantalla constituyen el área del menú. La primera línea enumera las opciones de menú que usted puede seleccionar; presione la tecla de flecha hacia la izquierda o hacia la derecha para resaltar una opción. La segunda línea proporciona información sobre la opción que se encuentra resaltada.

### <span id="page-32-0"></span>**Cómo usar el Menú Grupos de dispositivos**

El menú **Grupos de dispositivos** en la parte inferior de la pantalla proporciona opciones que le permiten seleccionar y ejecutar pruebas de diagnóstico específicas en la pantalla principal de diagnósticos. Presione las teclas de flecha hacia la izquierda y hacia la derecha para seleccionar las opciones en el menú. Conforme usted pasa de una opción a otra, una explicación breve de la opción resaltada aparece en la línea inferior de la pantalla.

Si desea más información sobre un dispositivo o grupo de dispositivos, resalte la opción **Help (Ayuda)** y presione <Entrar>. Después de leer la información, presione <Esc> para regresar a la pantalla anterior.

### <span id="page-32-1"></span>**Opciones del menú de grupos de dispositivos**

En la parte inferior de la pantalla principal de diagnósticos se encuentran enumeradas cinco opciones: **Ejecutar pruebas**, **Devices (Dispositivos)**, **Select (Seleccionar)**, **Config (Configuración)** y **Ayuda**.

Cualquier opción del menú puede seleccionarse de dos maneras:

- <sup>l</sup> Observe en la pantalla cual letra del nombre de la opción aparece en mayúsculas y teclee dicha letra (por ejemplo, teclee r para seleccionar la opción **Run [Ejecutar]**).
- <sup>l</sup> Resalte la opción que desea seleccionar presionando la tecla de flecha hacia la izquierda o derecha y luego presione <Entrar>.

Cuando se selecciona una de las opciones, se tienen disponibles selecciones adicionales.

Los siguientes apartados explican las opciones de menú según están enumeradas de izquierda a derecha en el menú **Grupos de dispositivos**.

### **Ejecutar pruebas**

<span id="page-33-3"></span>Run Tests (Ejecutar pruebas) muestra siete opciones: **One (Una)**, **Todas**, **Seleccionar**, **Options (Opciones)**, **Results (Resultados)**, **Errors (Errores)**, y **Ayuda**. Si selecciona **Una**, se ejecutan todos los dispositivos que hay en el grupo de dispositivos resaltado. Si selecciona **Todas**, se ejecutan todas las pruebas incluidas en el grupo de dispositivos. (Las pruebas del grupo de dispositivos se ejecutan en el mismo orden en que se listan). Si elige **Seleccionar**, solamente se ejecutan los grupos de dispositivos seleccionados o los dispositivos que seleccionó dentro de los grupos de dispositivos. Antes de probar cualquier grupo de dispositivos o de dispositivos, considere establecer los parámetros globales en **Opciones**. Los parámetros globales ofrecen un mayor control sobre cómo se ejecutan las pruebas de grupo de dispositivos o las pruebas de dispositivo y cómo se notifican los resultados. **Ayuda** muestra una serie de opciones de ayuda, incluyendo **Menu (Menú)**, **Keys (Teclas)**, **Device (Dispositivo)**, **Group (Grupo)** y **Test (Prueba)**.

### **Dispositivos**

La mayoría de los grupos de dispositivos constan de varios dispositivos. Use la opción **Dispositivos** para seleccionar dispositivos individuales dentro del o de los grupos de dispositivos.

Cuando se selecciona **Dispositivos**, se muestran las opciones siguientes: **Ejecutar pruebas**, **Pruebas**, **Seleccionar**, **Parameters (Parámetros)** y **Ayuda**. La [Tabla 4](#page-33-1)-1 enumera todos los valores posibles para cada opción.

### <span id="page-33-1"></span>**Tabla 4-1. Opciones de dispositivos**

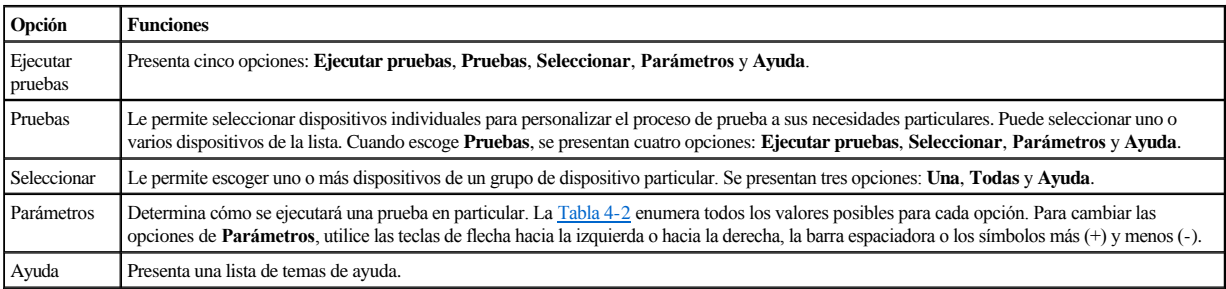

# <span id="page-33-2"></span>**Tabla 4-2. Opciones de parámetros**

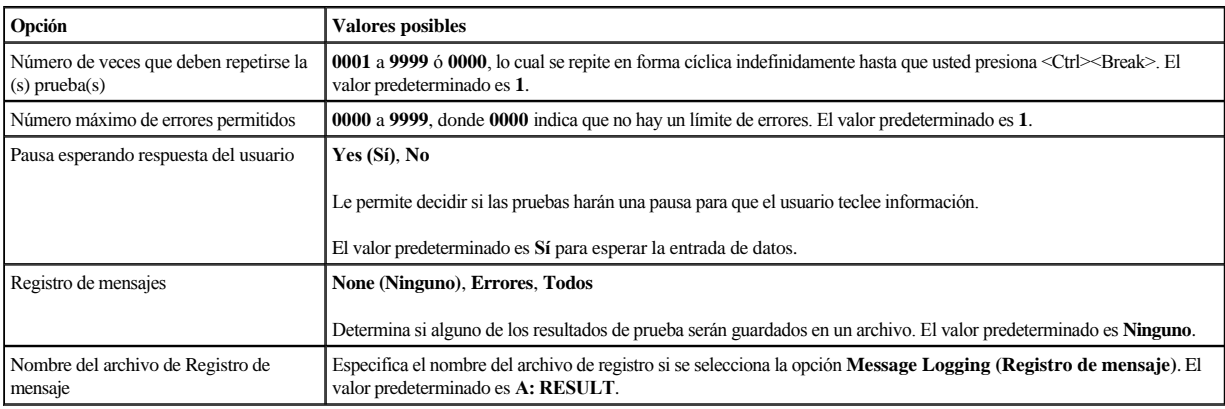

### **Seleccionar**

La opción **Seleccionar** en el menú **Grupos de dispositivos** permite escoger uno o más dispositivos desde un grupo de dispositivos en particular. Se presentan tres opciones: **Una**, **Todas** y **Ayuda**.

### **Configuración**

Al escoger **Configuración** en el menú **Grupos de dispositivos** se presenta información acerca del dispositivo en particular que está resaltado.

### <span id="page-33-0"></span>**Mensajes de error**

Cuando se ejecuta una prueba en los diagnósticos, pueden generarse mensajes de error. Registre el mensaje en una copia de la Lista de verificación de diagnósticos. Además consulte "[Obtención de ayuda"](file:///C:/data/systems/pe2500/sp/it/463ckc80.htm#1032182), y siga las instrucciones para obtener asistencia técnica y para informarle al representante de asistencia técnica sobre estos mensajes.

# <span id="page-35-0"></span>**Solución de problemas de su sistema**

**Guía de instalación y solución de problemas del los sistemas Dell™ PowerEdge™ 2500**

- La seguridad es lo primero—[para usted y para su sistema](#page-35-1)
- $\bullet$  [Conexiones externas](#page-35-2)
- [Verificación de problemas específicos del sistema](#page-35-3)
- [Rutina de inicio](#page-36-0)
- [Orientación del sistema](#page-36-1)
- [Montaje y desmontaje del bisel anterior](#page-36-2)
- [Montaje y desmontaje de la cubierta del sistema](#page-37-1)
- [Verificación del equipo](#page-38-0)
- [Al interior del sistema](#page-41-1)
- Respuesta a un mensaje de alerta de Dell OpenManage Server Agent  $\bullet$  [Solución de problemas de unidades de disco duro](#page-49-1)
- [Solución de problemas de un sistema mojado](#page-42-1)
- [Solución de problemas de un sistema dañado](#page-43-1)
- [Solución de problemas de la batería del sistema](#page-43-2)
- [Solución de problemas de suministros de energía redundantes](#page-43-0)
- [Solución de problemas de un ventilador](#page-44-0)
- [Solución de problemas de tarjetas de expansión](#page-44-1)
- [Solución de problemas de la memoria del sistema](#page-45-0)
- [Solución de problemas del subsistema de vídeo](#page-46-0)
- [Solución de problemas de la placa base](#page-46-1)
- [Solución de problemas de la unidad de disco](#page-47-0)
- [Solución de problemas de una unidad de CD](#page-48-0)-ROM
- [Solución de problemas de una unidad de cinta SCSI externa](#page-48-1)
- 
- [Solución de problemas del controlador RAID integrado](#page-50-0)
- [Solución de problemas de una tarjeta de controlador RAID](#page-50-1)

Si su sistema no funciona como se espera, empiece el proceso de solución de problemas realizando los procedimientos en esta sección. Esta sección le guía por algunos de los procedimientos y verificaciones iniciales que tienen como objetivo resolver problemas básicos del sistema y le proporciona procedimientos de solución de problemas de algunos de los componentes situados en el interior del sistema. Antes de iniciar cualquiera de los procedimientos de esta sección, siga los pasos siguientes:

- <sup>l</sup> Coloque el sistema sobre uno de sus lados.
- <sup>l</sup> Lea las "Instrucciones de seguridad" que se indican en el documento *Información del sistema*.
- <sup>l</sup> Lea "[Ejecución de los Diagnósticos Dell™"](file:///C:/data/systems/pe2500/sp/it/463ckc40.htm#1033246) para obtener información acerca de la ejecución de los diagnósticos.
- <sup>l</sup> Obtenga la llave de la cerradura del sistema

### <span id="page-35-1"></span>**La seguridad es lo primero—para usted y para su sistema**

Los procedimientos de esta guía requieren que se desmonte la cubierta y que se trabaje dentro del sistema. Al trabajar en el interior de su sistema, no intente dar servicio al sistema, a excepción de lo que se explica en esta guía y en otros documentos de Dell. Siga siempre las instrucciones que se indican. Asegúrese de revisar todos los procedimientos descritos en las "Instrucciones de seguridad" del documento *Información del sistema*.

Puede trabajar dentro de su sistema con toda seguridad—si observa las siguientes precauciones.

- **ADVERTENCIA: Los suministros de energía en este sistema producen altos voltajes y peligros de energía, los cuales pueden ocasionar lesiones físicas. Únicamente los técnicos de servicio capacitados están autorizados para desmontar la cubierta del sistema con el fin de tener acceso a los componentes en el interior.**
- **PRECAUCIÓN: Consulte el apartado "Protección contra descargas electrostáticas" incluido en las Instrucciones de seguridad del documento**  *Información del sistema* **antes de llevar a cabo cualquier procedimiento para el que necesite desmontar la cubierta.**

### <span id="page-35-2"></span>**Conexiones externas**

Los interruptores y controles colocados inadecuadamente, así como los cables sueltos o conectados inadecuadamente, son las causas más frecuentes de problemas para el sistema, el monitor o cualquier otro periférico (como una impresora, un teclado, un mouse u otro equipo externo). Una verificación rápida de todos los interruptores, controles y conexiones de cables puede resolver fácilmente estos problemas. Consulte [Figura 2](file:///C:/data/systems/pe2500/sp/it/463ckc20.htm#1050559)-3 para ver las características del panel posterior y los conectores.

# <span id="page-35-3"></span>**Verificación de problemas específicos del sistema**

- 1. Apague el equipo y todos los periféricos. Desconecte todos los cables de alimentación de sus enchufes eléctricos.
- 2. Si el sistema está conectado a una PDU, apague y encienda nuevamente la PDU.

Si no recibe alimentación, enchúfelo a otro enchufe eléctrico. Si sigue sin recibir alimentación, pruebe otra PDU.
- <span id="page-36-2"></span>3. Vuelva a conectar el equipo al enchufe eléctrico o a la PDU.
- 4. ¿Está funcionando adecuadamente el monitor?

Consulte "[Solución de problemas del subsistema de vídeo](#page-46-0)".

5. ¿Está funcionando adecuadamente el teclado?

Consulte "[Solución de problemas del teclado](#page-38-0)".

6. ¿Están funcionando adecuadamente el mouse y la impresora?

Consulte "[Solución de problemas de las funciones básicas de E/S](#page-39-0)".

# **Rutina de inicio**

Para determinar el origen de un problema, es importante observar y escuchar el equipo. Esté alerta y escuche el equipo durante la rutina de inicio del sistema hasta escuchar la indicación descrita en la [Tabla 5](#page-36-0)-1.

#### <span id="page-36-0"></span>**Tabla 5-1. Indicaciones de la rutina de inicio**

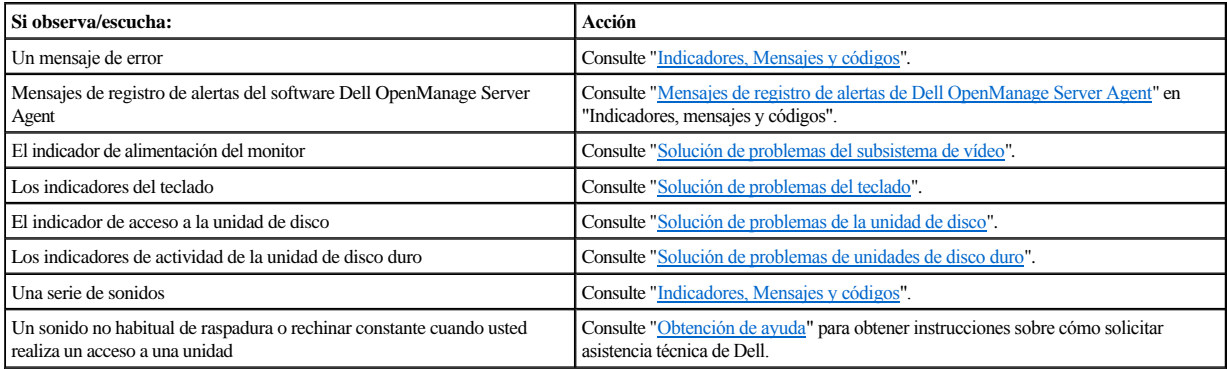

# **Orientación del sistema**

La [Figura 5](#page-36-1)-1 muestra la versión de torre y montada sobre el estante de su sistema. Las ilustraciones de este documento se basan en la versión de torre. La mayoría de las ilustraciones representan el sistema descansando sobre uno de sus lados.

<span id="page-36-1"></span>**Figura 5-1. Orientación del sistema** 

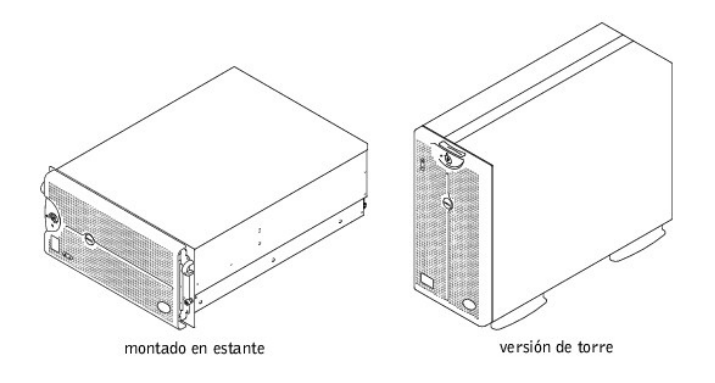

# **Montaje y desmontaje del bisel anterior**

El bisel anterior dispone de indicadores de estado y atención. Si gira y abre el bisel anterior obtendrá acceso al interruptor de encendido, unidad de disco, unidad de

<span id="page-37-2"></span>CD-ROM, unidad o unidades de disco duro y suministros de alimentación. Para obtener acceso a los componentes internos, debe abrir o desmontar el bisel anterior y retirar la cubierta.

## <span id="page-37-1"></span>**Desmontaje del bisel anterior**

- 1. Con la ayuda de la llave del sistema, desbloquee el bisel anterior.
- 2. Saque el bisel del sistema de manera que quede situado en perpendicular al sistema (consulte la [Figura 5](#page-37-0)-2).

### <span id="page-37-0"></span>**Figura 5-2. Desmontaje del bisel anterior**

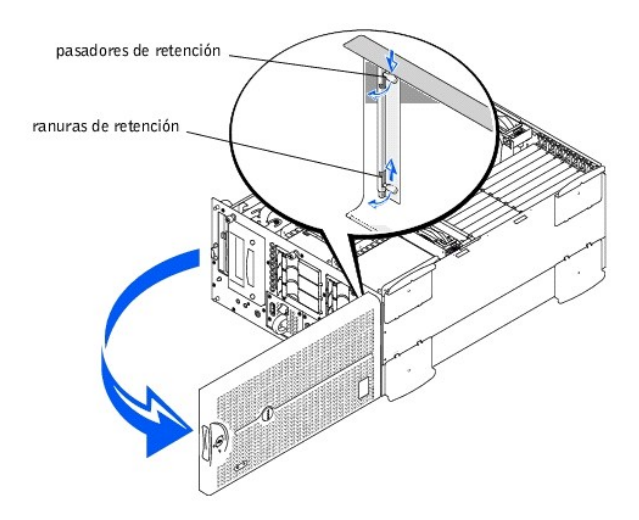

- 3. Apriete los pasadores de retención (consulte la [Figura 5](#page-37-0)-2).
- 4. Gire los pasadores hacia arriba hasta que se inserten en las ranuras de retención para retirar el bisel.

### **Montaje del bisel anterior**

- **NOTA:** Los pasadores de retención disponen de un mecanismo con resorte. Después de girar los pasadores hacia abajo, éstos se insertarán automáticamente en la bisagra de retención. Es posible que tenga que mover ligeramente el bisel para alinear correctamente los pasadores con la bisagra de retención.
- 1. Alinee los dos pasadores de retención del bisel con la bisagra de retención situada en la parte anterior del sistema.
- 2. Gire los pasadores hacia abajo y libérelos para enganchar el bisel al sistema.
- 3. Gire y cierre el bisel hasta que éste quede sujeto en su lugar.
- 4. Con la ayuda de la llave del sistema, bloquee el bisel.

# **Montaje y desmontaje de la cubierta del sistema**

El sistema está protegido por un bisel anterior y una cubierta. Para actualizar o solucionar problemas del sistema, retire la cubierta del sistema para obtener acceso a los componentes internos.

### **Desmontaje de la cubierta del sistema**

1. Abra el bisel anterior.

Consulte ["Desmontaje del bisel anterior](#page-37-1)".

- 2. Respete las precauciones incluidas en "La seguridad es lo primero—[para usted y para su sistema](#page-35-0)".
- 3. Afloje los tres tornillos mariposa situados en la parte anterior del sistema (consulte la [Figura 5](#page-38-3)-3).
- 4. Deslice hacia atrás la cubierta del sistema y agárrela por ambos extremos.
- 5. Levante y saque con cuidado la cubierta del sistema.

<span id="page-38-3"></span><span id="page-38-2"></span>**Figura 5-3. Desmontaje de la cubierta del sistema** 

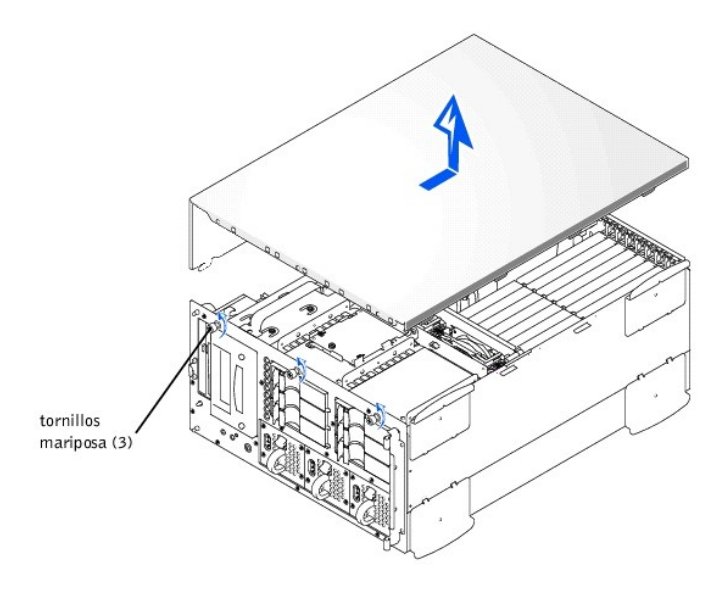

## **Montaje de la cubierta del sistema**

- 1. Asegúrese de que no ha dejado ninguna herramienta o pieza dentro del sistema.
- 2. Coloque la cubierta sobre los lados del chasis y deslice la cubierta hacia delante.
- 3. Fije la cubierta con los tres tornillos mariposa.
- 4. Cierre el bisel anterior.

# **Verificación del equipo**

En esta sección se presentan procedimientos de solución de problemas para los periféricos que se conectan directamente al panel de I/O (input/output [entrada/salida (E/S)]) del sistema, como el monitor, el teclado o el mouse. Antes de llevar a cabo alguno de estos procedimientos, consulte "[Conexiones externas"](#page-35-2).

## <span id="page-38-1"></span>**Solución de problemas del subsistema de vídeo**

#### **Problema**

- <sup>l</sup> Monitor
- <sup>l</sup> Cable de interfaz del monitor
- <sup>l</sup> La memoria de vídeo
- <sup>l</sup> Lógica del vídeo

### **Acción**

- 1. Revise el sistema y las conexiones de la alimentación del monitor.
- 2. Ejecute las pruebas de vídeo de los Diagnósticos Dell.

Si las pruebas se ejecutan de manera satisfactoria, el problema no estará relacionado con el hardware del vídeo. Vaya a ["Búsqueda de soluciones de software](file:///C:/data/systems/pe2500/sp/it/463ckc30.htm#1030448)".

Si las pruebas no se ejecutan de manera satisfactoria, consulte el apartado "[Obtención de ayuda](file:///C:/data/systems/pe2500/sp/it/463ckc80.htm#1032182)" para obtener instrucciones sobre cómo solicitar asistencia técnica.

## <span id="page-38-0"></span>**Solución de problemas del teclado**

#### **Problema**

<sup>l</sup> Un mensaje de error del sistema indica que se ha producido un problema en el teclado

#### <span id="page-39-1"></span>**Acción**

- 1. Verifique el teclado y el cable del teclado para comprobar que no estén dañados.
- 2. Presione, una a una, todas las teclas del teclado.

Si el teclado y el cable parecen no tener daños y funcionan las teclas, vaya al paso 4.

Si el teclado o su cable están dañados, continúe con el paso 3.

3. Apague el sistema y cambie el teclado dañado por uno en buen estado, luego reinicie el sistema.

Si esto resuelve el problema, deberá reemplazar el teclado. Consulte, ["Obtención de ayuda"](file:///C:/data/systems/pe2500/sp/it/463ckc80.htm#1032182) para obtener instrucciones sobre cómo solicitar asistencia técnica.

4. Ejecute la prueba del teclado de los Diagnósticos Dell.

Si puede usar el teclado para seleccionar la prueba del teclado, diríjase al paso 6.

Si no puede usar el teclado para seleccionar la prueba del teclado, continúe con el paso 5.

- 5. Apague el sistema y cambie el teclado dañado por uno en buen estado, luego reinicie el sistema.
- 6. ¿Se ejecutó satisfactoriamente la prueba del teclado?

Si esto resuelve el problema, deberá reemplazar el teclado. Si el problema no se ha resuelto, el controlador del teclado de la placa base es defectuoso. Consulte, "[Obtención de ayuda"](file:///C:/data/systems/pe2500/sp/it/463ckc80.htm#1032182) para obtener instrucciones sobre cómo solicitar asistencia técnica.

## <span id="page-39-0"></span>**Solución de problemas de las funciones básicas de E/S**

#### **Problema**

- <sup>l</sup> Un mensaje de error de sistema indica un problema del puerto de E/S
- <sup>l</sup> Un dispositivo conectado al puerto no funciona correctamente

#### **Acción**

1. Ejecute el programa Configuración del sistema, y verifique las selecciones de **Serial Port 1 (Puerto serie 1)**, **Serial Port 2 (Puerto serie 2)** y **Parallel Port (Puerto paralelo)**.

Si los puertos de comunicaciones están configurados como **Enabled (Activado)**, diríjase al paso 3.

Si los puertos de comunicaciones no están configurados como **Activado**, continúe con el paso 2.

- 2. Cambie la configuración de **Puerto serie 1**, **Puerto serie 2** y **Puerto paralelo** a **Activado**; luego reinicie el sistema.
- 3. Compruebe la configuración del sistema. Consulte "Utilización del programa Configuración del sistema" en la *Guía del usuario* para obtener instrucciones.

Si la configuración del sistema es correcta, diríjase al paso 5.

- 4. Haga los cambios necesarios en los comandos de la configuración del sistema. Si el problema del puerto está limitado a un programa de aplicación específico, consulte la documentación del programa de aplicación para obtener información sobre requisitos específicos de configuración de puertos.
- 5. Reinicie el sistema desde el disco de diagnósticos y ejecute la prueba de puertos serie y/o la prueba de puertos paralelos de los Diagnósticos Dell.

Si las pruebas no se ejecutaron de manera satisfactoria, consulte "[Obtención de ayuda](file:///C:/data/systems/pe2500/sp/it/463ckc80.htm#1032182)" para obtener instrucciones sobre cómo solicitar asistencia técnica.

6. [Si persiste el problema, consulte uno de los procedimientos siguientes, "](#page-39-2)[Solución de problemas de una impresora paralela](#page-40-0)" o "Solución de problemas de un dispositivo de E/S serie", dependiendo del dispositivo que esté fallando.

## <span id="page-39-2"></span>**Solución de problemas de un dispositivo de E/S serie**

#### **Problema**

<sup>l</sup> El dispositivo conectado a uno de los puertos serie no funciona

#### **Acción**

1. Apague el sistema y todos los dispositivos periféricos conectados a los puertos serie.

Si sólo hay un dispositivo serie conectado al sistema, diríjase al paso 4.

2. Desconecte los dispositivos de los puertos serie y conecte el dispositivo serie defectuoso al otro puerto.

<span id="page-40-1"></span>3. Encienda el sistema.

Si esto resuelve el problema, es posible que el puerto serie sea defectuoso. Consulte, "[Obtención de ayuda](file:///C:/data/systems/pe2500/sp/it/463ckc80.htm#1032182)" para obtener instrucciones sobre cómo solicitar asistencia técnica.

4. Cambie el cable de interfaz por un cable cuyo buen funcionamiento se haya comprobado.

Si esto resuelve el problema, deberá reemplazar el cable de interfaz. Consulte, "[Obtención de ayuda"](file:///C:/data/systems/pe2500/sp/it/463ckc80.htm#1032182) para obtener instrucciones sobre cómo solicitar asistencia técnica.

- 5. Apague el sistema y el dispositivo serie y cambie el dispositivo por uno similar.
- 6. Encienda el sistema y el dispositivo serie.

Si esto resuelve el problema, deberá reemplazar el dispositivo serie. Si el problema no se resuelve, consulte ["Obtención de ayuda](file:///C:/data/systems/pe2500/sp/it/463ckc80.htm#1032182)" para ver las instrucciones sobre cómo obtener asistencia técnica.

### <span id="page-40-0"></span>**Solución de problemas de una impresora paralela**

#### **Problema**

<sup>l</sup> La impresora conectada al puerto paralelo no funciona

#### **Acción**

- 1. Apague la impresora y el sistema.
- 2. Cambie el cable de interfaz de la impresora por un cable cuyo buen funcionamiento se haya comprobado.
- 3. Encienda la impresora y el sistema.
- 4. Intente imprimir con la impresora.

Si puede llevar a cabo la impresión, deberá reemplazar el cable de interfaz. Consulte, "[Obtención de ayuda](file:///C:/data/systems/pe2500/sp/it/463ckc80.htm#1032182)" para obtener instrucciones sobre cómo solicitar asistencia técnica.

5. Ejecute la autoprueba de la impresora.

Si la autoprueba no se ejecuta correctamente, probablemente la impresora será defectuosa. Si la impresora fue adquirida por medio de Dell, consulte "[Obtención de ayuda"](file:///C:/data/systems/pe2500/sp/it/463ckc80.htm#1032182) para obtener instrucciones sobre cómo solicitar asistencia técnica.

6. Intente imprimir algo en la impresora paralela.

Si la impresión no ha tenido éxito, consulte ["Obtención de ayuda"](file:///C:/data/systems/pe2500/sp/it/463ckc80.htm#1032182) para obtener instrucciones sobre cómo solicitar asistencia técnica.

## **Solución de problemas de un dispositivo USB**

#### **Problema**

- <sup>l</sup> Un mensaje de error de sistema indica un problema.
- <sup>l</sup> El dispositivo conectado al puerto no funciona.

#### **Acción**

- 1. Ejecute el programa Configuración del sistema y verifique que los puertos USB estén activados. Consulte "Utilización del programa Configuración del sistema" en la *Guía del usuario* para obtener instrucciones.
- 2. Apague el sistema y todos los dispositivos USB.

Si sólo hay conectado al sistema un dispositivo USB, diríjase al paso 5.

- 3. Desconecte los dispositivos USB y conecte el dispositivo serie defectuoso al otro puerto.
- 4. Conecte la alimentación del sistema y vuelva a conectar el dispositivo.

Si esto resuelve el problema, es posible que el puerto USB sea defectuoso. Consulte, "[Obtención de ayuda](file:///C:/data/systems/pe2500/sp/it/463ckc80.htm#1032182)" para obtener instrucciones sobre cómo solicitar asistencia técnica.

5. Si fuera posible, cambie el cable de interfaz por un cable cuyo buen funcionamiento se haya comprobado.

Si esto resuelve el problema, deberá reemplazar el cable de interfaz. Consulte, "[Obtención de ayuda"](file:///C:/data/systems/pe2500/sp/it/463ckc80.htm#1032182) para obtener instrucciones sobre cómo solicitar asistencia técnica.

- 6. Apague el sistema y el dispositivo USB y cambie el dispositivo por uno similar.
- 7. Encienda el sistema y el dispositivo USB.

Si esto resuelve el problema, deberá reemplazar el dispositivo USB. Si el problema no se resuelve, consulte ["Obtención de ayuda](file:///C:/data/systems/pe2500/sp/it/463ckc80.htm#1032182)" para ver las instrucciones sobre cómo obtener asistencia técnica.

## **Solución de problemas de los NIC integrados**

#### **Problema**

<sup>l</sup> El NIC no se puede comunicar con la red

### **Acción**

1. Ejecute el programa Configuración del sistema y confirme que el NIC esté activado.

Consulte "Utilización del programa Configuración del sistema" en la *Guía del usuario* para obtener instrucciones.

2. Compruebe los dos indicadores de las esquinas izquierda y derecha del conector NIC que hay en el panel posterior del sistema (consulte la [Figura 5](#page-41-0)-4).

El indicador del vínculo verde indica que el adaptador está conectado a otro vínculo válido. El *indicador de actividad* ámbar se ilumina si los datos de red se están enviando o recibiendo.

- ¡ Si el indicador de vínculo no está encendido, revise las conexiones de todos los cables.
- ¡ Si es posible trate de cambiar la selección de autonegociación.
- ¡ Pruebe con otro puerto del conmutador o del conector central.
- 3. Si no se enciende el *indicador de actividad*, puede que estén dañados o borrados los archivos del controlador de la red.
- 4. Reinstale los controladores.
- 5. Asegúrese que estén instalados los controladores apropiados y que los protocolos estén definidos.

### <span id="page-41-0"></span>**Figura 5-4. Indicadores del NIC**

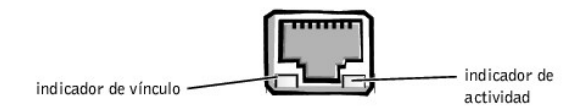

# **Al interior del sistema**

En la [Figura 5](#page-41-1)-5 se han desmontado la cubierta del sistema y el bisel anterior para que tenga una vista del interior del sistema.

<span id="page-41-1"></span>**Figura 5-5. Al interior del sistema** 

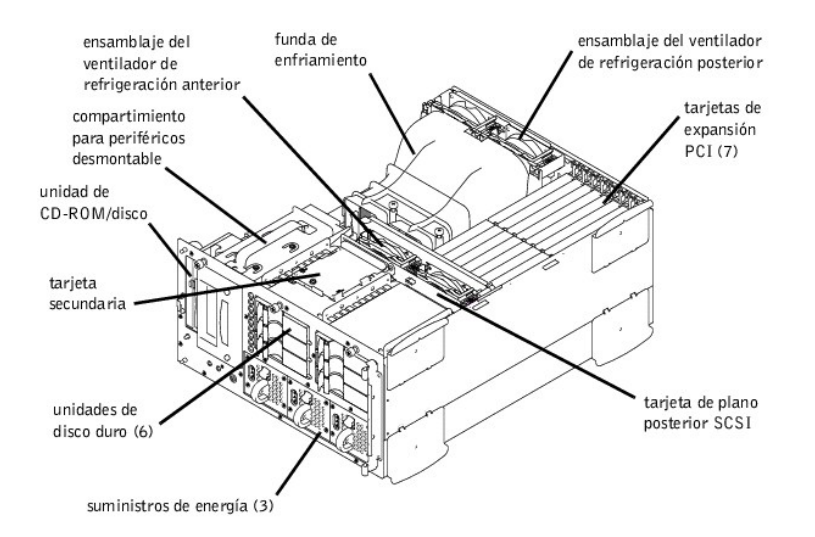

La placa base contiene los circuitos de control del sistema y otros componentes electrónicos. Varias opciones de hardware, tales como los microprocesadores y la memoria están instalados directamente en la placa base. La placa base puede albergar hasta siete tarjetas de expansión PCI (dos tarjetas a 64 bits/66 MHz, tres tarjetas a 64 bits/33 MHz y dos tarjetas a 32 bits/33 MHz). El compartimiento para periféricos proporciona espacio para una unidad de disco de 3,5 pulgadas, una unidad de CD-ROM y otros dos dispositivos (unidades de disco duro, unidades de cinta).

Los compartimientos para unidades de disco duro proporcionan espacio para un máximo de seis unidades de disco duro SCSI de 1 pulgada. Estas unidades de disco duro se conectan a un adaptador host SCSI que hay en la placa base o en una tarjeta de expansión, por medio de la tarjeta de plano posterior SCSI.

La alimentación a la placa base, la tarjeta de plano posterior SCSI y los periféricos internos se suministra por medio de un único suministro de energía no redundante. Existe una opción para hasta tres suministros de energía redundantes de acoplamiento activo que pueden cargarse por la parte anterior e insertarse en conectores montados sobre el PDB. Cuando esta opción está instalada, el PDB suministrará alimentación a la placa base, la tarjeta de plano posterior SCSI y los periféricos internos.

En el caso de las unidades que no incorporan la tecnología SCSI, por ejemplo, la unidad de disco y la unidad de CD-ROM, un cable de interfaz conecta la tarjeta mediadora, sujeta a la unidad de disco y la unidad de CD-ROM, a la placa base. Para los dispositivos SCSI, los cables de interfaz conectan las unidades SCSI accesibles desde el exterior y la tarjeta de plano posterior SCSI a un adaptador host SCSI que se encuentra en la placa base o en una tarjeta de expansión. (Para obtener más información, consulte ["Instalación de unidades](file:///C:/data/systems/pe2500/sp/it/463ckc70.htm#1037554)".)

Durante un procedimiento de instalación o de solución de problemas, es posible que se le indique cambiar un puente. Para obtener información sobre los puentes de la placa base, consulte "[Puentes, interruptores y conectores"](file:///C:/data/systems/pe2500/sp/it/463ckaa0.htm#1041040).

# **Respuesta a un mensaje de alerta de Dell OpenManage Server Agent**

La aplicación opcional de administración Dell OpenManage™ Server Agent supervisa voltajes y temperaturas fundamentales del sistema, los ventiladores y el estado de las unidades de disco duro SCSI en el sistema. La aplicación genera mensajes de alerta que aparecen en la ventana del registro de alertas. Para obtener información acerca de la ventana y las opciones del registro de alertas, consulte la documentación de Dell OpenManage Server Agent.

# **Solución de problemas de un sistema mojado**

### **Problema**

- 1 Derrames de líquido
- <sup>l</sup> Salpicaduras
- <sup>l</sup> Exceso de humedad

#### **Acción**

- 1. Apague el equipo, además de todo periférico conectado, y desconéctelo de su enchufe eléctrico.
- 2. Desmonte la cubierta del sistema.
- 3. Desmonte todas las tarjetas de expansión instaladas en el sistema.
- 4. Permita que el sistema se seque por completo durante un mínimo de 24 horas.

5. Monte la cubierta del sistema, conecte el sistema al enchufe eléctrico y encienda el sistema.

Si el sistema no se inicia adecuadamente, consulte "[Obtención de ayuda](file:///C:/data/systems/pe2500/sp/it/463ckc80.htm#1032182)" para obtener instrucciones sobre cómo solicitar asistencia técnica.

- 6. Si el sistema se inicia de la manera habitual, apáguelo y vuelva a instalar todas las tarjetas de expansión que retiró en el paso 3.
- 7. Ejecute las pruebas correspondientes a la placa base incluidas en los Diagnósticos Dell para confirmar el buen funcionamiento del sistema.

Si la prueba no ha tenido éxito, consulte "[Obtención de ayuda](file:///C:/data/systems/pe2500/sp/it/463ckc80.htm#1032182)" para obtener instrucciones sobre cómo solicitar asistencia técnica.

# **Solución de problemas de un sistema dañado**

### **Problema**

<sup>l</sup> El sistema se ha caído o ha resultado dañado

#### **Acción**

- 1. Compruebe las conexiones siguientes:
	- <sup>l</sup> Conexiones de las tarjetas de expansión con la placa base
	- <sup>l</sup> Conexiones del portaunidades a la tarjeta de plano posterior SCSI
- 2. Asegúrese de que todos los cables estén conectados correctamente y que todos los componentes estén asentados adecuadamente en sus conectores y zócalos.
- 3. Ejecute las pruebas de la placa base en los diagnósticos Dell.

Si la prueba no ha tenido éxito, consulte "[Obtención de ayuda](file:///C:/data/systems/pe2500/sp/it/463ckc80.htm#1032182)" para obtener instrucciones sobre cómo solicitar asistencia técnica.

## **Solución de problemas de la batería del sistema**

#### **Problema**

- <sup>l</sup> El mensaje de error indica un problema con la batería
- <sup>l</sup> El programa Configuración del sistema pierde la información de configuración del sistema
- <sup>l</sup> La fecha y la hora del sistema no se actualizan

### **Acción**

1. Verifique la conexión de la batería de celda de espesor de una moneda a la placa base.

Consulte "[Reemplazo de la batería"](file:///C:/data/systems/pe2500/sp/it/463ckc60.htm#1036852) incluido en "Instalación de opciones en la placa base".

- **ADVERTENCIA: Existe el peligro de que una nueva batería explote si se instala incorrectamente. Reemplace la batería únicamente con otra del mismo tipo o su equivalente recomendado por el fabricante. Deseche las baterías agotadas de acuerdo con las instrucciones del fabricante.**
- 2. Si el problema no se resuelve asentando nuevamente la batería, reemplácela.

Si no se resuelve el problema al reemplazar la batería, consulte "[Obtención de ayuda"](file:///C:/data/systems/pe2500/sp/it/463ckc80.htm#1032182) para obtener las instrucciones sobre cómo solicitar asistencia técnica.

# **Solución de problemas de suministros de energía redundantes**

### **Problema**

- <sup>l</sup> Se ilumina el *indicador de fallas* ámbar del panel anterior
- <sup>l</sup> El *indicador de fallas* rojo parpadea del suministro de energía o se ilumina continuamente

### **Acción**

1. Abra el bisel anterior.

Consulte ["Desmontaje del bisel anterior](#page-37-1)".

- **A** PRECAUCIÓN: Los suministros de energía son de acoplamiento activo. El sistema necesita la instalación de dos suministros de energía para **poder funcionar normalmente. El sistema está en modo redundante cuando están instalados los tres suministros de energía. Desmonte y cambie solamente un suministro de energía cada vez.**
- 2. Mientras agarra la manija del suministro de energía, empuje hacia abajo la palanca de liberación y tire totalmente hacia afuera del suministro de energía para obtener acceso al chasis.
- 3. Deslice el nuevo suministro de energía en el chasis.

# **Solución de problemas de un ventilador**

### **Problema**

- <sup>l</sup> Se ilumina el *indicador de fallas* ámbar del bisel anterior
- <sup>l</sup> El programa de aplicación para la administración del servidor emite un mensaje de error relacionado con el ventilador

#### **Acción**

1. Abra el bisel anterior.

Consulte ["Desmontaje del bisel anterior](#page-37-1)".

2. Desmonte la cubierta del sistema.

**Z** NOTA: Hay dos ensamblajes de ventilador que contienen dos ventiladores individuales. Un ensamblaje está situado cerca de la tarjeta de plano posterior SCSI. El otro ensamblaje del ventilador está sujeto al panel posterior.

- **A** PRECAUCIÓN: Los ventiladores de enfriamiento son de acoplamiento activo. Para mantener el enfriamiento adecuado mientras esté encendido **el sistema, solamente cambie un ventilador a la vez.**
- 3. Encuentre el ventilador defectuoso y, mientras presiona la palanca de liberación, agarre el ventilador y súbalo hasta arriba para que pueda tener acceso al ensamblaje del ventilador (consulte la [Figura 5](#page-44-0)-6).

#### <span id="page-44-0"></span>**Figura 5-6. Desmontaje de un ventilador**

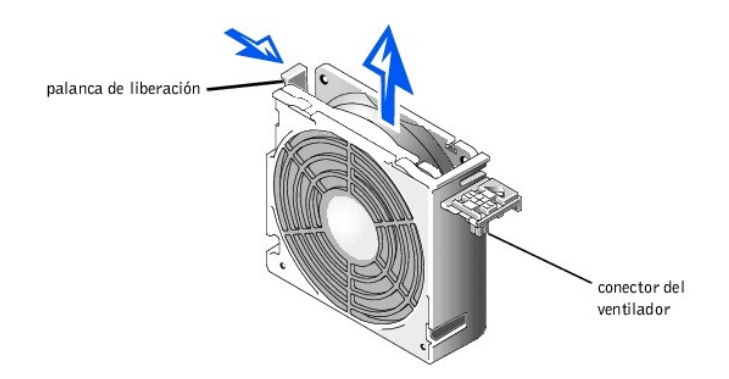

4. Vuelva a asentar el ventilador en su compartimiento.

Asegúrese de que el conector del ventilador esté firmemente asentado.

- 5. Si esto no resuelve el problema, reemplace el ventilador de refrigeración.
- 6. Si el ventilador de reemplazo no funciona, uno de los conectores del compartimiento del ventilador es defectuoso.

Consulte, "[Obtención de ayuda"](file:///C:/data/systems/pe2500/sp/it/463ckc80.htm#1032182) para obtener instrucciones sobre cómo solicitar asistencia técnica.

# **Solución de problemas de tarjetas de expansión**

#### **Problema**

<sup>l</sup> El mensaje de error indica un problema con la tarjeta de expansión

<sup>l</sup> La tarjeta de expansión no parece funcionar correctamente o no funciona en absoluto

### **Acción**

- 1. Apague el sistema y desconéctelo del enchufe eléctrico.
- 2. Abra el bisel anterior.

Consulte ["Desmontaje del bisel anterior](#page-37-1)".

- 3. Desmonte la cubierta del sistema.
- 4. Verifique que cada tarjeta de expansión esté firmemente asentada en su conector.
- 5. Verifique que todos los cables apropiados estén conectados firmemente a los conectores correspondientes en las tarjetas de expansión.
- 6. Instale la cubierta del sistema.
- 7. Conecte el sistema a un enchufe eléctrico y enciéndalo. Si todavía existe el problema, vaya al paso 8.
- 8. Apague el sistema y desconéctelo del enchufe eléctrico.
- 9. Desmonte la cubierta del sistema.
- 10. Desmonte todas las tarjetas de expansión instaladas en el sistema.
- 11. Instale la cubierta del sistema.
- 12. Conecte el sistema a un enchufe eléctrico y enciéndalo.
- 13. Ejecute las pruebas memoria del sistema de los Diagnósticos Dell.

Si las pruebas no han tenido éxito, consulte ["Obtención de ayuda](file:///C:/data/systems/pe2500/sp/it/463ckc80.htm#1032182)" para obtener instrucciones sobre cómo solicitar asistencia técnica.

14. Reinstale una de las tarjetas de expansión que desmontó en el paso 5 y repita el paso 6.

Repita los pasos 8 y 9, además de los pasos 11 a 13.

15. Repita el paso 14 para cada una de las tarjetas de expansión restantes.

Si ha vuelto a instalar todas las tarjetas de expansión y las pruebas de la memoria del sistema todavía no son satisfactorias, consulte "[Obtención de ayuda](file:///C:/data/systems/pe2500/sp/it/463ckc80.htm#1032182)" para obtener instrucciones sobre cómo solicitar asistencia técnica.

# **Solución de problemas de la memoria del sistema**

#### **Problema**

- <sup>l</sup> Módulo de memoria defectuoso
- <sup>l</sup> Placa base defectuosa

### **Acción**

1. Encienda el sistema y todos los periféricos.

Si no obtiene ningún mensaje de error, diríjase al paso 8.

2. Ejecute el Programa Configuración del sistema para verificar el valor de memoria del sistema.

Consulte "Utilización del programa Configuración del sistema" en la *Guía del usuario* para obtener instrucciones.

- 3. Si la cantidad de memoria instalada no coincide con la configuración de la memoria del sistema, diríjase al paso 9.
- 4. Apague el sistema, incluyendo todos los periféricos conectados al mismo, y desconéctelo de su enchufe eléctrico.
- **A** PRECAUCIÓN: Consulte la sección "Protección contra descargas electrostáticas" en las instrucciones de seguridad que se encuentran en el **documento** *Información del sistema***.**
- 5. Desmonte la cubierta del sistema.
- <span id="page-46-1"></span>6. Desmonte la funda de enfriamiento (consulte ["Desmontaje de la funda de enfriamiento](file:///C:/data/systems/pe2500/sp/it/463ckc60.htm#1070772)" incluido en "Instalación de opciones en la placa base").
- 7. Vuelva a asentar los módulos de memoria en sus zócalos.
- 8. Instale la funda de enfriamiento (consulte "[Instalación de la funda de enfriamiento](file:///C:/data/systems/pe2500/sp/it/463ckc60.htm#1070794)" incluido en "Instalación de opciones en la placa base").
- 9. Monte la cubierta del sistema, conecte el sistema a la alimentación eléctrica y enciéndalo.
- 10. Ejecute el programa Configuración del sistema para verificar nuevamente la categoría memoria del sistema.
- 11. ¿Corresponde la cantidad de memoria instalada al valor de la categoría Memoria del sistema?

Si la cantidad de memoria instalada no coincide con la configuración de la memoria del sistema, continúe con el paso 13.

12. Vuelva a iniciar el sistema, y observe la pantalla del monitor y los indicadores Bloq Num, Bloq Mayús, y Bloq Despl del teclado.

Si permanece la pantalla del monitor en blanco y permanecen encendidos los indicadores Bloq Num, Bloq Mayús, y Bloq Despl del teclado, continúe en el paso 13.

Si la pantalla del monitor no permanece en blanco y permanecen encendidos los indicadores Bloq Num, Bloq Mayús, y Bloq Despl del teclado, continúe en el paso 18.

13. Repita los pasos 4 a 6.

**NOTA:** Los módulos de memoria pueden configurarse de varias maneras; consulte "[Guía de instalación de los módulos de memoria](file:///C:/data/systems/pe2500/sp/it/463ckc60.htm#1031243)" incluido en "Instalación de opciones en la placa base". A continuación se incluyen los pasos de un ejemplo de configuración.

- 14. Cambie el par de módulos de memoria del banco 1 (DIMM\_A y DIMM\_B) por uno de la misma capacidad.
- 15. Monte la cubierta del sistema y conecte el sistema a un enchufe eléctrico.
- 16. Reinicie el sistema y observe la pantalla del monitor y los indicadores en el teclado.
- 17. Si todavía existe el problema, repita los pasos 14 a 16 para cada par de módulo de memoria instalado.

Si el problema no se resuelve, consulte "[Obtención de ayuda](file:///C:/data/systems/pe2500/sp/it/463ckc80.htm#1032182)" para ver las instrucciones sobre cómo obtener asistencia técnica.

18. Ejecute la prueba memoria del sistema de los Diagnósticos Dell.

Si la prueba no ha tenido éxito, consulte "[Obtención de ayuda](file:///C:/data/systems/pe2500/sp/it/463ckc80.htm#1032182)" para obtener instrucciones sobre cómo solicitar asistencia técnica.

# <span id="page-46-0"></span>**Solución de problemas del subsistema de vídeo**

### **Problema**

- <sup>l</sup> El monitor no funciona
- <sup>l</sup> El cable de interfaz del monitor no está conectado correctamente o es defectuoso
- <sup>l</sup> Problemas con la lógica del vídeo

#### **Acción**

- 1. Revise el sistema y las conexiones de la alimentación del monitor.
- 2. Ejecute las pruebas de vídeo de los Diagnósticos Dell.

[Si las pruebas se ejecutan de manera satisfactoria, el problema no estará relacionado con el hardware del vídeo. Consulte "Búsqueda de soluciones de](file:///C:/data/systems/pe2500/sp/it/463ckc30.htm#1030448)  software".

Si la prueba no ha tenido éxito, consulte "[Obtención de ayuda](file:///C:/data/systems/pe2500/sp/it/463ckc80.htm#1032182)" para obtener instrucciones sobre cómo solicitar asistencia técnica.

# **Solución de problemas de la placa base**

## **Problema**

### **Acción**

<sup>l</sup> Un mensaje de error indica un problema con la placa base

- <span id="page-47-1"></span>1. Apague el sistema, incluyendo todos los periféricos conectados al mismo, y desconéctelo de su enchufe eléctrico.
- 2. Abra el bisel anterior.

Consulte ["Desmontaje del bisel anterior](#page-37-1)".

- 3. Desmonte la cubierta del sistema.
- 4. Retire todas las tarjetas de expansión excepto la tarjeta de adaptador host SCSI de la unidad de inicio.
- 5. Monte la cubierta del sistema, conecte el sistema a la alimentación eléctrica y enciéndalo.
- 6. Ejecute las pruebas de la placa base en los Diagnósticos Dell.

Si la prueba no ha tenido éxito, consulte "[Obtención de ayuda](file:///C:/data/systems/pe2500/sp/it/463ckc80.htm#1032182)" para obtener instrucciones sobre cómo solicitar asistencia técnica.

- 7. Apague el sistema, desconéctelo de la alimentación y desmonte la cubierta.
- 8. Vuelva a instalar una de las tarjetas de expansión que retiró en el paso 4.
- 9. Monte la cubierta del sistema, conecte el sistema a la alimentación eléctrica y enciéndalo.
- 10. Ejecute nuevamente las pruebas de la placa base.

¿Se ejecutaron las pruebas sin problemas?

Si la prueba no ha tenido éxito, consulte "[Obtención de ayuda](file:///C:/data/systems/pe2500/sp/it/463ckc80.htm#1032182)" para obtener instrucciones sobre cómo solicitar asistencia técnica.

11. Repita los pasos 8 a 10 para cada una de las tarjetas de expansión restantes que desmontó en el paso 4.

Si ha vuelto a instalar todas las tarjetas de expansión y el problema persiste, consulte ["Obtención de ayuda"](file:///C:/data/systems/pe2500/sp/it/463ckc80.htm#1032182) para obtener instrucciones sobre cómo solicitar asistencia técnica.

## <span id="page-47-0"></span>**Solución de problemas de la unidad de disco**

#### **Problema**

<sup>l</sup> Un mensaje de error indica un problema en la unidad de disco durante la ejecución de la rutina de inicio o de los Diagnósticos Dell

### **Acción**

- 1. Ejecute el programa Configuración del sistema y verifique que el sistema esté configurado correctamente. Consulte "Utilización del programa Configuración del sistema" en la *Guía del usuario* para obtener instrucciones.
- 2. Ejecute las pruebas de unidades de disco de los Diagnósticos Dell para ver si la unidad de disco funciona correctamente ahora.
- 3. Apague el sistema, incluyendo todos los periféricos conectados al mismo, y desconéctelo de su enchufe eléctrico.
- 4. Verifique que el cable de interfaz de la unidad de disco/CD-ROM está conectado de manera segura entre la tarjeta mediadora del ensamblaje de la unidad de disco/CD-ROM y la placa base.
- 5. Conecte el sistema a su enchufe eléctrico y enciéndalo, incluyendo todos los periféricos conectados al mismo.
- 6. Ejecute las pruebas de unidades de disco de los Diagnósticos Dell para determinar si la unidad de disco funciona correctamente ahora.
- 7. Si la unidad sigue sin funcionar, retire todas las tarjetas de expansión.
- 8. Ejecute las pruebas de la unidad de disco de los Diagnósticos Dell para verificar si la unidad de disco funciona correctamente.

Si la prueba se ejecutó de manera satisfactoria, es posible que una tarjeta de expansión haya entrado en conflicto con la lógica de la unidad de disco, o la tarjeta de expansión podría ser defectuosa. Continúe con el paso 9.

Si falló la prueba, consulte "[Obtención de ayuda](file:///C:/data/systems/pe2500/sp/it/463ckc80.htm#1032182)" para ver las instrucciones sobre cómo obtener asistencia técnica.

- 9. Vuelva a instalar una de las tarjetas de expansión que retiró en el paso 7.
- 10. Pruebe nuevamente y ejecute el grupo de pruebas de las unidades de disco de los Diagnósticos Dell para verificar si el subsistema de unidades de disco funciona correctamente ahora.
- 11. Repita los pasos 9 y 10 hasta que todas las tarjetas de expansión hayan sido instaladas o hasta que una de las tarjetas impida el inicio del equipo desde el disco de diagnósticos.

Si el problema no se resuelve, consulte "[Obtención de ayuda](file:///C:/data/systems/pe2500/sp/it/463ckc80.htm#1032182)" para ver las instrucciones sobre cómo obtener asistencia técnica.

# **Solución de problemas de una unidad de CD-ROM**

#### **Problema**

- <sup>l</sup> El sistema no puede los datos del CD
- <sup>l</sup> El indicador de la unidad d CD-ROM parpadea durante el inicio

#### **Acción**

- 1. Apague el sistema, incluyendo todos los periféricos conectados al mismo, y desconéctelo de su enchufe eléctrico.
- 2. Abra el bisel anterior.

Consulte ["Desmontaje del bisel anterior](#page-37-1)".

- 3. Desmonte la cubierta del sistema.
- 4. Verifique que el cable de interfaz de la unidad de disco/CD-ROM está conectado de manera segura entre la tarjeta mediadora del ensamblaje de la unidad de disco/CD-ROM y la placa base.
- 5. Conecte el sistema a su enchufe eléctrico y enciéndalo, incluyendo todos los periféricos conectados al mismo.
- 6. Ejecute las pruebas de dispositivos IDE de los Diagnósticos Dell para verificar si la unidad de CD-ROM funciona correctamente ahora.

Si el problema no se resuelve, consulte "[Obtención de ayuda](file:///C:/data/systems/pe2500/sp/it/463ckc80.htm#1032182)" para ver las instrucciones sobre cómo obtener asistencia técnica.

## **Solución de problemas de una unidad de cinta SCSI externa**

### **Problema**

- <sup>l</sup> Unidad de cinta defectuosa
- <sup>l</sup> Cartucho de cinta defectuoso
- <sup>l</sup> Software o controlador de dispositivo
- <sup>l</sup> Adaptador host SCSI defectuoso
- <sup>l</sup> El indicador en línea de la unidad de cinta no se ilumina después de la instalación del sistema operativo

#### **Acción**

- 1. Retire la cinta que estaba utilizando cuando ocurrió el problema y cámbiela por una cuyo buen funcionamiento se haya comprobado.
- 2. Verifique que los controladores de dispositivos SCSI requeridos estén instalados en la unidad de disco duro y configurados correctamente.
- 3. Consulte "Utilización del CD Dell OpenManage Server Assistant" en la *Guía del usuario* para obtener instrucciones sobre la instalación y configuración de controladores de dispositivos para el adaptador host integrado SCSI del sistema o para una tarjeta de adaptador host de Dell.
- 4. Para cualquier otro tipo de tarjeta de adaptador host SCSI, consulte la documentación incluida con la misma.
- 5. Reinstale el software de copia de seguridad en cinta según se indica en la documentación del software.
- 6. Verifique las conexiones externas de cables a la unidad.
	- a. Apague el sistema, incluyendo todos los periféricos conectados al mismo, y desconéctelo de su enchufe eléctrico.
	- b. Verifique la conexión del cable SCSI a la tarjeta de adaptador host y a la unidad de cinta SCSI. Verifique la conexión del cable de alimentación de CC a la unidad de cinta.
	- c. Verifique que la unidad de cinta esté configurada para un número de identificación SCSI exclusivo y que la unidad de cinta sea finalizada o no, según sea apropiado.

Consulte la documentación de la unidad de cinta para obtener instrucciones sobre la selección del número de identificación SCSI y la activación o desactivación de la finalización.

- <span id="page-49-1"></span>d. Reconfigure el número de identificación SCSI y los valores de terminación de la unidad de cinta según sea apropiado. Reinstale la unidad de cinta y reconecte el sistema al enchufe eléctrico. Encienda el equipo.
- e. Reemplace el cable SCSI que conecta la unidad de cinta al adaptador host SCSI. Vuelva a conectar el equipo al enchufe eléctrico y enciéndalo.
- 7. Si el problema no se resuelve, consulte "[Obtención de ayuda](file:///C:/data/systems/pe2500/sp/it/463ckc80.htm#1032182)" para ver las instrucciones sobre cómo obtener asistencia técnica.

# <span id="page-49-0"></span>**Solución de problemas de unidades de disco duro**

### **Problema**

- <sup>l</sup> La misma unidad
- <sup>l</sup> Tarjeta de plano posterior SCSI
- <sup>l</sup> Conexiones del cable SCSI a la placa base
- <sup>l</sup> Los sistemas que usan una tarjeta de adaptador host Dell opcional emiten las siguientes señales por medio de las luces del indicador de unidad situado al lado de cada unidad de disco duro:
	- ¡ El *indicador de falla de la unidad de disco duro* del panel de control se ilumina.
	- ¡ Si una unidad muestra señales de una falla inminente, el *indicador de unidad en línea* permanece iluminado y el indicador de falla de la unidad parpadea brevemente cada segundo.
	- ¡ Si una unidad está averiada, el *indicador de unidad en línea* se apaga y el *indicador de falla de la unidad* parpadea brevemente cada segundo.

#### **Acción**

- **A** PRECAUCIÓN: Este procedimiento de solución de problemas puede destruir datos almacenados en la unidad de disco duro. Antes de continuar, **haga copias de seguridad de todos los archivos en la unidad de disco duro.**
- 1. Si se utiliza el adaptador host SCSI integrado para controlar la tarjeta de plano posterior SCSI, reinicie el sistema y presione <Ctrl><q> para ejecutar el programa de la utilidad de configuración SCSI.
	- **Z** NOTA: Si su sistema tiene instalado un controlador Dell PERC 3, reinicie el sistema y presione <Ctrl><h>> Consulte la documentación proporcionada con el controlador para obtener información sobre la utilidad de configuración.
- 2. Verifique que el canal SCSI primario esté activado y reinicie el sistema.
- 3. Verifique que estén instalados y configurados correctamente los controladores de dispositivos.

Consulte la documentación del sistema operativo del sistema.

- 4. Retire el portaunidades e instálelo en el otro compartimiento para unidad.
- 5. Si esto resuelve el problema, la tarjeta de plano posterior SCSI tiene un conector defectuoso. Consulte, "[Obtención de ayuda](file:///C:/data/systems/pe2500/sp/it/463ckc80.htm#1032182)" para obtener instrucciones sobre cómo solicitar asistencia técnica.
- 6. Verifique las conexiones del cable SCSI en el interior del sistema:
	- a. Apague el sistema, incluyendo todos los periféricos conectados al mismo, y desconéctelo de su enchufe eléctrico.
	- b. Desmonte la cubierta del sistema.

Ø

c. Verifique la conexión del cable SCSI al adaptador host SCSI.

El cable SCSI puede estar conectado al adaptador host SCSI interno en la placa base o a un adaptador host SCSI instalado en una ranura de expansión.

- **NOTA:** Si el cable SCSI está conectado solamente al canal SCSI A, quedarán controladas las seis unidades de disco duro. Si ambos canales SCSI A y B están conectados, el controlador del canal SCSI A controla las unidades de disco duro 0 a 2 (identificación SCSI 0-2) y el controlador del canal SCSI B controla las unidades de disco duro 3 a 5 (identificación SCSI 3-5).
- 7. Particione y formatee lógicamente la unidad de disco duro. Si es posible, restaure los archivos en la unidad.

Para particionar y formatear lógicamente la unidad, consulte la documentación del sistema operativo del equipo.

8. Si el problema no se resuelve, consulte "[Obtención de ayuda](file:///C:/data/systems/pe2500/sp/it/463ckc80.htm#1032182)" para ver las instrucciones sobre cómo obtener asistencia técnica.

# **Solución de problemas del controlador RAID integrado**

#### **Problema**

<sup>l</sup> Mensaje de error que indica un problema del controlador integrado RAID.

### **Acción**

1. Ejecute el programa Configuración del sistema y compruebe la configuración del controlador RAID integrado.

Consulte "Utilización del programa Configuración del sistema" en la *Guía del usuario* para obtener instrucciones.

Si el controlador está activado, diríjase al paso 8.

- 2. Cambie la configuración del controlador RAID a **Activado**; entonces reinicie el sistema.
- 3. Consulte la documentación proporcionada con el software del controlador RAID y revise la configuración del software.
- **ADVERTENCIA: Antes de llevar a cabo este procedimiento deberá apagar el sistema y deberá desconectarlo de su fuente de energía. Para obtener más información, consulte "La seguridad es lo primero—[para usted y para su sistema](#page-35-0)".**
- 4. Apague el sistema, incluyendo todos los periféricos conectados al mismo, y desconéctelo de su enchufe eléctrico.
- 5. Abra el bisel anterior (consulte "[Desmontaje del bisel anterior"](#page-37-1)).
- 6. Desmonte la cubierta del sistema.
- 7. Desmonte la funda de enfriamiento.
- 8. Reasiente el módulo de memoria RAID en su zócalo.

Consulte "[Adición de memoria](file:///C:/data/systems/pe2500/sp/it/463ckc60.htm#1070776)" incluido en "Instalación de opciones en la placa base" para obtener instrucciones generales sobre cómo montar y desmontar los DIMM.

9. Reasiente la llave de hardware del RAID en su zócalo.

Consulte la [Figura 6](file:///C:/data/systems/pe2500/sp/it/463ckc60.htm#1077139)-1 para conocer la ubicación de la llave de hardware del RAID.

- 10. Reemplace la batería de reserva del RAID.
- 11. Monte la funda de enfriamiento y la cubierta del sistema, reconecte el sistema al enchufe eléctrico y reinícielo.

Si el problema no se resuelve, consulte "[Obtención de ayuda](file:///C:/data/systems/pe2500/sp/it/463ckc80.htm#1032182)" para ver las instrucciones sobre cómo obtener asistencia técnica.

# **Solución de problemas de una tarjeta de controlador RAID**

Su sistema puede incluir una tarjeta de controlador RAID opcional. Si experimenta problemas con un controlador, consulte la documentación del controlador RAID para obtener información detallada sobre cómo solucionar problemas del controlador RAID.

[Regresar a la página de contenido](file:///C:/data/systems/pe2500/sp/it/index.htm)

# <span id="page-51-2"></span>**Instalación de opciones en la placa base**

**Guía de instalación y solución de problemas del los sistemas Dell™ PowerEdge™ 2500**

- [Montaje y desmontaje de los ensamblajes de ventilador](#page-52-0)
- [Tarjetas de expansión](#page-54-0)
- [Desmontaje e instalación de la funda de enfriamiento](#page-55-1)
- [Desmontaje e instalación de un suministro de energía](#page-57-2)
- [Adición de memoria](#page-57-1)
- [Actualizaciones del microprocesador](#page-60-0)
- [Activación del controlador RAID integrado](#page-64-0)
- [Reemplazo de la batería](#page-66-1)
- Esta sección describe cómo instalar las siguientes opciones:
	- <sup>l</sup> Tarjetas de expansión
	- <sup>l</sup> actualizaciones de la memoria
	- <sup>l</sup> Actualizaciones de microprocesadores
	- <sup>l</sup> Controlador RAID integrado

Esta sección también incluye instrucciones para reemplazar los ensamblajes de ventilador, la funda de enfriamiento, los suministros de energía, la batería RAID y la batería del sistema si ello es necesario.

Utilice la [Figura 6](#page-51-0)-1 para localizar los componentes de la placa base. La [Tabla 6](#page-51-1)-1 describe los conectores y zócalos de la placa base.

**ADVERTENCIA: Antes de llevar a cabo este procedimiento deberá apagar el sistema y deberá desconectarlo de su fuente de energía. Para obtener más información, consulte "La seguridad es lo primero—[para usted y para su sistema](file:///C:/data/systems/pe2500/sp/it/463ckc50.htm#1057956)" en "Solución de problemas de su sistema".** 

### <span id="page-51-0"></span>**Figura 6-1. Características de la placa base**

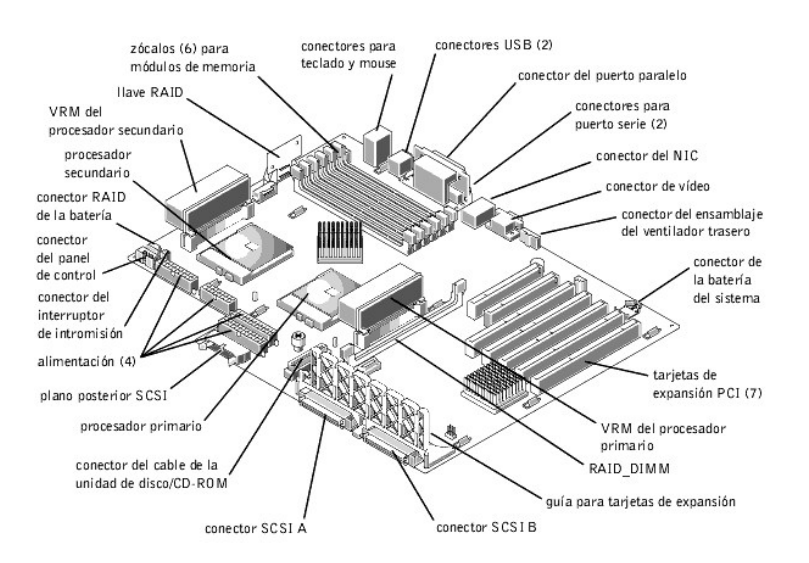

#### <span id="page-51-1"></span>**Tabla 6-1. Conectores y zócalos de la placa base**

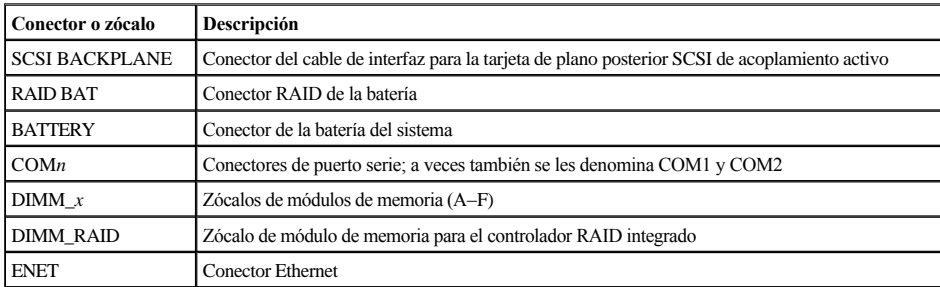

<span id="page-52-3"></span>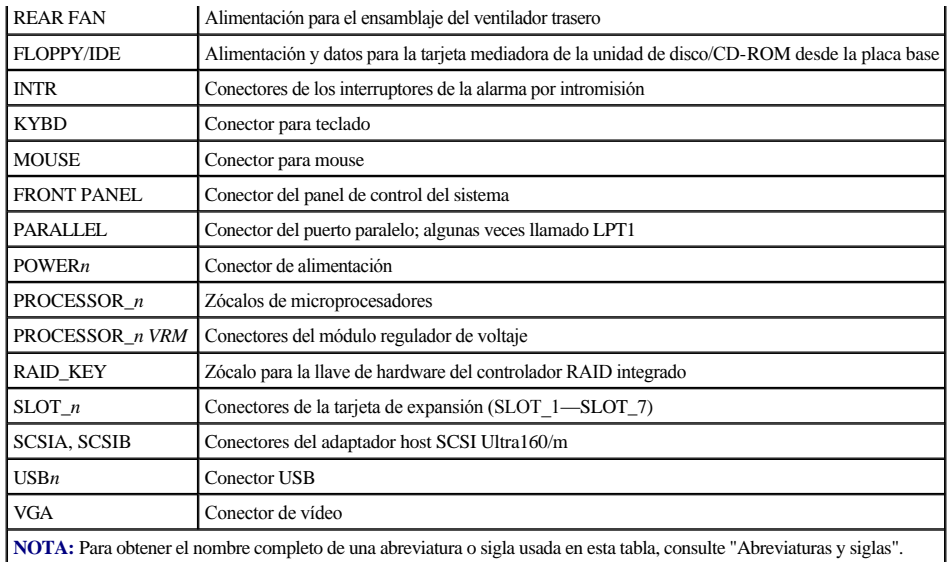

# <span id="page-52-0"></span>**Montaje y desmontaje de los ensamblajes de ventilador**

Existen dos ensamblajes de ventilador que contienen dos ventiladores individuales. Un ensamblaje está situado cerca de la tarjeta de plano posterior SCSI. El otro ensamblaje del ventilador está sujeto al panel posterior.

## <span id="page-52-2"></span>**Desmontaje del ensamblaje del ventilador anterior**

- 1. Abra el bisel anterior (consulte "[Desmontaje del bisel anterior](file:///C:/data/systems/pe2500/sp/it/463ckc50.htm#1051233)" incluido en "Solución de problemas de su sistema").
- 2. Desmonte la cubierta del sistema.
- 3. Libere el ensamblaje del ventilador presionando la palanca de liberación (consulte la [Figura 6](#page-52-1)-2).

<span id="page-52-1"></span>**Figura 6-2. Desmontaje del ensamblaje del ventilador anterior** 

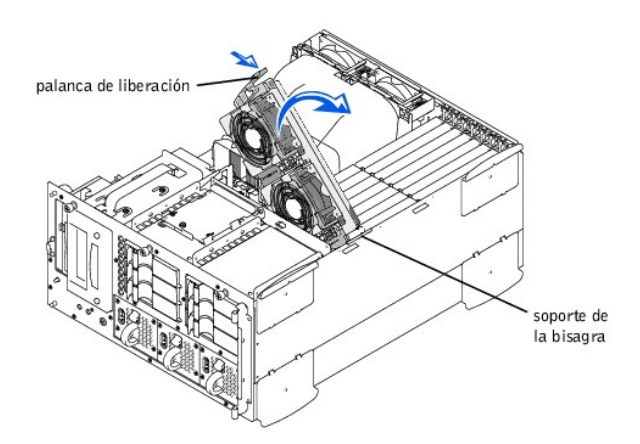

- 4. Gire hacia arriba el ensamblaje del ventilador y apártelo para que no moleste.
- 5. Desconecte el cable de alimentación del ensamblaje del ventilador del conector del ventilador anterior situado en la tarjeta de plano posterior SCSI (consulte la [Figura A](file:///C:/data/systems/pe2500/sp/it/463ckaa0.htm#1040041)-3).

## <span id="page-52-4"></span>**Montaje del ensamblaje del ventilador anterior**

- 1. [Conecte el cable de alimentación del ensamblaje del ventilador al conector del ventilador anterior situado en la tarjeta de plano posterior SCSI \(ver la Figura A](file:///C:/data/systems/pe2500/sp/it/463ckaa0.htm#1040041)-3).
- 2. Coloque el ensamblaje del ventilador en el soporte de la bisagra y gire el ensamblaje hacia abajo hasta que la palanca de liberación quede sujeta en su sitio.
- 3. Monte la cubierta del sistema.
- 4. Cierre el bisel anterior.

## **Desmontaje del ensamblaje del ventilador posterior**

- 1. Abra el bisel anterior (consulte "[Desmontaje del bisel anterior](file:///C:/data/systems/pe2500/sp/it/463ckc50.htm#1051233)" incluido en "Solución de problemas de su sistema").
- 2. Desmonte la cubierta del sistema.
- 3. Retire la funda de enfriamiento (consulte "[Desmontaje de la funda de enfriamiento"](#page-55-2)).
- 4. Oprima el seguro de liberación y levante el ensamblaje del ventilador totalmente hacia arriba para obtener acceso al chasis (consulte la [Figura 6](#page-53-0)-3).

<span id="page-53-0"></span>**Figura 6-3. Desmontaje del ensamblaje del ventilador posterior** 

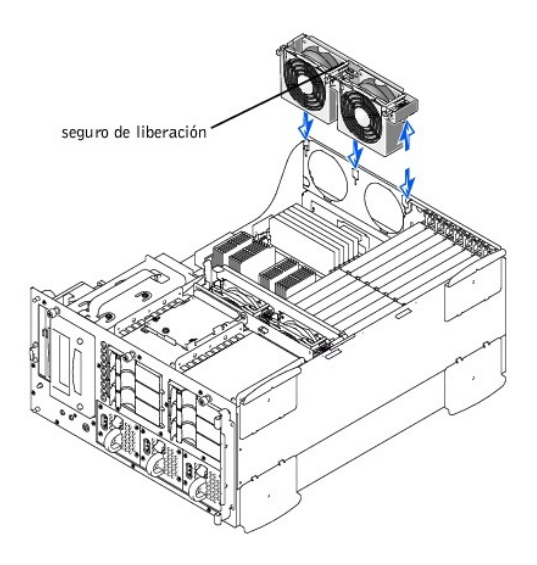

5. Desconecte el cable de alimentación del ensamblaje del ventilador del conector del ventilador (REAR FAN) situado en la placa base (consulte la [Figura 6](#page-51-0)-1).

## **Montaje del ensamblaje del ventilador posterior**

- 1. Conecte el cable de alimentación del ensamblaje del ventilador al conector del ventilador (REAR FAN) situado en la placa base (ver la [Figura 6](#page-51-0)-1).
- 2. Alinee el ensamblaje del ventilador con la guía del ensamblaje situada en el panel posterior, y empuje el ensamblaje hasta que quede asentado firmemente y el pestillo quede asegurado en su sitio (consulte la [Figura 6](#page-53-0)-3).
- 3. Instale la funda de enfriamiento (consulte "[Instalación de la funda de enfriamiento](#page-56-1)").
- 4. Monte la cubierta del sistema.
- 5. Cierre el bisel anterior.

### **Desmontaje y montaje de los ventiladores individuales**

Existen cuatro ventiladores que contienen dos ensamblajes de ventilador. El procedimiento para desmontar y montar los cuatro ventiladores es idéntico.

Para desmontar un ventilador:

- 1. Abra el bisel anterior (consulte "[Desmontaje del bisel anterior](file:///C:/data/systems/pe2500/sp/it/463ckc50.htm#1051233)" incluido en "Solución de problemas de su sistema").
- 2. Desmonte la cubierta del sistema.
- **A** PRECAUCIÓN: Los ventiladores de enfriamiento son de acoplamiento activo. Para mantener el enfriamiento adecuado mientras esté encendido **el sistema, solamente cambie un ventilador a la vez.**
- 3. Encuentre el ventilador defectuoso y, mientras presiona la palanca de liberación, levante el ventilador directamente hacia arriba para obtener acceso al ensamblaje del ventilador (consulte la [Figura 6](#page-53-1)-4).

<span id="page-53-1"></span>**Figura 6-4. Desmontaje/instalación de un ventilador** 

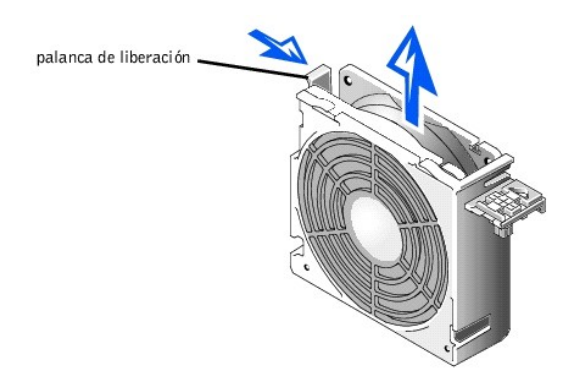

Para reemplazar un ventilador:

- 1. Baje el ventilador e insértelo en el ensamblaje del ventilador hasta que el ventilador quede asentado en su posición.
- 2. Monte la cubierta del sistema.
- 3. Cierre el bisel anterior.

# <span id="page-54-0"></span>**Tarjetas de expansión**

Las tarjetas de expansión están instaladas en la placa base (consulte la [Figura 6](#page-51-0)-1). Existen siete ranuras para tarjetas de expansión disponibles.

El soporte del ensamblaje del ventilador se utiliza para ayudar a sujetar las tarjetas de expansión.

# **Instalación de una tarjeta de expansión**

Realice el procedimiento siguiente para instalar una tarjeta de expansión.

**ADVERTENCIA: Antes de llevar a cabo este procedimiento deberá apagar el sistema y deberá desconectarlo de su fuente de energía. Para obtener más información, consulte "La seguridad es lo primero—[para usted y para su sistema](file:///C:/data/systems/pe2500/sp/it/463ckc50.htm#1057956)" en "Solución de problemas de su sistema".**

- 1. Apague el equipo, además de todo periférico conectado, y desconéctelo de su enchufe eléctrico.
- 2. Abra el bisel anterior (consulte el apartado "[Desmontaje del bisel anterior](file:///C:/data/systems/pe2500/sp/it/463ckc50.htm#1051233)" incluido en "Solución de problemas de su sistema").
- 3. Desmonte la cubierta del sistema.

**A** PRECAUCIÓN: Consulte la sección "Protección contra descargas electrostáticas" en las instrucciones de seguridad que se encuentran en el **documento** *Información del sistema***.** 

Consulte la documentación que venía con la tarjeta de expansión para obtener información sobre su configuración, conexiones internas y otras personalizaciones de la tarjeta para su equipo.

- 4. Desmonte el ensamblaje del ventilador (consulte "[Desmontaje del ensamblaje del ventilador anterior"](#page-52-2)).
- 5. Libere el pestillo de la tarjeta de expansión y retire el soporte de relleno de la ranura de expansión (consulte la [Figura 6](#page-54-1)-5).
- 6. Instale la nueva tarjeta de expansión (consulte la [Figura 6](#page-54-1)-5).
- 7. Coloque la tarjeta de expansión de manera que el conector de borde de tarjeta quede alineado con el conector de la tarjeta de expansión de la placa base.
- 8. Inserte firmemente el conector de borde de la tarjeta en el conector para la tarjeta de expansión hasta que esté completamente asentada.

<span id="page-54-1"></span>**Figura 6-5. Instalación de una tarjeta de expansión** 

<span id="page-55-0"></span>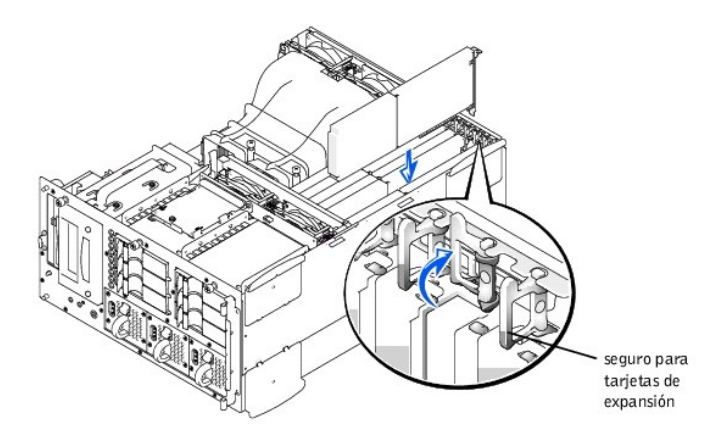

- 9. Cuando la tarjeta esté asentada en el conector y el soporte para montaje de tarjetas esté alineado con los soportes de cualquiera de sus lados, cierre el pestillo de la tarjeta de expansión.
- **Z** NOTA: Los cables SCSI conectados desde una tarjeta de expansión a la tarjeta de plano posterior SCSI deben pasarse por debajo del ensamblaje del ventilador anterior.
- 10. Conecte todo cable que deba conectarse a la tarjeta.

Consulte la documentación que viene incluida con la tarjeta para obtener información sobre la conexión de los cables de la tarjeta.

- 11. Monte el ensamblaje del ventilador anterior (consulte ["Montaje del ensamblaje del ventilador anterior"](#page-52-4)).
- 12. Monte la cubierta del sistema, luego vuelva a conectar el sistema y periféricos a sus fuentes de energía y encienda el sistema.
- 13. Cierre el bisel anterior.

## **Desmontaje de una tarjeta de expansión**

**ADVERTENCIA: Antes de llevar a cabo este procedimiento deberá apagar el sistema y deberá desconectarlo de su fuente de energía. Para obtener más información, consulte "La seguridad es lo primero—[para usted y para su sistema](file:///C:/data/systems/pe2500/sp/it/463ckc50.htm#1057956)" en "Solución de problemas de su sistema".** 

- 1. Apague el equipo, además de todo periférico conectado, y desconéctelo de su enchufe eléctrico.
- 2. Abra el bisel anterior (consulte el apartado "[Desmontaje del bisel anterior](file:///C:/data/systems/pe2500/sp/it/463ckc50.htm#1051233)" incluido en "Solución de problemas de su sistema").
- 3. Desmonte la cubierta del sistema.
- 4. Desmonte el ensamblaje del ventilador (consulte "[Desmontaje del ensamblaje del ventilador anterior"](#page-52-2)).
- 5. Desconecte los cables conectados a la tarjeta.
- 6. Para liberar la tarjeta de expansión del sistema, gire el seguro y apártelo del soporte para tarjetas de expansión (consulte la [Figura 6](#page-54-1)-5).
- 7. Sujete la tarjeta de expansión por las esquinas superiores y con mucho cuidado retírela del conector de la tarjeta de expansión.
- 8. Si va a desmontar la tarjeta permanentemente, instale un soporte metálico de relleno sobre la abertura de la ranura para tarjetas de expansión vacía.
	- **NOTA:** Es necesario instalar un soporte de relleno sobre una ranura de expansión vacía para mantener la certificación de la FCC (Federal Communications Commission) del sistema. Los soportes también evitan que el sistema se llene de polvo y suciedad, y contribuyen a la refrigeración y la circulación del aire adecuadas dentro del sistema.
- 9. Monte el ensamblaje del ventilador anterior (consulte ["Montaje del ensamblaje del ventilador anterior"](#page-52-4)).
- 10. Monte la cubierta del sistema, luego vuelva a conectar el sistema y periféricos a sus fuentes de energía y encienda el sistema.
- 11. Cierre el bisel anterior.

# <span id="page-55-1"></span>**Desmontaje e instalación de la funda de enfriamiento**

<span id="page-55-2"></span>**Desmontaje de la funda de enfriamiento**

- <span id="page-56-0"></span>1. Abra el bisel anterior (consulte "[Desmontaje del bisel anterior](file:///C:/data/systems/pe2500/sp/it/463ckc50.htm#1051233)" incluido en "Solución de problemas de su sistema").
- 2. Desmonte la cubierta del sistema.
- 3. Afloje los dos tornillos mariposa que sujetan la funda de enfriamiento al sistema (consulte la [Figura 6](#page-56-2)-6).

<span id="page-56-2"></span>**Figura 6-6. Desmontaje e instalación de la funda de enfriamiento** 

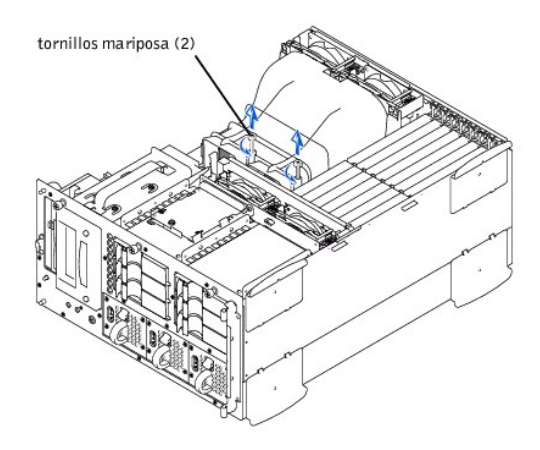

4. Gire la funda de enfriamiento hacia arriba y levántela para acceder al ensamblaje del ventilador posterior y al chasis (consulte la [Figura 6](#page-56-3)-7).

<span id="page-56-3"></span>**Figura 6-7. Giro de la funda de enfriamiento** 

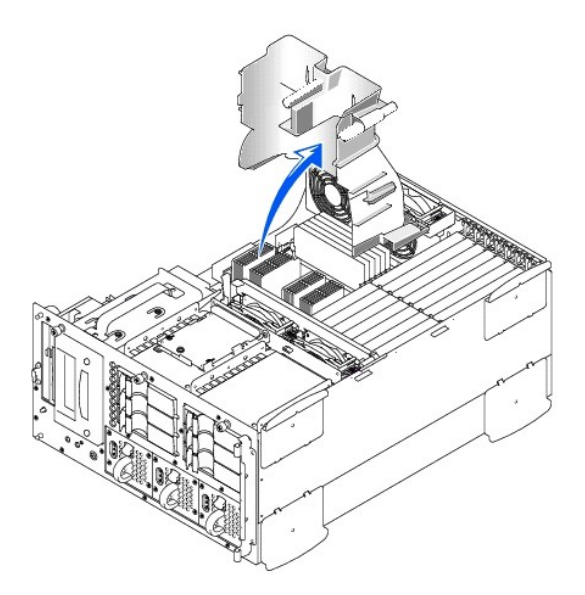

# <span id="page-56-1"></span>**Instalación de la funda de enfriamiento**

- 1. Baje la funda de enfriamiento y colóquela en el chasis asegurándose de que ésta quede alineada con las guías del ensamblaje del ventilador posterior.
- 2. Gire hacia abajo la funda de enfriamiento asegurándose de que los tornillos mariposa queden alineados con los postes conectores situados en la placa base (consulte la [Figura 6](#page-56-2)-6).
- 3. Apriete los dos tornillos mariposa que sujetan la funda de enfriamiento a la placa base.
- 4. Monte la cubierta del sistema.
- 5. Cierre el bisel anterior.

# <span id="page-57-2"></span><span id="page-57-0"></span>**Desmontaje e instalación de un suministro de energía**

- 1. Abra el bisel anterior (consulte "[Desmontaje del bisel anterior](file:///C:/data/systems/pe2500/sp/it/463ckc50.htm#1051233)" incluido en "Solución de problemas de su sistema").
- **A** PRECAUCIÓN: Los suministros de energía son de acoplamiento activo. El sistema necesita la instalación de dos suministros de energía para **poder funcionar normalmente. El sistema está en modo redundante cuando están instalados los tres suministros de energía. Desmonte y cambie solamente un suministro de energía cada vez.**
- 2. Retire el suministro de energía agarrando la manija del mismo, presionando la manija del suministro de energía y sacando el suministro de energía para obtener acceso al chasis (consulte la [Figura 6](#page-57-3)-8).

<span id="page-57-3"></span>**Figura 6-8. Desmontaje e instalación del suministro de energía** 

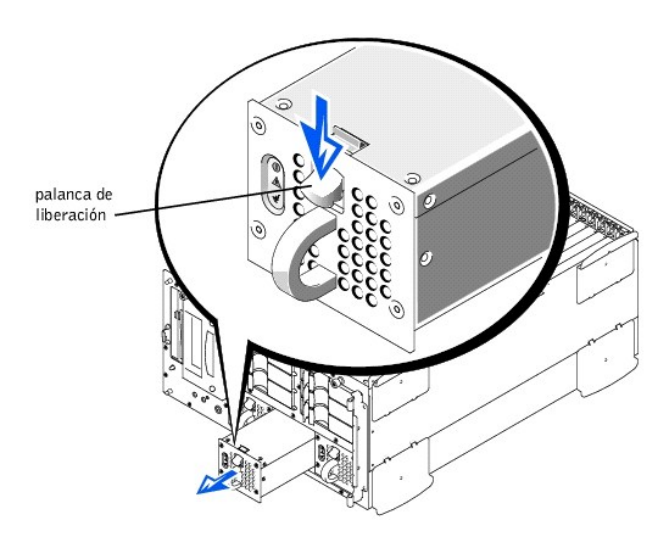

- 3. Instale el suministro de energía deslizando e insertando el nuevo suministro en el chasis hasta que quede asentado en su lugar.
- 4. Cierre el bisel anterior.

# <span id="page-57-1"></span>**Adición de memoria**

Los seis zócalos para el módulo de la memoria situados en la placa base pueden albergar entre 128 MB y 4 GB de SDRAM registrada. Los zócalos de módulos de memoria están dispuestos en pares que constan de tres bancos (Banco 1– Banco 3). Los zócalos para los módulos de memoria están situados cerca del borde posterior de la placa base (consulte la [Figura 6](#page-51-0)-1), al lado del ensamblaje del ventilador de enfriamiento.

### **Paquetes de actualización de la memoria**

El sistema puede actualizarse a 4 GB instalando combinaciones de módulos de memoria registrados de 64, 128, 256, 512 MB y 1 GB. Si recibe un mensaje de error indicando que se ha excedido la memoria máxima, consulte "[Indicadores, Mensajes y códigos"](file:///C:/data/systems/pe2500/sp/it/463ckc20.htm#1039173) para obtener más información. En Dell puede adquirir los paquetes de actualización de la memoria que necesite.

**NOTA:** Los módulos de memoria deben ser compatibles con PC-133.

## **Guía de instalación de los módulos de memoria**

Empezando con el zócalo situado más cerca de los ventiladores, los zócalos para módulos de memoria aparecen etiquetados de "DIMM\_A" hasta "DIMM\_F" (consulte la [Figura 6](#page-57-4)-9). Cuando instale los módulos de memoria, siga estas instrucciones:

- <sup>l</sup> Los módulos de memoria deben instalarse en pares adaptados.
- 1 Instale un par de módulos de memoria en los zócalos DIMM A y DIMM B antes de instalar un segundo par en los zócalos DIMM C y DIMM D.

<span id="page-57-4"></span>**Figura 6-9. Zócalos para módulos de memoria** 

<span id="page-58-1"></span>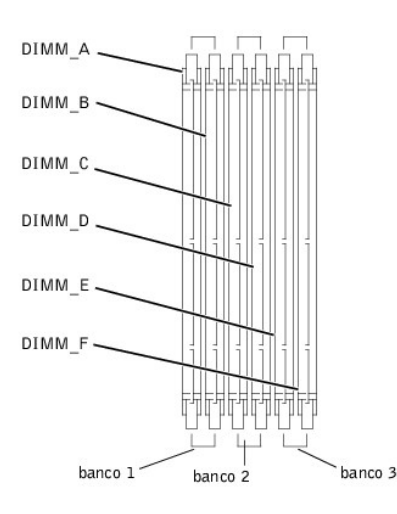

La [Tabla 6](#page-58-0)-2 ilustra varias configuraciones de memoria de muestra basadas en estas directrices.

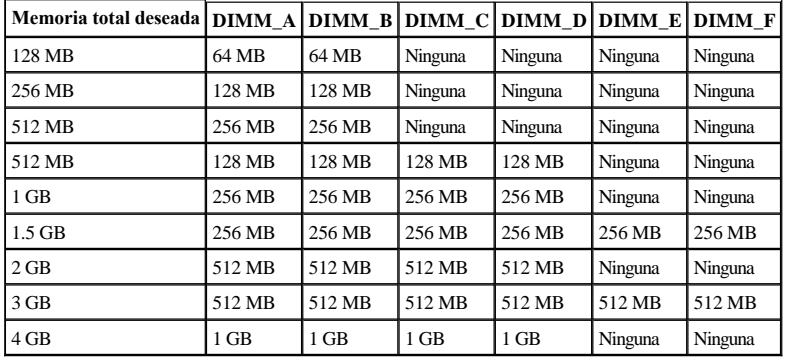

<span id="page-58-0"></span>**Tabla 6-2. Ejemplos de configuraciones de módulos de memoria** 

## <span id="page-58-2"></span>**Realización de una actualización de la memoria**

- **ADVERTENCIA: Antes de llevar a cabo este procedimiento deberá apagar el sistema y deberá desconectarlo de su fuente de energía. Para obtener más información, consulte "La seguridad es lo primero—[para usted y para su sistema](file:///C:/data/systems/pe2500/sp/it/463ckc50.htm#1057956)" incluido en "Solución de problemas de su sistema".**
- **A** PRECAUCIÓN: Consulte la sección "Protección contra descargas electrostáticas" en las instrucciones de seguridad que se encuentran en el **documento** *Información del sistema***.**
- 1. Abra el bisel anterior (consulte "[Desmontaje del bisel anterior](file:///C:/data/systems/pe2500/sp/it/463ckc50.htm#1051233)" incluido en "Solución de problemas de su sistema").
- 2. Desmonte la cubierta del sistema.
- 3. Retire la funda de enfriamiento (consulte "[Desmontaje de la funda de enfriamiento"](#page-55-2)).
- 4. Localice los zócalos de módulos de memoria en los cuales instalará o reemplazará los pares de módulos de memoria. La [Figura 6](#page-57-4)-9 muestra el orden de los zócalos para los módulos de memoria.
- 5. Instale o cambie los módulos de memoria que sean necesarios para alcanzar la memoria total deseada (consulte "[Instalación de los módulos de memoria](#page-59-0)" o "[Desmontaje de módulos de memoria](#page-59-1)").
- 6. Instale la funda de enfriamiento (consulte "[Instalación de la funda de enfriamiento](#page-56-1)").
- 7. Monte la cubierta del sistema, conecte el sistema al enchufe eléctrico y encienda el sistema. Una vez que el sistema ha completado la rutina POST, ejecuta una aprueba de memoria.

El sistema detecta que la nueva memoria no coincide con la información de configuración actual del sistema, la cual está almacenada en la memoria de acceso aleatorio no volátil (NVRAM). El monitor muestra un mensaje de error que termina con las siguientes palabras:

Press <F1> to continue; <F2> to enter System Setup

<span id="page-59-2"></span>(Oprima <F1> para continuar; <F2> para ejecutar el programa Configuración del sistema)

- 8. Oprima <F2> para ejecutar el programa Configuración del sistema y verifique el valor de **System Memory (Memoria del sistema)** en el cuadro de datos del sistema en las pantallas del programa de Configuración del sistema. El sistema ya debe haber cambiado el valor en la configuración de **Memoria del sistema** para reflejar la nueva memoria instalada.
- 9. Si el valor **Memoria del sistema** es incorrecto, uno o más de los módulos de memoria pueden no estar instalados correctamente. Repita de los pasos 1 a 5 nuevamente, y compruebe que los módulos de memoria están correctamente asentados en los zócalos.
- 10. Ejecute la prueba memoria del sistema de los Diagnósticos Dell.
- 11. Cierre el bisel anterior.

## <span id="page-59-0"></span>**Instalación de los módulos de memoria**

- **ADVERTENCIA: Antes de llevar a cabo este procedimiento deberá apagar el sistema y deberá desconectarlo de su fuente de energía. Para obtener más información, consulte "La seguridad es lo primero—[para usted y para su sistema](file:///C:/data/systems/pe2500/sp/it/463ckc50.htm#1057956)" en "Solución de problemas de su sistema".**
- **A** PRECAUCIÓN: Consulte la sección "Protección contra descargas electrostáticas" en las instrucciones de seguridad que se encuentran en el **documento** *Información del sistema***.**
- 1. Abra el bisel anterior (consulte "[Desmontaje del bisel anterior](file:///C:/data/systems/pe2500/sp/it/463ckc50.htm#1051233)" incluido en "Solución de problemas de su sistema").
- 2. Desmonte la cubierta del sistema.
- 3. Retire la funda de enfriamiento (consulte "[Desmontaje de la funda de enfriamiento"](#page-55-2)).
- 4. Localice los zócalos de módulos de memoria en los cuales instalará un módulo de memoria. La [Figura 6](#page-57-4)-9 muestra el orden de los zócalos para los módulos de memoria.
- 5. Oprima hacia adentro y hacia afuera los expulsores del zócalo para el módulo de memoria, tal y como se muestra en la [Figura 6](#page-59-3)-10 para que el módulo de memoria pueda insertarse en el zócalo.

<span id="page-59-3"></span>**Figura 6-10. Instalación de un módulo de memoria** 

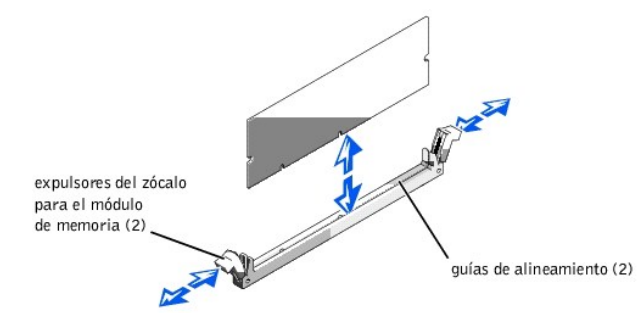

6. Alinee el conector de borde del módulo de memoria con las guías de alineamiento del zócalo para el módulo de memoria e inserte el módulo de memoria en el zócalo (consulte la [Figura 6](#page-59-3)-10).

El zócalo para el módulo de memoria dispone de dos guías de alineamiento que permite instalar el módulo de memoria solamente de una manera.

- 7. Presione sobre el módulo de memoria con sus pulgares mientras tira de los expulsores con los dedos índices para bloquear el módulo de memoria en el zócalo (ver la [Figura 6](#page-59-3)-10).
- 8. Una vez que el módulo de memoria esté correctamente asentado en el zócalo, los expulsores del zócalo para el módulo de memoria deberían quedar alineados con los expulsores de los otros zócalos que ya tengan instalados módulos de memoria.
- 9. Repita del paso 5 al 7 de este procedimiento para instalar el resto de los módulos de memoria.
- 10. Lleve a cabo del paso 6 al 9 del procedimiento titulado "[Realización de una actualización de la memoria](#page-58-2)".

## <span id="page-59-1"></span>**Desmontaje de módulos de memoria**

- **ADVERTENCIA: Antes de llevar a cabo este procedimiento deberá apagar el sistema y deberá desconectarlo de su fuente de energía. Para obtener más información, consulte "La seguridad es lo primero—[para usted y para su sistema](file:///C:/data/systems/pe2500/sp/it/463ckc50.htm#1057956)" en "Solución de problemas de su sistema".**
- **△** PRECAUCIÓN: Consulte la sección "Protección contra descargas electrostáticas" en las instrucciones de seguridad que se encuentran en el **documento** *Información del sistema***.**
- 1. Abra el bisel anterior (consulte "[Desmontaje del bisel anterior](file:///C:/data/systems/pe2500/sp/it/463ckc50.htm#1051233)" incluido en "Solución de problemas de su sistema").
- 2. Desmonte la cubierta del sistema.
- 3. Retire la funda de enfriamiento (consulte "[Desmontaje de la funda de enfriamiento"](#page-55-2)).
- 4. Localice los zócalos de módulos de memoria en los cuales desmontará módulos de memoria.

La [Figura 6](#page-57-4)-9 muestra el orden de los zócalos para los módulos de memoria.

5. Presione hacia abajo y hacia afuera en los expulsores de cada extremo del zócalo hasta que el módulo DIMM salga del zócalo (consulte la [Figura 6](#page-60-1)-11).

<span id="page-60-1"></span>**Figura 6-11. Desmontaje de un módulo de memoria** 

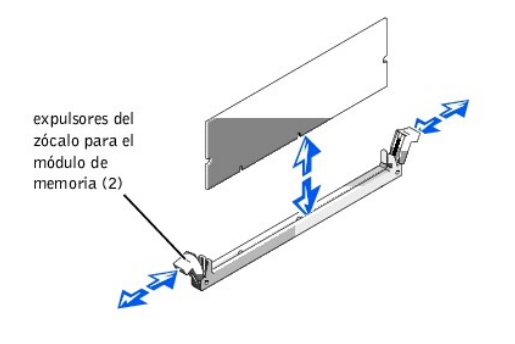

## <span id="page-60-0"></span>**Actualizaciones del microprocesador**

Para aprovechar opciones futuras con mayor velocidad y funcionalidad, puede añadir un segundo procesador o reemplazar el procesador primario o el secundario.

**AVISO:** El segundo procesador debe ser del mismo tipo y velocidad que el primer procesador.

Cada procesador y su memoria caché L2 (nivel 2) asociada están contenidos en un paquete PGA que está instalado en un zócalo ZIF en la placa base. El siguiente apartado describe cómo instalar o reemplazar el microprocesador en el zócalo del procesador primario o secundario.

## **Adición o reemplazo de un microprocesador**

Además del zócalo ZIF para el microprocesador primario en la placa base, hay un zócalo ZIF secundario para aceptar un microprocesador secundario. El microprocesador secundario debe tener la misma frecuencia de operación que el microprocesador primario. Por ejemplo, si el sistema tiene un microprocesador primario de 933-MHz, el microprocesador secundario debe ser también un microprocesador de 933 MHz.

En un sistema con un solo microprocesador, debe instalarse el microprocesador en el zócalo ZIF primario.

Los siguientes ítems se incluyen en el paquete de actualización de microprocesador:

- <sup>l</sup> Un chip de microprocesador
- <sup>l</sup> Un disipador de calor
- <sup>l</sup> Un sujetador de seguro
- <sup>l</sup> Un VRM (voltage regulator module [módulo regulador de voltaje]), si se añade un segundo procesador

**NOTA:** Dell recomienda que sólo un técnico competente realice este procedimiento.

- 1. Abra el bisel anterior (consulte "[Desmontaje del bisel anterior](file:///C:/data/systems/pe2500/sp/it/463ckc50.htm#1051233)" incluido en "Solución de problemas de su sistema").
- 2. Desmonte la cubierta del sistema.
- 3. Retire la funda de enfriamiento (consulte "[Desmontaje de la funda de enfriamiento"](#page-55-2)).
- **A** PRECAUCIÓN: Consulte la sección "Protección contra descargas electrostáticas" en las instrucciones de seguridad que se encuentran en el **documento Información del sistema.**
- 4. [Presione sobre el pestillo del disipador de calor del sujetador de sujeción para liberar el sujetador de la lengüeta situada en el zócalo ZIF \(consulte la Figura 6](#page-61-0)-

[12\).](#page-61-0)

5. Desmonte el sujetador.

**A** PRECAUCIÓN: Nunca desmonte el disipador de calor de un microprocesador a menos que vaya a desmontar el microprocesador. El disipador **de calor es necesario para mantener las condiciones térmicas apropiadas.** 

**ADVERTENCIA: El chip del microprocesador y el disipador de calor se pueden calentar mucho. Asegúrese de que el microprocesador haya tenido tiempo suficiente para enfriarse antes de manipularlo.** 

<span id="page-61-0"></span>**Figura 6-12. Sujetador de seguro** 

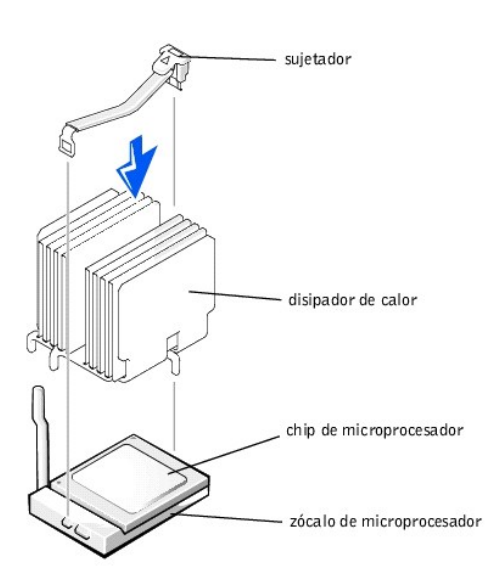

- 6. Desmonte el disipador de calor.
- 7. Levante la palanca de liberación del zócalo directamente hacia arriba hasta que el microprocesador quede suelto (consulte la [Figura 6](#page-61-1)-13).
- 8. Levante y saque el microprocesador del zócalo. Deje la palanca de liberación levantada de manera que el zócalo esté listo para la instalación del nuevo microprocesador.
- **A** PRECAUCIÓN: Tenga cuidado de no doblar las patas al quitar el chip del microprocesador. El doblar las patas puede causar daño permanente **al chip del microprocesador.**

<span id="page-61-1"></span>**Figura 6-13. Desmontaje del microprocesador** 

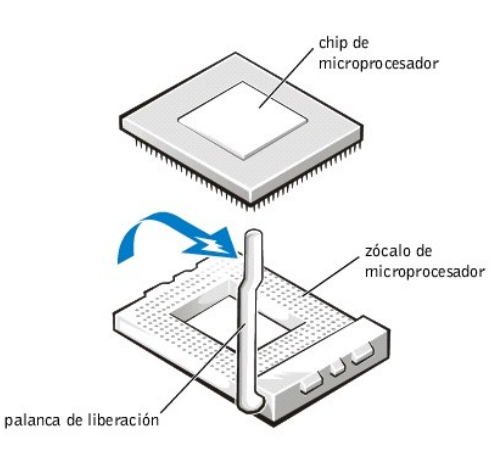

9. Desembale el nuevo microprocesador.

Si alguna de las patas del microprocesador está doblada, consulte ["Obtención de ayuda"](file:///C:/data/systems/pe2500/sp/it/463ckc80.htm#1032182) para obtener instrucciones sobre cómo solicitar asistencia técnica de Dell.

10. Alinee la esquina de la pata 1 del chip del microprocesador (consulte la [Figura 6](#page-62-0)-14) con la esquina de la pata 1 del zócalo del microprocesador.

**NOTA:** Identificar las esquinas de la pata 1 es importante para colocar el microprocesador correctamente.

Identifique la esquina de la pata 1 del microprocesador ubicando el pequeño triángulo dorado que se extiende desde una esquina del área rectangular central grande. El triángulo dorado apunta hacia la pata 1, la cual también está identificada de manera única por una almohadilla cuadrada.

<span id="page-62-0"></span>**Figura 6-14. Identificación de la pata 1** 

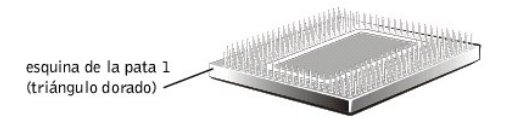

11. Instale el chip del microprocesador en el zócalo (consulte la [Figura 6](#page-62-1)-15).

**A** PRECAUCIÓN: El colocar el microprocesador incorrectamente puede dañar permanentemente el microprocesador y el sistema al encender el **sistema. Cuando coloque el microprocesador en el zócalo, asegúrese de que todas las patas del microprocesador entren en los agujeros correspondientes. Tenga cuidado de no doblar las patas.** 

Si la palanca de liberación en el zócalo del microprocesador no está completamente levantada hacia arriba, muévala a esa posición ahora.

Con las esquinas de la pata 1 del microprocesador y del zócalo alineadas, asiente el microprocesador ligeramente en el zócalo y asegúrese de que todas las patas coincidan con los agujeros correctos en el zócalo. Puesto que el sistema usa un zócalo de microprocesador ZIF,no hay necesidad de usar fuerza (lo cual podría doblar las patas si el microprocesador está desalineado). Cuando el microprocesador está correctamente posicionado, debe encajar en el zócalo con presión mínima.

Cuando el microprocesador esté totalmente asentado en el zócalo, gire la palanca de liberación del zócalo hacia abajo nuevamente hasta que encaje en su lugar fijando el microprocesador.

#### <span id="page-62-1"></span>**Figura 6-15. Instalación del microprocesador**

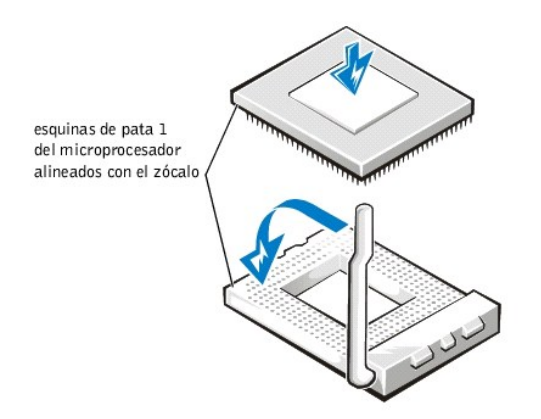

12. Coloque el nuevo disipador de calor en la parte superior del microprocesador (consulte la [Figura 6](#page-62-2)-16).

13. Oriente el sujetador de sujeción tal y como se muestra en la [Figura 6](#page-62-2)-16.

<span id="page-62-2"></span>**Figura 6-16. Instalación del disipador de calor** 

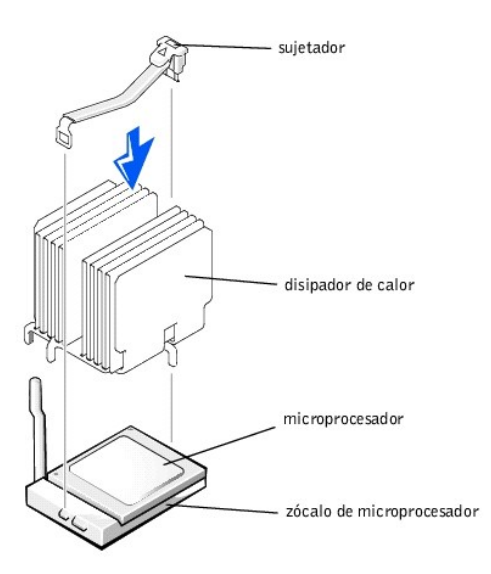

- 14. Enganche el extremo del sujetador sin el pestillo del disipador de calor a la lengüeta situada en el borde del zócalo de manera que mire a la parte anterior del sistema.
- 15. Empuje y gire el pestillo del disipador de calor hasta que el orificio del sujetador se enganche en la lengüeta del zócalo ZIF.

## **PRECAUCIÓN: Si está instalando un VRM, debe ser un VRM de +12V.**

- 16. Si está añadiendo un segundo microprocesador, coloque el VRM en el zócalo (consulte la [Figura 6](#page-63-0)-17).
- 17. Asegúrese de que enganchen los seguros.

### <span id="page-63-0"></span>**Figura 6-17. Instalación del VRM**

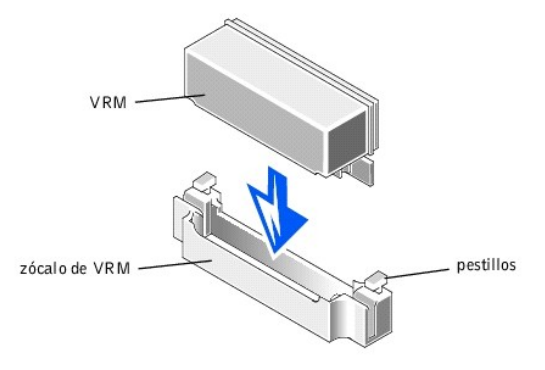

- 18. Monte la funda de enfriamiento (consulte "[Instalación de la funda de enfriamiento](#page-56-1)").
- 19. Vuelva a colocar la cubierta del sistema asegurándose de que el soporte de la funda de aire la mantenga en su lugar.
- 20. Cierre el bisel anterior.
- 21. Vuelva a conectar el sistema y los periféricos a sus fuentes de energía, y encienda el sistema.
- 22. Presione <F2> para ejecutar el programa Configuración del sistema y verifique que las categorías **PROCESSOR 1 (PROCESADOR 1)** y **PROCESSOR 2 (PROCESADOR 2)** coincidan con la nueva configuración del sistema.

Consulte la *Guía del usuario* del sistema para obtener instrucciones.

23. A medida que se inicia el sistema, éste detecta la presencia del nuevo procesador y automáticamente cambia la información de configuración del sistema en el programa Configuración del sistema. Si instaló un segundo microprocesador, aparecerá el siguiente mensaje:

Two 933 MHZ Processors, Processor Bus: 133 MHz, L2 cache 256 KB Advanced

(Dos procesador de 800 MHz, Bus de procesador: 133 MHz, caché L2, 256 KB avanzado)

Si instaló sólo un procesador, aparecerá el siguiente mensaje:

One 933 MHz Processor, Processor Bus: 133 MHz, L2 cache 256 KB Advanced

(Un procesador de 800 MHz, Bus de procesador: 133 MHz, caché L2, 256 KB avanzado)

**Z** NOTA: Después de desmontar y volver a colocar el bisel anterior, el detector de intromisión al chasis hará que aparezca el siguiente mensaje la próxima vez que inicie el sistema:

ALERT! Bezel was previously removed.

(¡ALERTA! El bisel fue previamente desmontado.)

- 24. Ejecute el programa Configuración del sistema y confirme que la línea superior en el área de datos del sistema identifique correctamente al (a los) procesador (es) instalado(s). Consulte el capítulo "Utilización del programa Configuración del sistema" en la *Guía del usuario.*
- 25. Mientras está en el programa Configuración del sistema, restablezca el detector de intromisión al chasis.

**A NOTA:** Si alguien más ha asignado una contraseña de configuración, comuníquese con el administrador de la red para obtener información sobre el restablecimiento del detector de intromisión al chasis.

26. Ejecute los Diagnósticos Dell para verificar que el nuevo microprocesador esté funcionando correctamente. Consulte ["Ejecución de los Diagnósticos Dell™](file:///C:/data/systems/pe2500/sp/it/463ckc40.htm#1033246)" para obtener información sobre la ejecución de los diagnósticos y la solución de problemas que puedan ocurrir.

## <span id="page-64-0"></span>**Activación del controlador RAID integrado**

Para activar el PERC 3/Di integrado, lleve a cabo los pasos siguientes.

- **ADVERTENCIA: Antes de llevar a cabo este procedimiento deberá apagar el sistema y deberá desconectarlo de su fuente de energía. Para obtener más información, consulte "La seguridad es lo primero—[para usted y para su sistema](file:///C:/data/systems/pe2500/sp/it/463ckc50.htm#1057956)" en "Solución de problemas de su sistema".**
- AVISO: Para evitar una posible pérdida de los datos, realice una copia de seguridad de todos los datos almacenados en las unidades de disco duro antes de cambiar el modo de operación del controlador SCSI integrado de SCSI a RAID.
- **A** PRECAUCIÓN: Consulte la sección "Protección contra descargas electrostáticas" en las instrucciones de seguridad que se encuentran en el **documento** *Información del sistema***.**
- 1. Abra el bisel anterior (consulte "[Desmontaje del bisel anterior](file:///C:/data/systems/pe2500/sp/it/463ckc50.htm#1051233)" incluido en "Solución de problemas de su sistema").
- 2. Desmonte la cubierta del sistema.
- 3. Desmonte la funda de enfriamiento.
- 4. Abra hacia abajo y hacia afuera los expulsores situados en el zócalo para el módulo de memoria del controlador RAID tal y como se muestra en la [Figura 6](#page-64-1)-18 para que el módulo de memoria pueda insertarse en el zócalo.

Consulte la [Figura 6](#page-51-0)-1 para la localización del zócalo en la placa base.

<span id="page-64-1"></span>**Figura 6-18. Instalación del módulo de memoria del controlador RAID** 

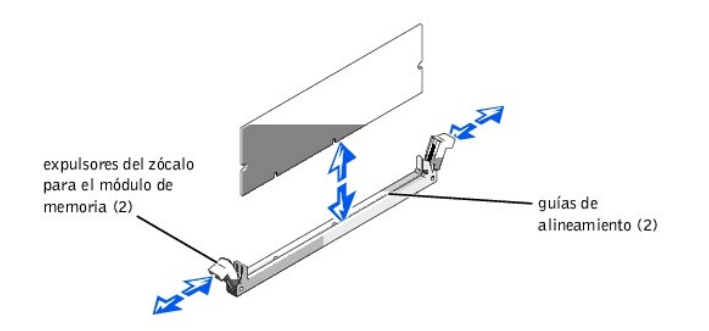

5. Alinee el conector de borde del módulo de memoria con la ranura del centro del zócalo del módulo de memoria e inserte el módulo de memoria en el zócalo (consulte la [Figura 6](#page-64-1)-18).

El zócalo para el módulo de memoria dispone de dos guías de alineamiento que permite instalar el módulo de memoria solamente de una manera.

<span id="page-65-3"></span>**Z** NOTA: El módulo de memoria del controlador RAID debe ser un módulo de memoria sin búfer, capacitado para ejecutarse a 100 MHz o una velocidad superior. No sustituya los módulos de memoria registrados, por ejemplo, aquéllos usados para la memoria del sistema.

- 6. Presione sobre el módulo de memoria con los pulgares, al tiempo que tira hacia arriba de los expulsores con los dedos índice para asentar el módulo de memoria en el zócalo.
- 7. Instale la llave de hardware RAID en su zócalo situado en la placa base (consulte la [Figura 6](#page-51-0)-1).

Inserte la llave de hardware en el zócalo y asegure la llave con los pestillos situados en cada extremo del zócalo (consulte la [Figura 6](#page-65-0)-19).

<span id="page-65-0"></span>**Figura 6-19. Instalación de la llave RAID** 

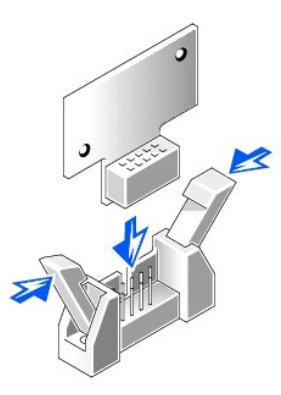

- 8. Instale la batería RAID (consulte "[Instalación de la batería del RAID](#page-65-1)").
- 9. Monte la funda de enfriamiento y la cubierta del sistema, luego vuelva a conectar el sistema y periféricos a sus fuentes de energía y enciéndalos.
- 10. Instale el software RAID.

Para obtener más detalles, consulte la documentación del controlador RAID.

## <span id="page-65-1"></span>**Instalación de la batería del RAID**

- 1. Enganche el borde anterior del ensamblaje de la batería en la ranura del compartimiento y, a continuación, asiente el borde posterior del ensamblaje de la batería en su lugar de manera que la batería quede plana sobre el compartimiento (consulte la [Figura 6](#page-65-2)-20).
- 2. Conecte el cable de la batería al conector de la batería del RAID (RAID\_BTRY) situado en la placa base (consulte la [Figura 6](#page-51-0)-1).
- 3. Instale el compartimiento para periféricos (consulte "[Instalación del compartimiento para periféricos](file:///C:/data/systems/pe2500/sp/it/463ckc70.htm#1038939)").

## **Desmontaje de la batería RAID**

- 1. Abra el bisel anterior (consulte "[Desmontaje del bisel anterior](file:///C:/data/systems/pe2500/sp/it/463ckc50.htm#1051233)" incluido en "Solución de problemas de su sistema").
- 2. Desmonte la cubierta del sistema.
- 3. Desmonte el compartimiento para periféricos (consulte "[Desmontaje del compartimiento para periféricos](file:///C:/data/systems/pe2500/sp/it/463ckc70.htm#1027915)").
- 4. Desconecte el cable de la batería del conector de la batería RAID (RAID\_BTRY) situado en la placa base (consulte la [Figura 6](#page-51-0)-1).
- 5. Presione el sujetador de liberación situado en la batería RAID y levántelo totalmente hacia arriba para obtener acceso al sistema (consulte la [Figura 6](#page-65-2)-20).

<span id="page-65-2"></span>**Figura 6-20. Desmontaje e instalación de la batería del RAID** 

<span id="page-66-0"></span>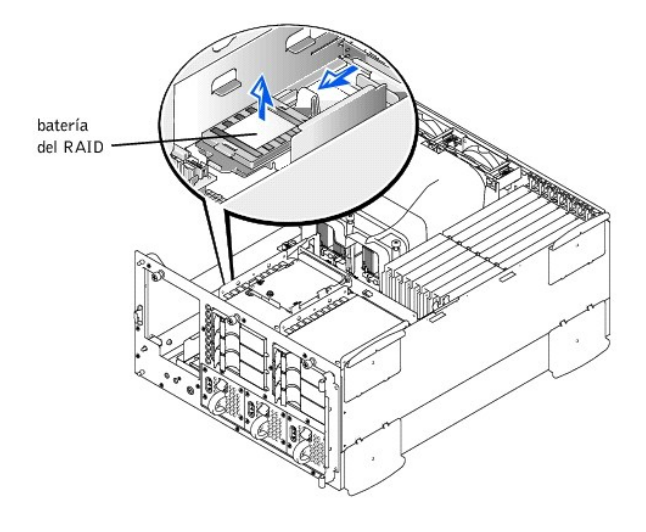

# <span id="page-66-1"></span>**Reemplazo de la batería**

La batería del sistema mantiene la información de configuración, fecha y hora del sistema en una sección especial de la memoria cuando usted apaga el sistema. La vida operativa de la batería varía entre 2 y 5 años, dependiendo de cómo se use el sistema (por ejemplo, si mantiene el sistema encendido la mayor parte del tiempo, la batería tiene poco uso y por lo tanto dura más). Es posible que necesite reemplazar la batería si aparece una hora o fecha incorrecta durante la rutina de inicio junto con un mensaje como el siguiente o similar:

Time-of-day not set -- please run SETUP program Strike the F1 key to continue, F2 to run the setup utility

(Hora del día no establecida -- por favor ejecute el programa de Instalación Oprima la tecla F1 para continuar, F2 para ejecutar la utilidad de configuración)

o

System CMOS checksum bad -- Run SETUP Strike the F1 key to continue, F2 to run the setup utility

(Suma de comprobación de CMOS del sistema errónea -- Ejecute el programa de Instalación Oprima la tecla F1 para continuar, F2 para ejecutar la utilidad de configuración)

o

Invalid configuration information -- please run SETUP program Strike the F1 key to continue, F2 to run the setup utility

(Información de configuración no válida;por favor, ejecute el programa de Instalación Oprima la tecla F1 para continuar, F2 para ejecutar la utilidad de configuración)

Para determinar si debe cambiarse la batería:

- 1. Reintroduzca la hora y la fecha a través del programa Configuración del sistema.
- 2. Apague y desconecte el equipo de su enchufe eléctrico unas horas.
- 3. Vuelva a conectar y encienda el sistema de nuevo.
- 4. Ejecute el programa Configuración del sistema.

Si la fecha y la hora son incorrectas en el programa Configuración del sistema, reemplace la batería.

**Z** NOTA: Determinado software puede hacer que la fecha del sistema se adelante o se atrase. Si el sistema parece funcionar con normalidad, a excepción de la hora que se mantiene en el programa Configuración del sistema, el problema puede estar causado por el software en vez de deberse a una batería defectuosa.

**Z** NOTA: Si se apaga el sistema durante periodos de tiempo prolongados (durante semanas o meses), la NVRAM puede perder su información de configuración del sistema. Esta situación no está causada por una batería defectuosa.

El sistema puede funcionar sin una batería; sin embargo, la información de configuración del sistema mantenida por la batería en la NVRAM se borra cada vez que apaga el sistema. Por tanto, deberá volver a introducir la información de configuración del sistema y deberá restablecer las opciones cada vez que se inicie el sistema hasta que cambie la batería.

La batería es de celda del espesor de una moneda de 3,0 voltios (V). Realice el procedimiento siguiente para reemplazar la batería.

**ADVERTENCIA: Antes de llevar a cabo este procedimiento deberá apagar el sistema y deberá desconectarlo de su fuente de energía. Para obtener más información, consulte "La seguridad es lo primero—[para usted y para su sistema](file:///C:/data/systems/pe2500/sp/it/463ckc50.htm#1057956)" en "Solución de problemas de su sistema".** 

**ADVERTENCIA: Existe el peligro de que una nueva batería explote si se instala incorrectamente. Reemplace la batería únicamente con otra del mismo tipo o su equivalente recomendado por el fabricante. Deseche las baterías agotadas de acuerdo con las instrucciones del fabricante.** 

1. Ejecute el programa Configuración del sistema, y si es posible, imprima una copia de las pantallas del programa Configuración del sistema.

Consulte "Utilización del programa Configuración del sistema" en la *Guía del usuario* para obtener instrucciones.

- 2. Apague el equipo, además de todo periférico conectado, y desconéctelo de su enchufe eléctrico.
- **A** PRECAUCIÓN: Consulte la sección "Protección contra descargas electrostáticas" en las instrucciones de seguridad que se encuentran en el **documento** *Información del sistema***.**
- 3. Abra el bisel anterior (consulte "[Desmontaje del bisel anterior](file:///C:/data/systems/pe2500/sp/it/463ckc50.htm#1051233)" incluido en "Solución de problemas de su sistema").
- 4. Desmonte la cubierta del sistema.
- 5. Retire la batería (consulte la [Figura 6](#page-51-0)-1, para ver la ubicación de la batería).
- 6. Extraiga la batería de su zócalo con sus dedos o con un objeto plano no conductor, como un destornillador de plástico.
- 7. Instale la nueva batería con el lado etiquetado "+" hacia arriba (consulte la [Figura 6](#page-67-0)-21).

#### <span id="page-67-0"></span>**Figura 6-21. Instalación de la batería**

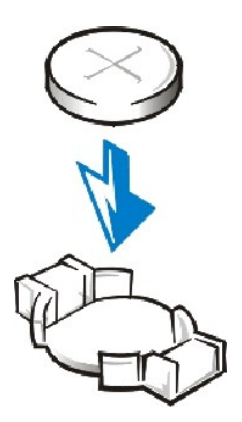

- 8. Monte la cubierta del sistema, luego vuelva a conectar el sistema y periféricos a sus fuentes de energía y encienda el sistema.
- 9. Ejecute el programa Configuración del sistema para confirmar que la batería funciona correctamente.
- 10. Ingrese la hora y fecha correcta a través de las opciones de **Time (Hora)** y **Date (Fecha)** del programa Configuración del sistema.

Además, vuelva a introducir la información de configuración del sistema que no aparezca en las pantallas del programa Configuración del sistema y salga del mismo.

- 11. Para probar la batería recién instalada, apague y desconecte el sistema del enchufe eléctrico durante al menos una hora.
- 12. Cierre el bisel anterior.
- 13. Una hora después, conecte el sistema a una fuente de electricidad y conecte la alimentación.
- 14. Ejecute el programa Configuración del sistema y si la hora y la fecha siguen siendo incorrectas, consulte ["Obtención de ayuda](file:///C:/data/systems/pe2500/sp/it/463ckc80.htm#1032182)" para obtener instrucciones sobre cómo solicitar asistencia técnica.

#### [Regresar a la página de contenido](file:///C:/data/systems/pe2500/sp/it/index.htm)

## <span id="page-69-0"></span>[Regresar a la página de contenido](file:///C:/data/systems/pe2500/sp/it/index.htm)

# **Instalación de unidades**

**Guía de instalación y solución de problemas del los sistemas Dell™ PowerEdge™ 2500**

- [Desmontaje del compartimiento para periféricos](#page-69-1)
- [Instalación del compartimiento para periféricos](#page-69-2)
- [Cables de interfaz](#page-70-0)
- [Información de configuración SCSI](#page-70-1)
- Instalaciónde un dispositivo que utilice el controlador SCSI integrado del sistema  $\bullet$  [Configuración del dispositivo de inicio](#page-76-0)
- [Instalación de una unidad de cinta que utilice una tarjeta controladora](#page-71-0)
- [Conexión de una unidad de cinta SCSI externa](#page-72-0)
- [Instalación de las unidades de disco duro SCSI](#page-73-0)
- [Instalación de una tarjeta de adaptador host de Dell](#page-74-0)
- [Instalación de una tarjeta secundaria de plano posterior SCSI](#page-75-0)
- 

Su sistema incluye un compartimiento para unidad que contiene hasta seis unidades de disco duro SCSI. Su sistema también dispone de un compartimiento para periféricos desmontable que incorpora dos compartimientos para unidades en los que pueden instalarse otras unidades de disco duro SCSI. Conectados al compartimiento para periféricos desmontable hay una unidad de CD-ROM de media altura y una unidad de disco de 3,5 pulgadas, que es controlada por el controlador de IDE/unidad de disco situado en la placa base. También se incluyen instrucciones para actualizar el sistema instalando una tarjeta secundaria de plano posterior SCSI adicional con el objetivo de separar el funcionamiento del plano posterior, o una tarjeta de adaptador de host PERC.

# <span id="page-69-1"></span>**Desmontaje del compartimiento para periféricos**

- 1. Apague el sistema, incluyendo todos los periféricos conectados al mismo, y desconéctelo de su enchufe eléctrico.
- 2. Abra el bisel anterior (consulte el apartado "[Desmontaje del bisel anterior](file:///C:/data/systems/pe2500/sp/it/463ckc50.htm#1051233)" incluido en "Solución de problemas de su sistema").
- 3. Desmonte la cubierta del sistema.
- 4. Desmonte el ensamblaje del ventilador anterior (consulte el apartado "[Desmontaje del ensamblaje del ventilador anterior](file:///C:/data/systems/pe2500/sp/it/463ckc60.htm#1077216)" incluido en "Instalación de opciones en la placa base").
- 5. Desconecte el cable de interfaz de la tarjeta mediadora conectada a la unidad de CD-ROM/disco.
- 6. Afloje el tornillo mariposa que sujeta el compartimiento para periféricos al chasis (consulte la [Figura 7](#page-69-3)-1).
- **A NOTA:** Para deslizar el compartimiento para periféricos hacia atrás, posiblemente tendrá que desconectar el cable de alimentación situado en la tarjeta de plano posterior SCSI.

<span id="page-69-3"></span>**Figura 7-1. Desmontaje del compartimiento para periféricos** 

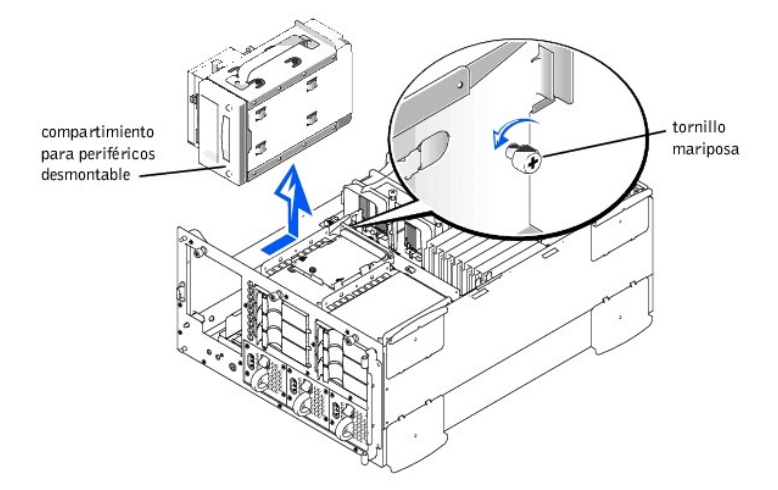

7. Mientras agarra la manija del compartimiento para periféricos, deslice el compartimiento hacia atrás y levántelo directamente hacia arriba para obtener acceso al chasis.

## <span id="page-69-2"></span>**Instalación del compartimiento para periféricos**

- <span id="page-70-3"></span>1. Conecte el cable de interfaz de la placa base a la tarjeta mediadora de la unidad de CD-ROM/disco.
- 2. Mientras agarra la manija del compartimiento para periféricos, baje el compartimiento e insértelo en el chasis.
- 3. Alinee las lengüetas situadas en el lado del compartimiento para periféricos con las ranuras de bloqueo del chasis y deslice el compartimiento para periféricos hacia adelante.
- 4. Apriete el tornillo mariposa que sujeta el compartimiento para periféricos al chasis (consulte la [Figura 7](#page-69-3)-1).
- 5. Monte el ensamblaje del ventilador anterior (consulte el apartado ["Montaje del ensamblaje del ventilador anterior](file:///C:/data/systems/pe2500/sp/it/463ckc60.htm#1077247)" incluido en "Instalación de opciones en la placa base").
- 6. Monte la cubierta del sistema.
- 7. Cierre el bisel anterior.

# <span id="page-70-0"></span>**Cables de interfaz**

Si instala un dispositivo SCSI, lo conectará al conector de interfaz SCSI secundario (SCSI2 [Canal B]) de la placa base (ver la [Figura 6](file:///C:/data/systems/pe2500/sp/it/463ckc60.htm#1077139)-1), o a un adaptador host SCSI de una tarjeta de expansión.

Estos conectores de interfaz están codificados para asegurar que la inserción se realice correctamente. La codificación asegura que el alambre de la pata 1 del cable coincida con los extremos de la pata 1 de los conectores situados en ambos extremos.

Cuando desconecte un cable de interfaz, tenga cuidado y agarre el conector del cable, no el cable, para evitar causar daños al cable.

# <span id="page-70-1"></span>**Información de configuración SCSI**

Aunque los dispositivos SCSI se instalan esencialmente de la misma manera que otros dispositivos, sus requisitos de configuración son diferentes. Para configurar un dispositivo SCSI instalado en el compartimiento para periféricos, siga las instrucciones incluidas en los apartados siguientes.

## **Números de identificación SCSI**

Cada dispositivo conectado a un adaptador host SCSI debe poseer un número de identificación SCSI único comprendido entre el 1 y el 7.

Cuando los dispositivos SCSI se envían desde Dell, los números SCSI ID se asignan de predeterminadamente de la manera siguiente:

- <sup>l</sup> Una unidad de cinta SCSI se configura como identificación SCSI 6 (el número de identificación predeterminado de una unidad de cinta).
- **Z** NOTA: No se requiere que los números SCSI ID se asignen consecutivamente ni que los dispositivos se conecten al cable en el orden de su número de identificación SCSI ID.

## **Terminación del dispositivo**

La lógica SCSI requiere que los dos dispositivos en los extremos opuestos de la cadena SCSI sea terminada y que todos los dispositivos entre ellos sean reactivados. El cable SCSI incluido en el paquete de actualización posee un terminador activo instalado en el extremo del cable. Por lo tanto, al configurar los dispositivos en el compartimiento para periféricos, debe desactivar la terminación de los dispositivos.

# <span id="page-70-2"></span>**Instalación de un dispositivo que utilice el controlador SCSI integrado del sistema**

- **ADVERTENCIA: Antes de llevar a cabo este procedimiento deberá apagar el sistema y deberá desconectarlo de su fuente de energía. Para obtener más información, consulte "La seguridad es lo primero—[para usted y para su sistema](file:///C:/data/systems/pe2500/sp/it/463ckc50.htm#1057956)" en "Solución de problemas de su sistema".**
- 1. Apague el sistema, además de todos los periféricos conectados al mismo, y desconecte el sistema de su enchufe eléctrico.
- 2. Prepare la unidad para su instalación.
- **A** PRECAUCIÓN: Consulte la sección "Protección contra descargas electrostáticas" en las instrucciones de seguridad que se encuentran en el **documento** *Información del sistema***.**

Conéctese a tierra tocando cualquier superficie metálica sin pintar de la parte posterior del sistema, desembale la unidad y compare la configuración de los puentes y los interruptores con aquélla incluida en la documentación de la unidad. (Consulte "[Información de configuración SCSI](#page-70-1)" para obtener información sobre cómo configurar el número de identificación SCSI de la unidad y activar la terminación [si así se requiere].) Cambie cualquier valor que sea necesario para configurar el sistema.

- 3. Abra el bisel anterior (consulte el apartado "[Desmontaje del bisel anterior](file:///C:/data/systems/pe2500/sp/it/463ckc50.htm#1051233)" incluido en "Solución de problemas de su sistema").
- 4. Desmonte la cubierta del sistema.
- 5. Desconecte el cable conectado a la tarjeta mediadora situada en la parte superior del compartimiento para periféricos.

Este cable es el cable de interfaz de la placa base que conecta la tarjeta mediadora de la unidad de CD-ROM/disco a la placa base.

6. Retire las carátulas de la parte anterior del compartimiento para periféricos.

Desde el interior del chasis, empuje hacia afuera sobre el centro de la carátula para sacarla del chasis.

- 7. Desmonte el compartimiento para periféricos (consulte "[Desmontaje del compartimiento para periféricos](#page-69-1)").
- 8. Deslice la nueva unidad e insértela en el compartimiento para periféricos hasta que los orificios del compartimiento para periféricos y la unidad queden alineados.
- 9. Usando cuatro tornillos, asegure la unidad al compartimiento para periféricos.
- 10. Instale el compartimiento para periféricos (consulte "[Instalación del compartimiento para periféricos](#page-69-2)").
- 11. Conecte el dispositivo SCSI al cable SCSI proporcionado con el dispositivo. Conecte el otro extremo del cable SCSI al conector de interfaz SCSI/Canal B de la placa base.

Tienda el cable SCSI debajo del ensamblaje del ventilador delantero.

- 12. Revise los cables de todas las conexiones que puedan estar sueltas durante este procedimiento. Distribuya los cables de manera que no queden atrapados en la cubierta del sistema o bloqueen la circulación del aire de los ventiladores o los conductos de refrigeración.
- 13. Monte la cubierta del sistema.
- 14. Cierre el bisel anterior.
- 15. Vuelva a conectar el sistema y los periféricos a sus fuentes de energía y enciéndalos.
- 16. Pruebe el dispositivo.

Para probar una unidad de cinta, consulte la documentación del software de la unidad de cinta para realizar una prueba de copia de seguridad en cinta y de verificación.

# <span id="page-71-0"></span>**Instalación de una unidad de cinta que utilice una tarjeta controladora**

Las unidades de cinta que necesitan sus propias tarjetas controladoras se distribuyen con la tarjeta controladora y un cable de interfaz.

**ADVERTENCIA: Antes de llevar a cabo este procedimiento deberá apagar el sistema y deberá desconectarlo de su fuente de energía. Para obtener más información, consulte "La seguridad es lo primero—[para usted y para su sistema](file:///C:/data/systems/pe2500/sp/it/463ckc50.htm#1057956)" en "Solución de problemas de su sistema".** 

- 1. Apague el sistema, además de todos los periféricos conectados al mismo, y desconecte el sistema de su enchufe eléctrico.
- 2. Prepare la tarjeta controladora y la unidad para su instalación.

**A** PRECAUCIÓN: Consulte la sección "Protección contra descargas electrostáticas" en las instrucciones de seguridad que se encuentran en el **documento** *Información del sistema***.** 

Conéctese a tierra tocando la superficie metálica sin pintar de la parte posterior del sistema, desembale la unidad y la tarjeta controladora y compare la configuración de los puentes y los interruptores con aquélla incluida en la documentación de la unidad. (Consulte "[Información de configuración SCSI](#page-70-1)" para obtener información sobre cómo configurar el número de identificación SCSI de la unidad y activar la terminación [si así se requiere].) Cambie cualquier valor que sea necesario para configurar el sistema.

- 3. Abra el bisel anterior (consulte el apartado "[Desmontaje del bisel anterior](file:///C:/data/systems/pe2500/sp/it/463ckc50.htm#1051233)" incluido en "Solución de problemas de su sistema").
- 4. Desmonte la cubierta del sistema.
- 5. Desconecte el cable conectado a la tarjeta mediadora situada en la parte superior del compartimiento para periféricos.

Este cable es el cable de interfaz de la placa base que conecta la tarjeta mediadora de la unidad de CD-ROM/disco a la placa base.

6. Retire las carátulas de la parte anterior del compartimiento para periféricos.
Desde el interior del chasis, empuje hacia afuera sobre el centro de la carátula para sacarla del chasis.

- 7. Desmonte el compartimiento para periféricos (consulte "[Desmontaje del compartimiento para periféricos](#page-69-0)").
- 8. Deslice la unidad de cinta e insértela en el compartimiento para periféricos hasta que los orificios del compartimiento para periféricos y la unidad de cinta queden alineados.
- 9. Usando cuatro tornillos, asegure la unidad al compartimiento para periféricos.
- 10. Instale el compartimiento para periféricos (consulte "[Instalación del compartimiento para periféricos](#page-69-1)").
- 11. Instale la tarjeta controladora en una ranura de expansión (consulte el apartado ["Instalación de una tarjeta de expansión"](file:///C:/data/systems/pe2500/sp/it/463ckc60.htm#1079568) incluido en "Instalación de opciones en la placa base").
- 12. Conecte el cable de interfaz proporcionado con el paquete de la unidad al conector de interfaz en la parte posterior de la unidad.
- 13. Conecte el dispositivo SCSI al cable SCSI proporcionado con el dispositivo. Conecte el otro extremo del cable SCSI al conector de interfaz SCSI/Canal B de la placa base.

Tienda el cable SCSI a lo largo de la parte superior de la funda de enfriamiento.

- 14. Revise los cables de todas las conexiones que puedan estar sueltas durante este procedimiento. Distribuya los cables de manera que no queden atrapados en la cubierta del sistema o bloqueen la circulación del aire de los ventiladores o los conductos de refrigeración.
- 15. Monte la cubierta del sistema.
- 16. Cierre el bisel anterior.
- 17. Vuelva a conectar el sistema y los periféricos a sus fuentes de energía y enciéndalos.
- 18. Realice una prueba de copia de seguridad en cinta y de verificación según se explica en la documentación del software de la unidad de cinta que viene con la unidad.

## **Conexión de una unidad de cinta SCSI externa**

Este apartado describe cómo configurar e instalar una unidad de cinta SCSI externa.

### **Instalación de una unidad de cinta**

- **A** PRECAUCIÓN: Consulte la sección "Protección contra descargas electrostáticas" en las instrucciones de seguridad que se encuentran en el **documento** *Información del sistema***.**
- 1. Prepare la unidad de cinta para su instalación.

Conéctese a tierra tocando la superficie metálica sin pintar de la parte posterior del sistema, desembale la unidad y la tarjeta controladora y compare la configuración de los puentes y los interruptores con aquélla incluida en la documentación de la unidad. (Consulte "[Información de configuración SCSI](#page-70-0)" para obtener información sobre cómo configurar el número de identificación SCSI de la unidad y activar la terminación [si así se requiere].) Cambie cualquier valor que fuera necesario para configurar el sistema.

- 2. Desembale la unidad de cinta (y la tarjeta controladora, si se dispone de ella) y configure la unidad de cinta para el sistema tal y como describe la documentación que acompaña a la unidad de cinta.
- 3. Si la unidad de cinta se proporciona con una tarjeta controladora, lleve a cabo los pasos siguientes para instalar la tarjeta:
	- a. Abra el bisel anterior (consulte el apartado ["Desmontaje del bisel anterior](file:///C:/data/systems/pe2500/sp/it/463ckc50.htm#1051233)" incluido en "Solución de problemas de su sistema").
	- b. Desmonte la cubierta del sistema.
	- c. Instale la tarjeta controladora en una ranura de expansión.
	- d. Monte la cubierta del sistema.
	- e. Cierre el bisel anterior.
- 4. Conecte el cable de alimentación de interfaz/CC de la unidad de cinta al conector SCSI externo situado en la parte posterior del sistema, o al conector de la tarjeta controladora proporcionada con la unidad de cinta.
- 5. Asegure la conexión de la tarjeta controladora apretando los tornillos del conector.
- 6. Vuelva a conectar el sistema y los periféricos a sus enchufes eléctricos y enciéndalos.

7. Realice una prueba de copia de seguridad en cinta y de verificación según se explica en la documentación del software que viene con la unidad.

# **Instalación de las unidades de disco duro SCSI**

Este apartado describe cómo instalar y configurar unidades de disco duro SCSI en los compartimientos internos para unidades de disco duro del sistema, y cómo actualizar el sistema instalando una tarjeta de adaptador host Dell.

Los compartimientos internos para unidades de disco duro proporcionan espacio para un máximo de seis unidades de disco duro de 1 pulgada. Estas unidades están conectadas a una tarjeta de plano posterior SCSI. El cable SCSI conecta la tarjeta de plano posterior SCSI al conector del adaptador host SCSI situado en la placa base o a una tarjeta opcional de adaptador host SCSI, por ejemplo, la tarjeta de adaptador host PERC de Dell.

### **Antes de comenzar**

Antes de intentar retirar o instalar una unidad mientras el sistema esté en ejecución, consulte la documentación de la tarjeta de adaptador host PERC de Dell y asegúrese que de que dicha tarjeta está configurada correctamente para admitir el desmontaje y la inserción de unidades de acoplamiento activo.

Las unidades de disco duro SCSI proporcionadas por Dell están montadas en portaunidades especiales que encajan en los compartimientos para unidades de disco duro SCSI.

**Z** NOTA: Dell recomienda usar únicamente unidades que Dell ha probado y aprobado su uso con la tarjeta de plano posterior SCSI.

Siga las siguientes instrucciones cuando vaya a configurar la unidad SCSI:

- <sup>l</sup> Desactive la terminación de la unidad. La tarjeta de plano posterior SCSI proporciona terminación para el bus SCSI.
- <sup>l</sup> Configure la identificación SCSI de todas las unidades con 0. La tarjeta de plano posterior SCSI configura todos los números de identificación SCSI de las unidades.
- <sup>l</sup> Configure la unidad de modo que el motor de la unidad espere a recibir un comando de inicio de unidad del adaptador host SCSI antes de comenzar a girar.

Es posible que usted tenga que utilizar programas diferentes de los proporcionados con el sistema operativo para particionar y formatear unidades de disco duro SCSI. Consulte "Instalación y configuración de controladores SCSI" en la *Guía del usuario* para obtener información e instrucciones.

#### **A** PRECAUCIÓN: No apague o reinicie el sistema mientras la unidad está siendo formateada. Si lo hace, se podría producir una falla de la unidad.

Cuando formatee una unidad de disco duro SCSI de alta capacidad, deje suficiente tiempo para que se complete el formateo. Es normal que estas unidades tarden mucho en formatearse. Una unidad de disco duro de 9 GB, por ejemplo, puede tardar hasta 2 horas y media en formatearse.

## **Instalación de una unidad de disco duro SCSI**

**AVISO:** La instalación de unidades de acoplamiento activo no es compatible con sistemas que no dispongan de un controlador RAID integrado o una tarjeta de adaptador host PERC de Dell.

- 1. Si el sistema no posee instalado un controlador RAID, apague el sistema.
- 2. Abra el bisel anterior (consulte el apartado "[Desmontaje del bisel anterior](file:///C:/data/systems/pe2500/sp/it/463ckc50.htm#1051233)" incluido en "Solución de problemas de su sistema").
- 3. Abra la manija del portaunidades para unidad de disco duro (ver la [Figura 7](#page-73-0)-2).

<span id="page-73-0"></span>**Figura 7-2. Instalación de un portaunidades para unidad de disco duro SCSI** 

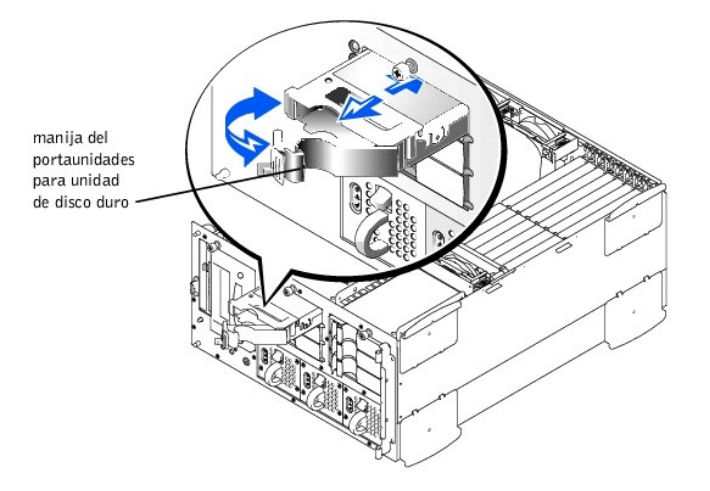

- 4. Inserte el portaunidades en el compartimiento para unidades (consulte la [Figura 7](#page-73-0)-2).
- 5. Cierre la manija del portaunidades para asegurar la unidad en su lugar.
- 6. Cierre el bisel anterior.
- 7. Instale todos los controladores de dispositivos SCSI necesarios (consulte "Instalación y configuración de controladores SCSI" en la *Guía del usuario* para obtener información.
- 8. Si la unidad de disco duro es una unidad nueva, ejecute la prueba **SCSI Controllers (Controladores SCSI)** en los Diagnósticos Dell.

## **Desmontaje de una unidad de disco duro SCSI**

- **AVISO:** La instalación de unidades de acoplamiento activo no es compatible con sistemas que no dispongan de un controlador RAID integrado o una tarjeta de adaptador host PERC de Dell.
- 1. Si el sistema no posee instalado un controlador RAID, apague el sistema.
- 2. En el caso de los sistemas provistos con tarjetas de adaptador de host PERC, apague el compartimiento para unidad de disco duro y espere a que los códigos del indicador de la unidad de disco duro SCSI situados en el portaunidades indiquen que la unidad puede retirarse sin ningún riesgo.

Si la unidad ha estado en línea, los indicadores del estado de la unidad parpadearán secuencialmente conforme se apaga la unidad. La unidad estará lista para su desmontaje cuando estén apagados todos los indicadores.

- 3. Abra el bisel anterior (consulte el apartado "[Desmontaje del bisel anterior](file:///C:/data/systems/pe2500/sp/it/463ckc50.htm#1051233)" incluido en "Solución de problemas de su sistema").
- 4. Abra la manija del portaunidades para liberar el portaunidades.
- 5. Deslice el portaunidades hacia usted hasta que se suelte del compartimiento para unidades.
- 6. Cierre el bisel anterior.

## **Instalación de una tarjeta de adaptador host de Dell**

Siga estas instrucciones generales cuando instale una tarjeta de adaptador host de Dell. Para obtener instrucciones específicas, consulte la documentación que se entrega con la tarjeta de adaptador host.

- **ADVERTENCIA: Antes de llevar a cabo este procedimiento deberá apagar el sistema y deberá desconectarlo de su fuente de energía. Para obtener más información, consulte "La seguridad es lo primero—[para usted y para su sistema](file:///C:/data/systems/pe2500/sp/it/463ckc50.htm#1057956)" en "Solución de problemas de su sistema".**
- **A** PRECAUCIÓN: Consulte la sección "Protección contra descargas electrostáticas" en las instrucciones de seguridad que se encuentran en el **documento** *Información del sistema***.**
- 1. Desembale la tarjeta de adaptador host y prepárela para su instalación.

Consulte la documentación que viene con la tarjeta de adaptador host.

2. Abra el bisel anterior (consulte el apartado "[Desmontaje del bisel anterior](file:///C:/data/systems/pe2500/sp/it/463ckc50.htm#1051233)" incluido en "Solución de problemas de su sistema").

- 3. Desmonte la cubierta del sistema.
- 4. Desconecte el cable de interfaz SCSI que conecta el conector para adaptador host SCSI/Canal A en la placa base al conector SCSIA en la tarjeta de plano posterior SCSI (consulte la [Figura 6](file:///C:/data/systems/pe2500/sp/it/463ckc60.htm#1077139)-1).
- 5. Instale la tarjeta de adaptador host.

Si está instalando una tarjeta de adaptador host PERC de Dell, instale la tarjeta en la ranura de expansión PCI número 1.

6. Instale el cable de interfaz SCSI suministrado con la tarjeta de adaptador host al conector SCSIA en la tarjeta de plano posterior SCSI.

Para identificar el conector correcto, consulte la documentación de la tarjeta de adaptador host. Tienda el cable SCSI debajo del ensamblaje del ventilador delantero.

7. Conecte los dispositivos externos SCSI al conector externo de la tarjeta del adaptador host SCSI en el panel posterior del sistema.

Si va a conectar múltiples dispositivos externos SCSI, conecte en serie los dispositivos usando los cables que se entregan con cada dispositivo.

- 8. Monte la cubierta del sistema.
- 9. Cierre el bisel anterior. Vuelva a conectar el equipo a un enchufe eléctrico.
- 10. Conecte el (los) dispositivo(s) externo(s) a los enchufes eléctricos.
- 11. Instale todos los controladores de dispositivos SCSI necesarios (consulte "Instalación y configuración de controladores SCSI" en la *Guía del usuario* para obtener información e instrucciones.
- 12. Pruebe los dispositivos SCSI.

Pruebe la unidad de disco duro SCSI ejecutando la prueba **Controladores SCSI** en los Diagnósticos Dell. Para probar una unidad de cinta SCSI, consulte también la documentación del software de la unidad de cinta para realizar una prueba de copia de seguridad en cinta y de verificación.

## **Instalación de una tarjeta secundaria de plano posterior SCSI**

Para hacer funcionar el plano posterior SCSI en una configuración de plano posterior dividida de 2 x 3, debe instalar una tarjeta secundaria opcional.

- **ADVERTENCIA: Antes de llevar a cabo este procedimiento deberá apagar el sistema y deberá desconectarlo de su fuente de energía. Para obtener más información, consulte "La seguridad es lo primero—[para usted y para su sistema](file:///C:/data/systems/pe2500/sp/it/463ckc50.htm#1057956)" en "Solución de problemas de su sistema".**
- 1. Apague el equipo, además de todo periférico conectado, y desconéctelo de su enchufe eléctrico.
- **A** PRECAUCIÓN: Consulte la sección "Protección contra descargas electrostáticas" en las instrucciones de seguridad que se encuentran en el **documento** *Información del sistema***.**
- 2. Desembale el paquete de la tarjeta secundaria de la tarjeta de plano posterior SCSI.
- 3. Abra el bisel anterior (consulte el apartado "[Desmontaje del bisel anterior](file:///C:/data/systems/pe2500/sp/it/463ckc50.htm#1051233)" incluido en "Solución de problemas de su sistema").
- 4. Desmonte la cubierta del sistema.
- 5. La tarjeta secundaria encaja entre los lados de una guía de tarjeta situada en la parte superior del compartimiento para unidades. Para instalar la tarjeta controladora en la guía para tarjetas:
	- a. Sujete la tarjeta secundaria por sus bordes de manera que el lado del componente mire hacia arriba y el conector de la tarjeta mire a la tarjeta de plano posterior SCSI (consulte la [Figura 7](#page-75-0)-3).
	- b. Asegúrese de que la palanca de retención se encuentre en su posición abierta.

<span id="page-75-0"></span>**Figura 7-3. Instalación de una tarjeta secundaria de tarjeta de plano posterior SCSI** 

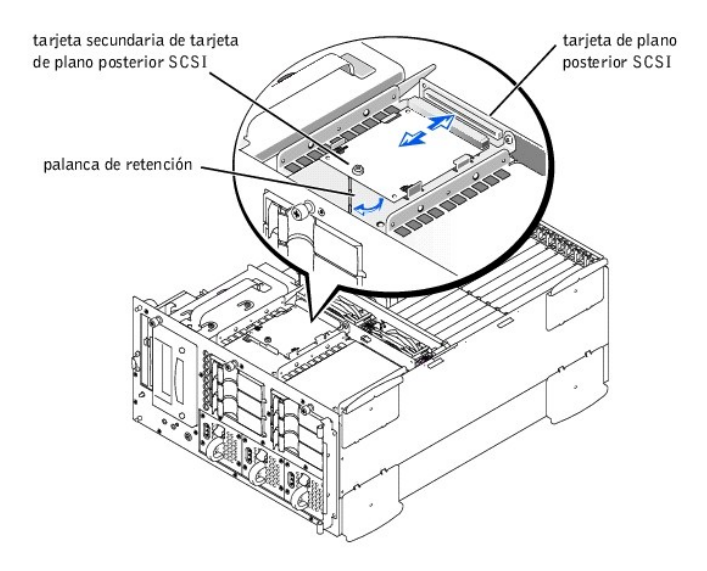

- c. Coloque la tarjeta en el compartimiento para unidades de manera que las muescas en los bordes izquierdo y derecho de la tarjeta queden alineadas con las lengüetas de la guía de la tarjeta situada en el compartimiento para unidad.
- d. Introduzca la tarjeta en la guía para tarjetas.
- 6. Cierre la palanca de retención para deslizar e introducir la tarjeta secundaria en el conector de plano posterior SCSI y sujetar la tarjeta en su lugar (ver la [Figura 7](#page-75-0)-3).
- 7. Reconfigure las conexiones del cable SCSI con el plano posterior SCSI todo lo que sea necesario de manera que pueda operar el plano posterior como un plano posterior dividido 2 x 3.
- 8. Monte la cubierta del sistema.
- 9. Cierre el bisel anterior. Vuelva a conectar el sistema y los periféricos a sus fuentes de energía y enciéndalos.

# **Configuración del dispositivo de inicio**

Si pretende iniciar el sistema desde una unidad de disco duro, la unidad debe estar conectada al controlador principal (o de inicio) o a la tarjeta de adaptador host SCSI. El dispositivo desde el que se inicia el sistema viene determinado por el orden de inicio especificado en el programa Configuración del sistema.

El programa Configuración del sistema proporciona opciones que el sistema utiliza para buscar los dispositivos de inicio instalados. Consulte la *Guía del usuario* para obtener información sobre el programa Configuración del sistema.

## <span id="page-77-2"></span>**Obtención de ayuda**

**Guía de instalación y solución de problemas del los sistemas Dell™ PowerEdge™ 2500**

- [Generalidades de la ayuda](#page-77-0)
- [Números de contacto de Dell](#page-80-0)

## <span id="page-77-0"></span>**Generalidades de la ayuda**

Esta sección describe los medios que Dell proporciona para ayudarlo cuando tiene un problema con su equipo. También le indica cuándo y cómo ponerse en contacto con Dell para obtener asistencia técnica o al cliente.

### **Asistencia técnica**

Si necesita asistencia con un problema técnico, realice los pasos siguientes:

- 1. Complete los procedimientos descritos en "[Solución de problemas de su sistema](file:///C:/data/systems/pe2500/sp/it/463ckc50.htm#1055524)".
- 2. Ejecute los Diagnósticos Dell.
- 3. Haga una copia de la Lista de verificación de diagnósticos y llénela.
- 4. Utilice el conjunto extenso de servicios en línea disponible en el sitio Web de Dell (**http://www.dell.com**) para obtener ayuda con la instalación y los procedimientos de solución de problemas.

Para obtener más información, consulte "[Red mundial en la Internet](#page-77-1)".

5. Si los pasos anteriores no han resuelto el problema, llame a Dell para obtener asistencia técnica.

Cuando se lo pida el sistema telefónico automatizado de Dell, marque el Código de servicio rápido para dirigir su llamada directamente al personal de servicio apropiado. Si no cuenta con un Código de servicio rápido, abra la carpeta **Dell Accessories (Accesorios Dell)**, haga doble clic sobre el icono **Express Service Code (Código de servicio rápido)** y siga las instrucciones.

**NOTA:** Es posible que el sistema de Código de servicio rápido de Dell no esté disponible en todos los países.

Para obtener instrucciones sobre la utilización del servicio de asistencia técnica, consulte ["Servicio de asistencia técnica](#page-78-0)" y "[Antes de llamar"](#page-79-0).

## **Medios de ayuda**

Dell le proporciona diversos medios para asistirle. Estos medios se describen en los apartados siguientes.

**NOTA:** Es posible que algunos de los medios de ayuda siguientes no estén disponibles en todas las áreas fuera del territorio continental de los EE.UU. Por favor llame a su representante local de Dell para obtener información sobre la disponibilidad.

#### <span id="page-77-1"></span>**Red mundial en la Internet**

La Internet es su herramienta más poderosa para la obtención de información sobre su equipo y otros productos de Dell. Mediante la Internet, usted puede acceder a la mayoría de los demás servicios descritos en esta sección, que incluyen AutoTech, TechFax, información sobre el estado de pedidos, asistencia técnica e información sobre productos.

Usted puede obtener acceso a la página Web de Dell en el sitio **http://support.dell.com**. Para seleccionar su país, haga clic sobre el mapa que aparece. Se abre la página **Welcome to support.dell.com (Bienvenido a support.dell.com)**. Introduzca la información de su sistema para obtener acceso a los medios de ayuda e información.

Puede tener acceso electrónico a Dell a través de las direcciones siguientes:

<sup>l</sup> Red mundial en la Internet (World Wide Web)

**http://www.dell.com/**

**http://www.dell.com/ap/** (únicamente para países del Pacífico asiático)

**http://www.euro.dell.com** (únicamente para Europa)

- **http://www.dell.com/la** (para países de Latinoamérica)
- <sup>l</sup> FTP (file transfer protocol [protocolo de transferencia de archivos]) anónimo

#### <span id="page-78-1"></span>**ftp.dell.com/**

Regístrese como user:anonymous (usuario: anónimo) y utilice su dirección de correo electrónico como su contraseña.

<sup>l</sup> Servicio electrónico de asistencia

support@us.dell.com

apsupport@dell.com (únicamente para países del Pacífico asiático)

support.euro.dell.com (únicamente para Europa)

<sup>l</sup> Servicio electrónico de cotizaciones

sales@dell.com

apmarketing@dell.com (únicamente para países del Pacífico asiático)

<sup>l</sup> Servicio electrónico de información

info@dell.com

#### **Servicio AutoTech**

El servicio automatizado de asistencia técnica de Dell—AutoTech—proporciona respuestas grabadas a las preguntas más frecuentes de los clientes de Dell sobre sus sistemas PC portátiles y de escritorio.

Al llamar a AutoTech, usted utiliza un teléfono de botones para seleccionar los temas que corresponden a sus preguntas.

El servicio AutoTech está disponible las 24 horas del día y los siete días de la semana. Usted también puede acceder a este servicio mediante el servicio de asistencia técnica. Para obtener el número de teléfono para llamar, consulte "Números de contacto de Dell".

#### **Servicio TechFax**

Dell aprovecha completamente la tecnología de facsímiles para proporcionarle un mejor servicio. Puede llamar sin cargo a la línea TechFax de Dell, las 24 horas del día y los siete días de la semana, para solicitar toda clase de información técnica.

Utilizando un teléfono de botones, puede hacer selecciones en un directorio completo de temas. La información técnica que usted solicita se envía en cuestión de minutos al número de fax que usted indique. Para obtener el número de teléfono para llamar a TechFax, consulte ["Números de contacto de Dell](#page-80-0)".

#### **Sistema automatizado para averiguar el estado de un pedido**

Usted puede llamar a este servicio automatizado para averiguar el estado de cualquier producto Dell que haya solicitado. Una grabación le pide la información necesaria para localizar su pedido e informarle sobre el mismo. Para obtener el número de teléfono para llamar, consulte ["Números de contacto de Dell](#page-80-0)".

### <span id="page-78-0"></span>**Servicio de asistencia técnica**

El servicio de asistencia técnica líder industrial de Dell está disponible las 24 horas del día y los siete días de la semana para responder sus preguntas acerca del hardware de Dell.

Los miembros del personal de asistencia técnica de Dell están orgullosos de su desempeño: ya que más del 90% de los problemas y las preguntas se resuelven con una sola llamada sin cargo, generalmente en menos de 10 minutos. Cuando usted llama, nuestros técnicos expertos pueden consultar registros sobre su sistema Dell para comprender mejor su pregunta. Nuestro personal de asistencia técnica utiliza diagnósticos computarizados para proporcionar respuestas rápidas y precisas a sus preguntas.

[Para ponerse en contacto con el servicio de asistencia técnica de Dell, consulte "](#page-80-0)[Antes de llamar](#page-79-0)" y luego llame al número para su país en la lista de "Números de contacto de Dell".

#### **Problemas con su pedido**

Si tiene problemas con su pedido, como piezas que faltan o que no corresponden o errores de facturación, llame a Dell para obtener asistencia al cliente. Al llamar, tenga a la mano su factura o lista de embalaje. Para obtener el número de teléfono para llamar, consulte ["Números de contacto de Dell](#page-80-0)".

### **Información sobre productos**

Si necesita información adicional sobre productos ofrecidos por Dell o si desea hacer un pedido, acceda al sitio Web de Dell en la dirección **http://www.dell.com**. Para obtener un número de teléfono para llamar y hablar con un especialista en ventas, consulte ["Números de contacto de Dell](#page-80-0)".

### **Devolución de productos para su reparación bajo garantía o para recibir crédito**

Prepare todos los artículos que va a devolver ya sea para su reparación o para recibir crédito, de la manera siguiente:

1. Llame a Dell para obtener un número de autorización y anótelo de manera clara y destacada en el exterior de la caja.

<span id="page-79-1"></span>Para obtener el número de teléfono para llamar, consulte ["Números de contacto de Dell](#page-80-0)".

- 2. Incluya una copia de la factura y una carta que describa la razón de la devolución.
- 3. Incluya una copia de la Lista de verificación de diagnósticos indicando las pruebas que ha realizado y cualquier mensaje de error reportado por los Diagnósticos Dell.
- 4. Incluya todos los accesorios relacionados con los artículos que desea devolver (tal como cables de alimentación, discos de software y guías) si la devolución es para recibir crédito.
- 5. Embale el equipo que va a devolver en el embalaje original (o uno equivalente).

Usted es responsable de incluir el pago por los gastos de envío. Usted también es responsable de asegurar todos los productos que esté devolviendo y asume el riesgo de pérdidas durante el envío a Dell. Los paquetes enviados a pago contra entrega (C.O.D.) no serán aceptados.

Cualquier devolución que no satisfaga los requisitos indicados no será aceptada en nuestro departamento de recepción y le será devuelta.

### <span id="page-79-0"></span>**Antes de llamar**

**A NOTA:** Cuando llame, tenga a la mano su Código de servicio rápido. El código ayuda al sistema telefónico automatizado de asistencia Dell a transferir su llamada en forma más eficiente.

Acuérdese de rellenar la Lista de verificación de diagnósticos. Si es posible, encienda el sistema antes de que llame a Dell y haga la llamada desde un teléfono cerca del equipo. Es posible que se le pida teclear algunos comandos en el teclado, proporcionar información detallada durante el funcionamiento o intentar otros pasos de solución de problemas que únicamente pueden realizarse con el equipo. Asegúrese de tener a la mano la documentación de su equipo.

#### **[PRECAUCIÓN: Antes de reparar cualquiera de los componentes del interior de su PC, consulte "](file:///C:/data/systems/pe2500/sp/it/463ckc50.htm#1057956)La seguridad es lo primero—para usted y para su sistema".**

<span id="page-80-1"></span>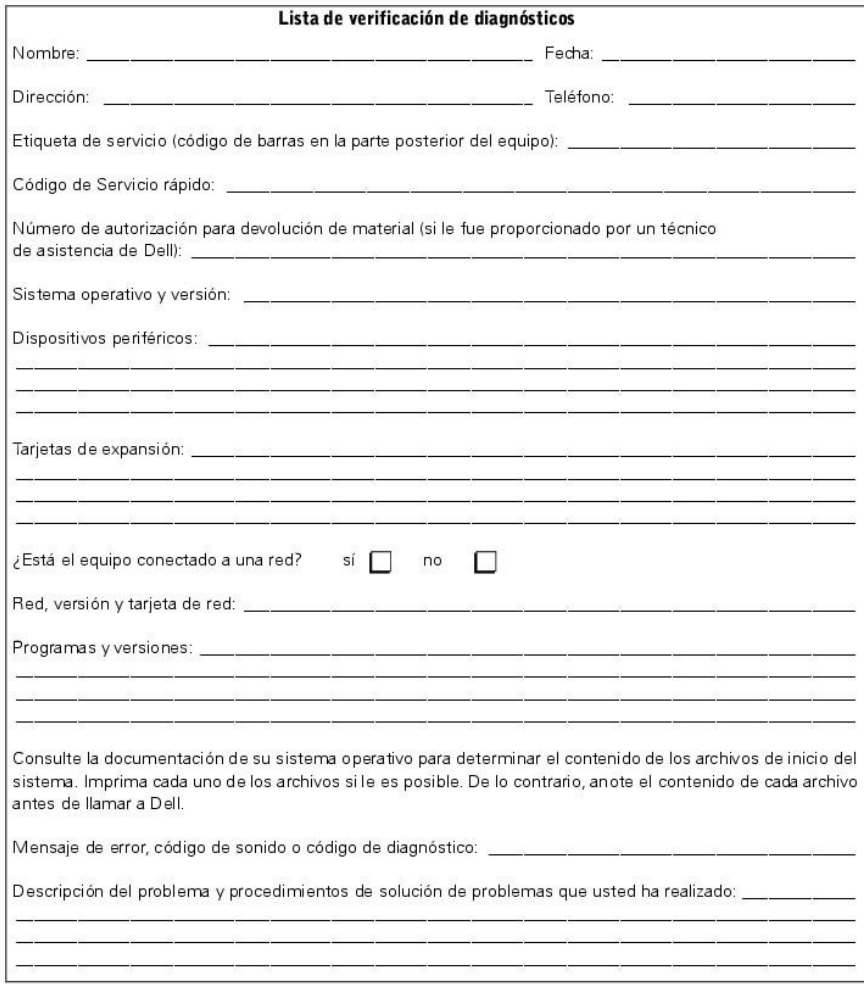

# <span id="page-80-0"></span>**Números de contacto de Dell**

La siguiente tabla proporciona códigos de acceso y números de teléfono específicos para cada país, así como sitios Web y direcciones de correo electrónico que puede utilizar para ponerse en contacto con Dell.

Los códigos requeridos dependen del lugar desde el cual esté haciendo la llamada, así como del destino de su llamada. Además, cada país tiene su propio protocolo para marcar. Si necesita asistencia para determinar qué códigos debe utilizar, póngase en contacto con un(a) operador(a) local o internacional.

**A NOTA:** Los números de teléfono sin cargo son para utilizarse únicamente en el interior del país para el cual están enumerados. Los códigos de áreas se utilizan más frecuentemente para hacer llamadas de larga distancia en el interior de su propio país (no para hacer llamadas internacionales)—es decir, cuando su llamada se origina en el mismo país al que está llamando.

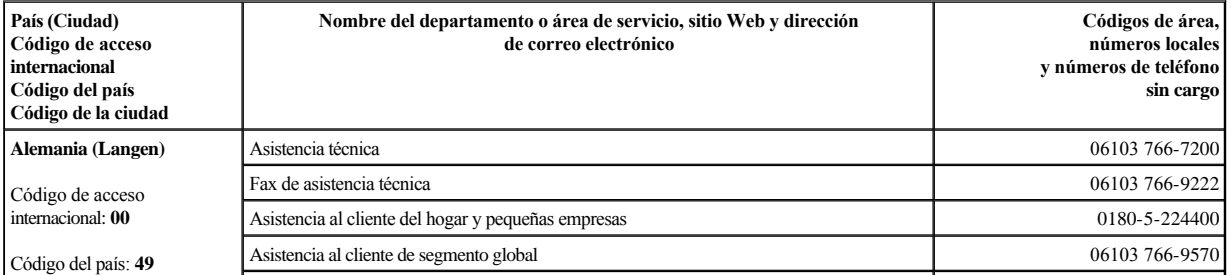

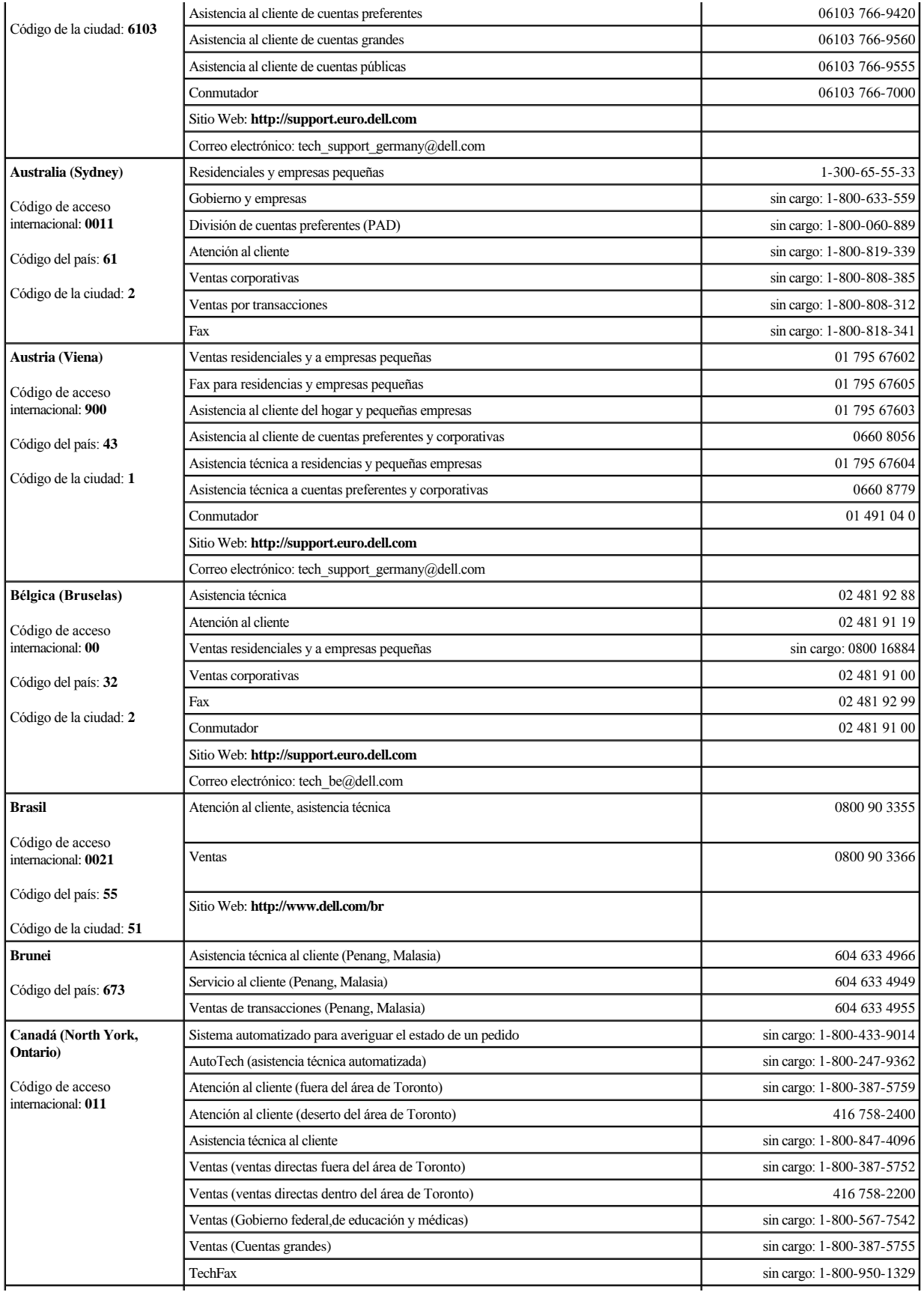

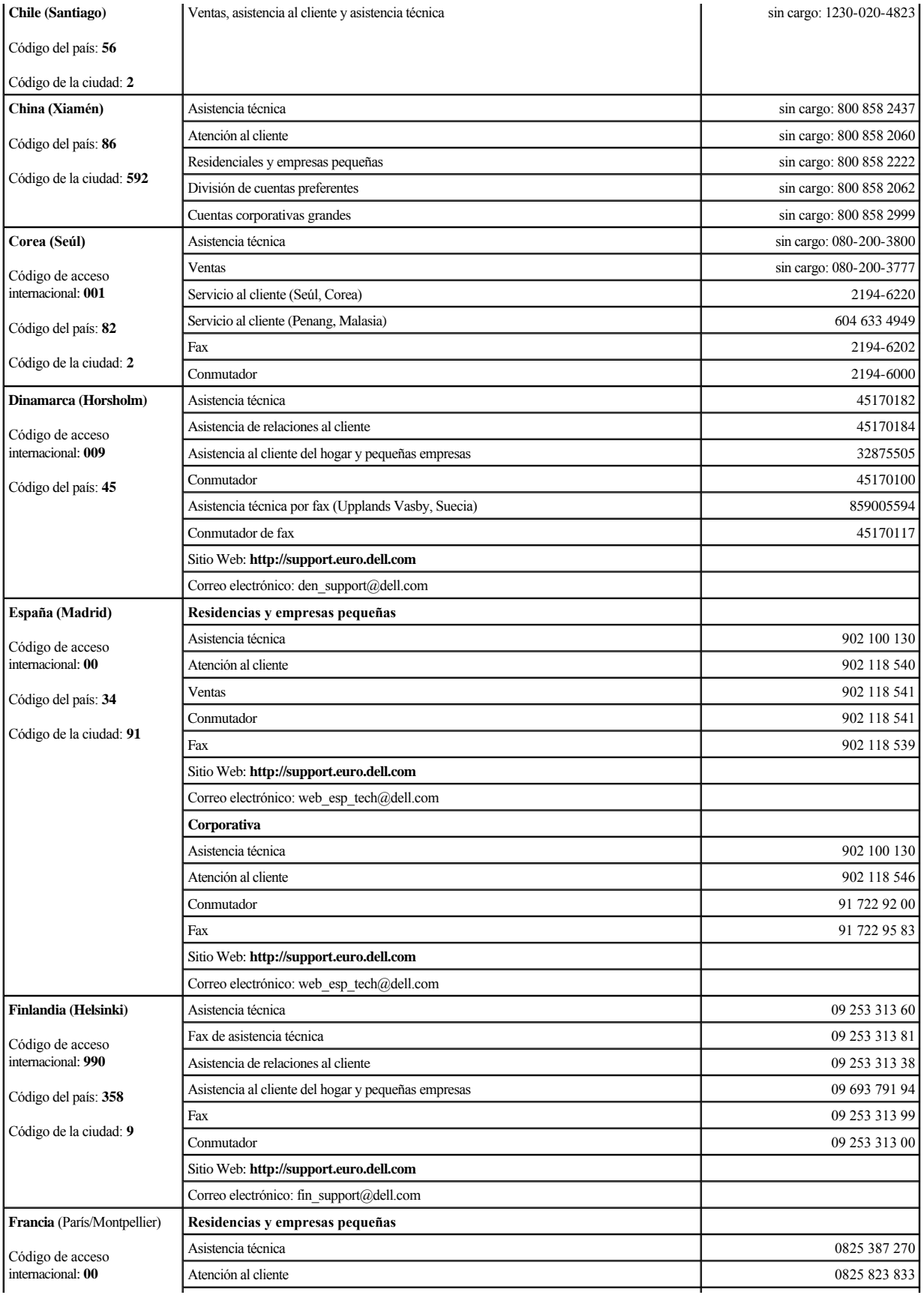

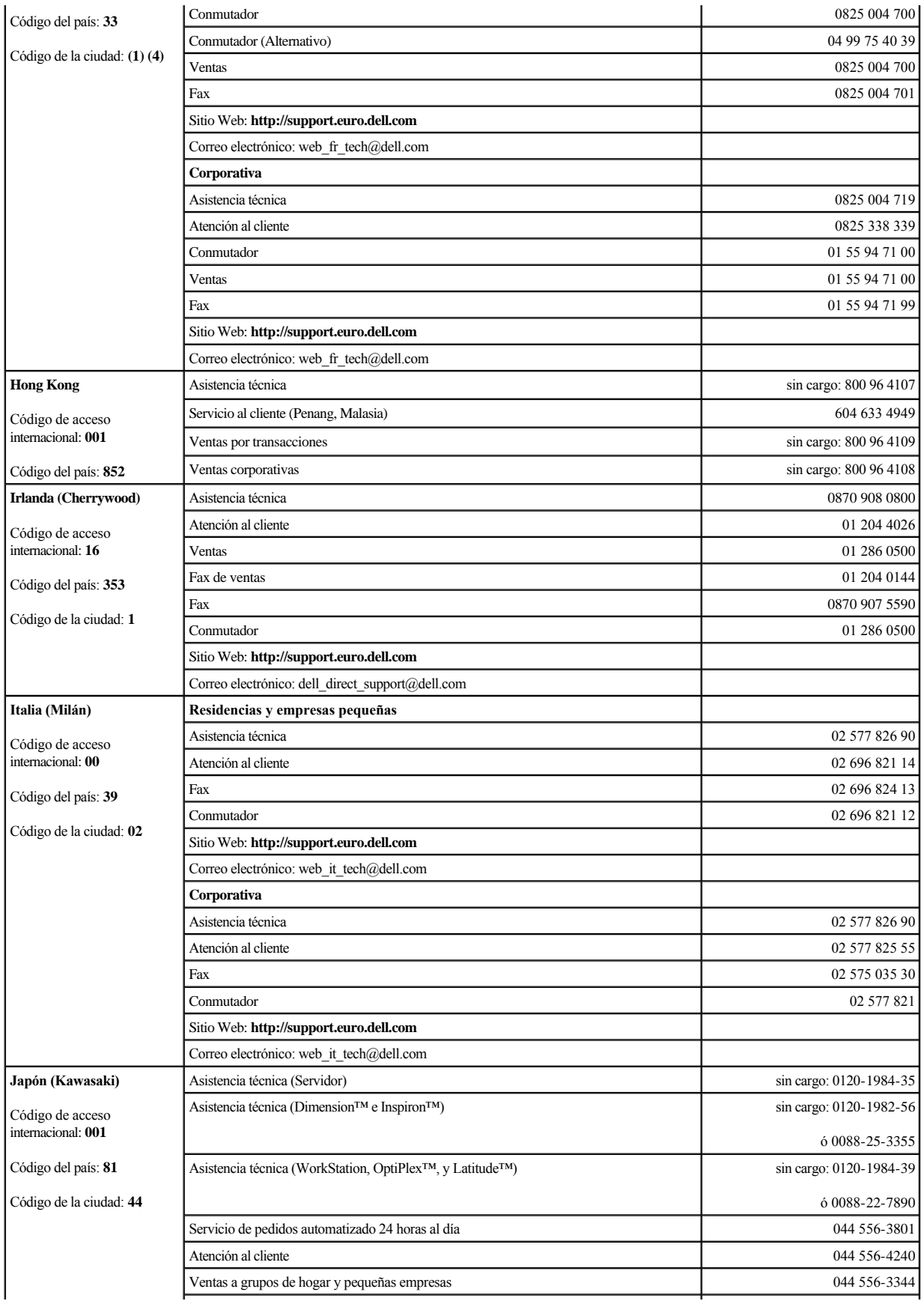

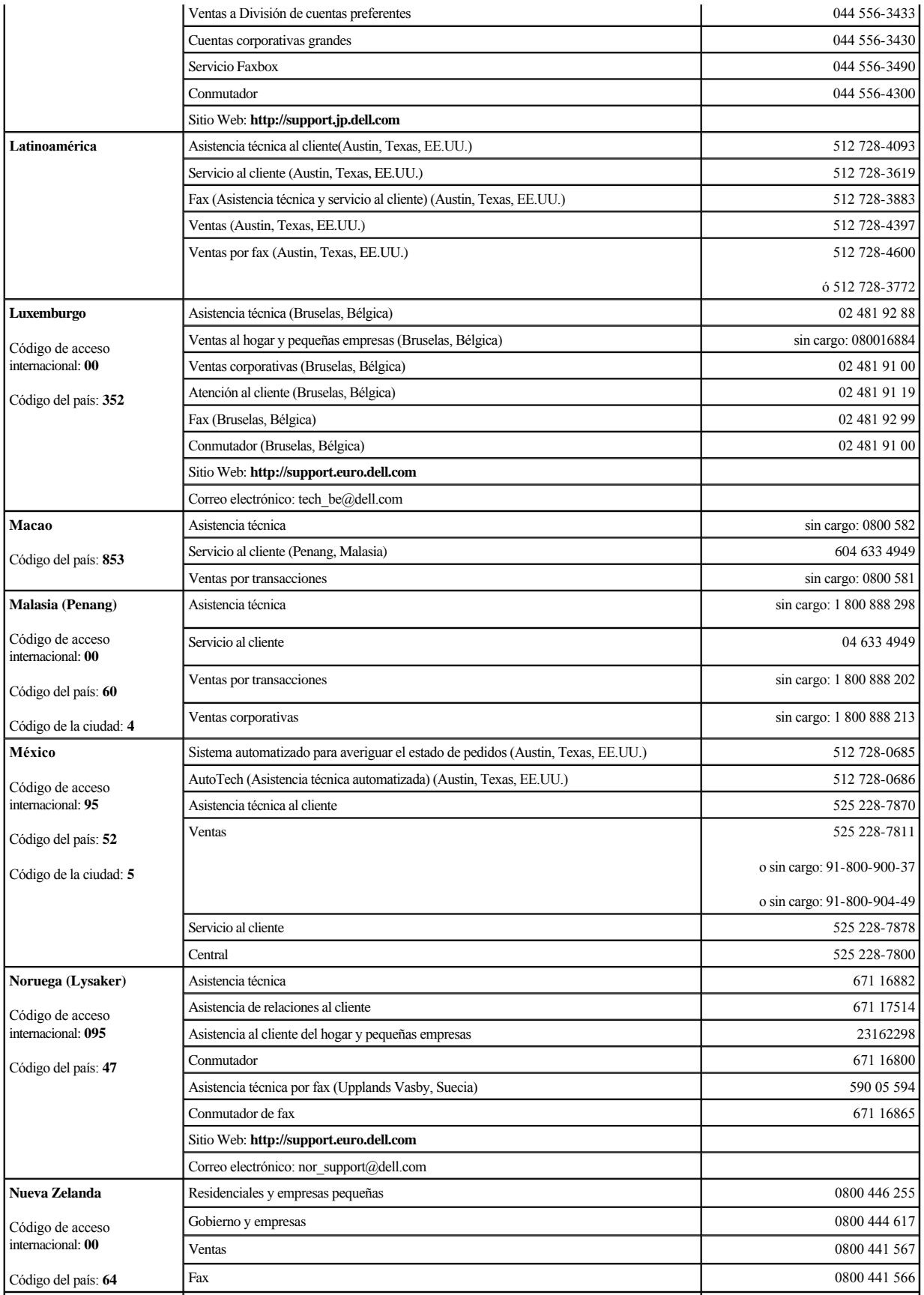

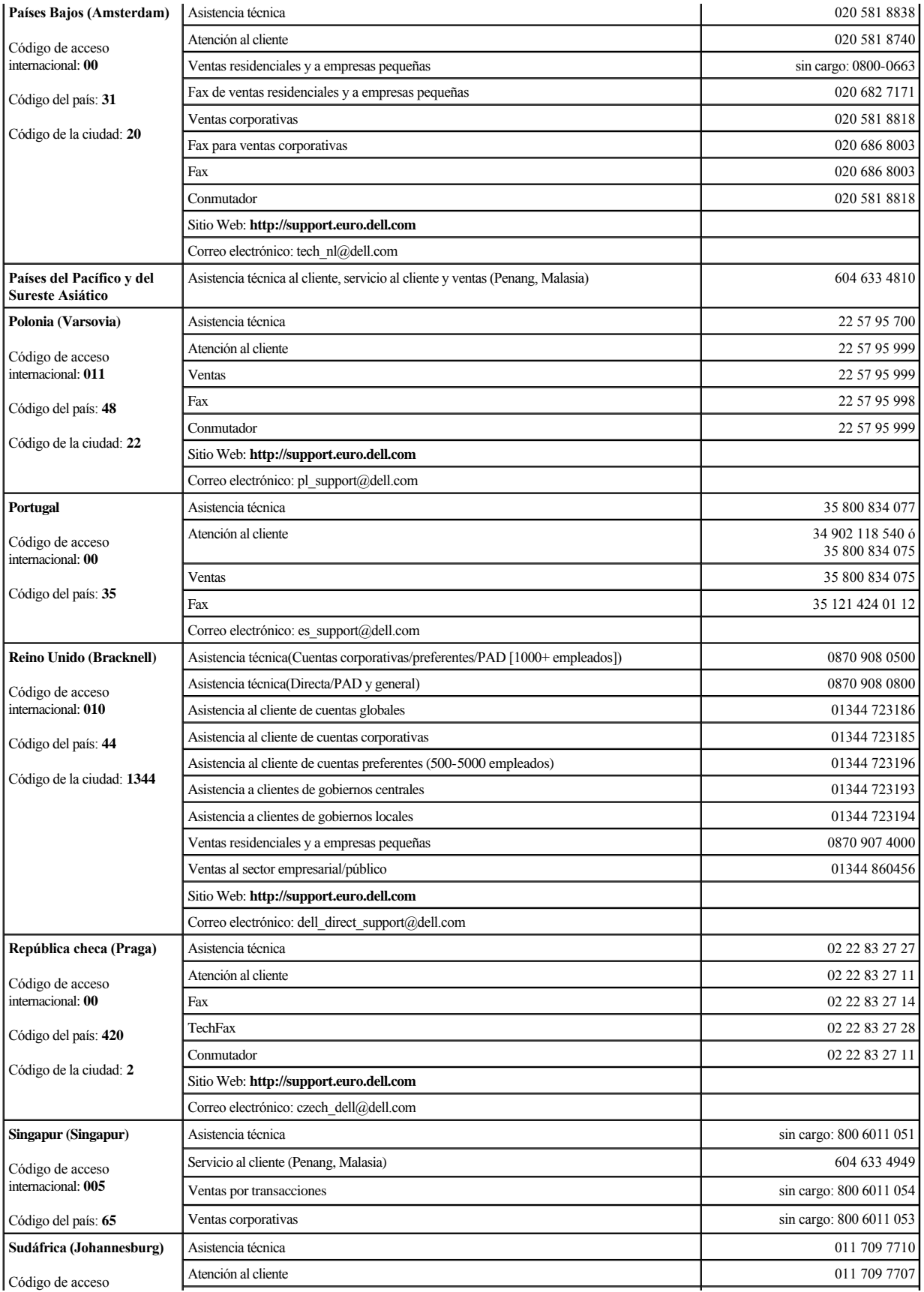

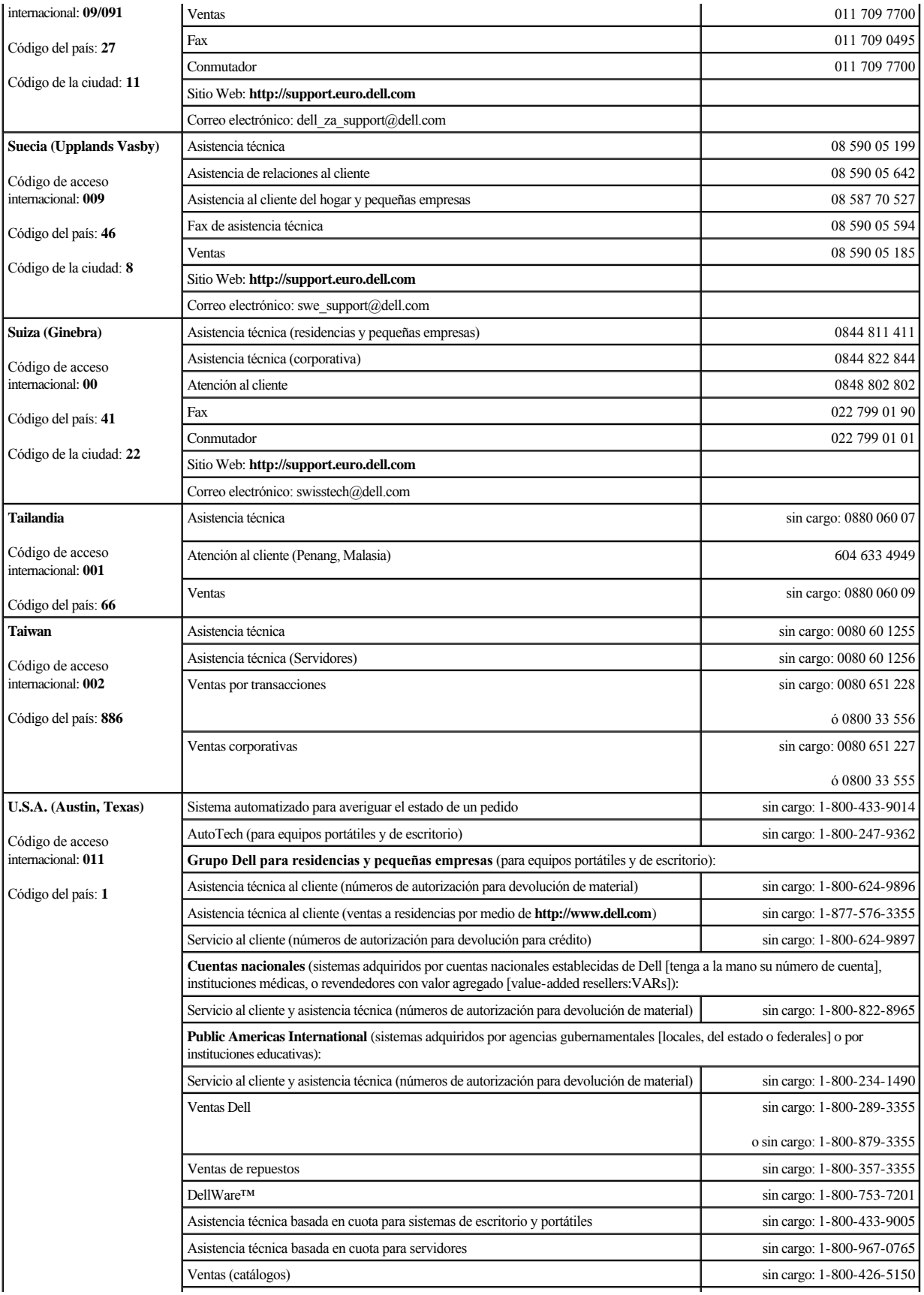

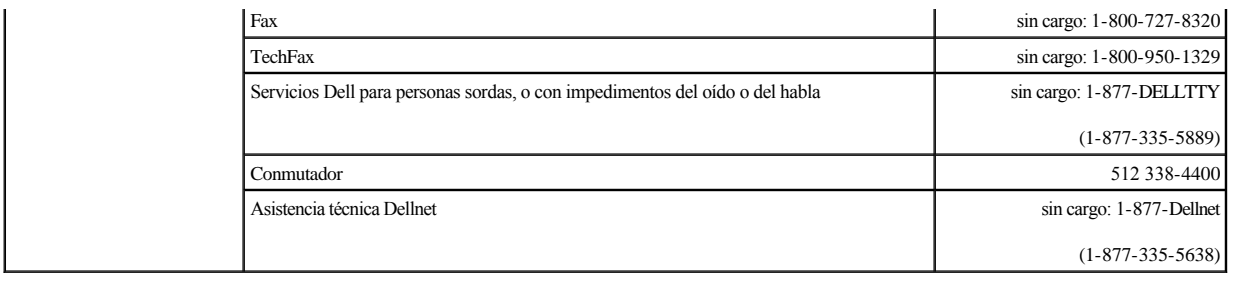

# **Figuras**

**Guía de instalación y solución de problemas del los sistemas Dell™ PowerEdge™ 2500**

[Figura 2-1. Indicadores del bisel](file:///C:/data/systems/pe2500/sp/it/463ckc20.htm#1050530)  [Figura 2-2. Opciones del panel anterior](file:///C:/data/systems/pe2500/sp/it/463ckc20.htm#1050537)  Figura 2-[3. Características del panel posterior](file:///C:/data/systems/pe2500/sp/it/463ckc20.htm#1050559)  [Figura 2-4. Indicadores de la unidad de disco duro](file:///C:/data/systems/pe2500/sp/it/463ckc20.htm#1050603)  Figura 2-[5. Características del suministro de energía](file:///C:/data/systems/pe2500/sp/it/463ckc20.htm#1050688)  Figura 5-[1. Orientación del sistema](file:///C:/data/systems/pe2500/sp/it/463ckc50.htm#1059566)  [Figura 5-2. Desmontaje del bisel anterior](file:///C:/data/systems/pe2500/sp/it/463ckc50.htm#1058746)  [Figura 5-3. Desmontaje de la cubierta del sistema](file:///C:/data/systems/pe2500/sp/it/463ckc50.htm#1051267)  [Figura 5-4. Indicadores del NIC](file:///C:/data/systems/pe2500/sp/it/463ckc50.htm#1058698)  [Figura 5-5. Al interior del sistema](file:///C:/data/systems/pe2500/sp/it/463ckc50.htm#1051325)  [Figura 5-6. Desmontaje de un ventilador](file:///C:/data/systems/pe2500/sp/it/463ckc50.htm#1051457)  Figura 6-[1. Características de la placa base](file:///C:/data/systems/pe2500/sp/it/463ckc60.htm#1077139)  [Figura 6-2. Desmontaje del ensamblaje del ventilador anterior](file:///C:/data/systems/pe2500/sp/it/463ckc60.htm#1077228)  [Figura 6-3. Desmontaje del ensamblaje del ventilador posterior](file:///C:/data/systems/pe2500/sp/it/463ckc60.htm#1077267)  Figura 6-[4. Desmontaje/instalación de un ventilador](file:///C:/data/systems/pe2500/sp/it/463ckc60.htm#1077302)  Figura 6-[5. Instalación de una tarjeta de expansión](file:///C:/data/systems/pe2500/sp/it/463ckc60.htm#1066486)  Figura 6-[6. Desmontaje e instalación de la funda de enfriamiento](file:///C:/data/systems/pe2500/sp/it/463ckc60.htm#1070787)  [Figura 6-7. Giro de la funda de enfriamiento](file:///C:/data/systems/pe2500/sp/it/463ckc60.htm#1078896)  Figura 6-[8. Desmontaje e instalación del suministro de energía](file:///C:/data/systems/pe2500/sp/it/463ckc60.htm#1080037)  Figura 6-[9. Zócalos para módulos de memoria](file:///C:/data/systems/pe2500/sp/it/463ckc60.htm#1066512)  Figura 6-[10. Instalación de un módulo de memoria](file:///C:/data/systems/pe2500/sp/it/463ckc60.htm#1066526)  Figura 6-[11. Desmontaje de un módulo de memoria](file:///C:/data/systems/pe2500/sp/it/463ckc60.htm#1065842)  [Figura 6-12. Sujetador de seguro](file:///C:/data/systems/pe2500/sp/it/463ckc60.htm#1075448)  [Figura 6-13. Desmontaje del microprocesador](file:///C:/data/systems/pe2500/sp/it/463ckc60.htm#1080262)  Figura 6-[14. Identificación de la pata 1](file:///C:/data/systems/pe2500/sp/it/463ckc60.htm#1068921)  Figura 6-[15. Instalación del microprocesador](file:///C:/data/systems/pe2500/sp/it/463ckc60.htm#1068957)  Figura 6-[16. Instalación del disipador de calor](file:///C:/data/systems/pe2500/sp/it/463ckc60.htm#1080328)  Figura 6-[17. Instalación del VRM](file:///C:/data/systems/pe2500/sp/it/463ckc60.htm#1069025)  Figura 6-[18. Instalación del módulo de memoria del controlador RAID](file:///C:/data/systems/pe2500/sp/it/463ckc60.htm#1067375)  Figura 6-[19. Instalación de la llave RAID](file:///C:/data/systems/pe2500/sp/it/463ckc60.htm#1070757)  Figura 6-[20. Desmontaje e instalación de la batería del RAID](file:///C:/data/systems/pe2500/sp/it/463ckc60.htm#1069555)  Figura 6-[21. Instalación de la batería](file:///C:/data/systems/pe2500/sp/it/463ckc60.htm#1066231)  Figura 7-[1. Desmontaje del compartimiento para periféricos](file:///C:/data/systems/pe2500/sp/it/463ckc70.htm#1038921)  Figura 7-[2. Instalación de un portaunidades para unidad de disco duro SCSI](file:///C:/data/systems/pe2500/sp/it/463ckc70.htm#1035834)  Figura 7-[3. Instalación de una tarjeta secundaria de tarjeta de plano posterior SCSI](file:///C:/data/systems/pe2500/sp/it/463ckc70.htm#1039867)  [Figura A-1. Ejemplos de puentes](file:///C:/data/systems/pe2500/sp/it/463ckaa0.htm#1040250)  [Figura A-2. Puentes de la placa base](file:///C:/data/systems/pe2500/sp/it/463ckaa0.htm#1040226)  [Figura A-3. Conectores en la tarjeta de plano posterior SCSI](file:///C:/data/systems/pe2500/sp/it/463ckaa0.htm#1040041)  [Figura A-4. Conectores de la tarjeta mediadora](file:///C:/data/systems/pe2500/sp/it/463ckaa0.htm#1040051) 

## **Tablas**

**Guía de instalación y solución de problemas del los sistemas Dell™ PowerEdge™ 2500**

[Tabla 2-1. Patrones de los indicadores de unidades de disco duro SCSI](file:///C:/data/systems/pe2500/sp/it/463ckc20.htm#1050642)  Tabla 2-[2. Patrones del indicador de suministro de energía](file:///C:/data/systems/pe2500/sp/it/463ckc20.htm#1050710)  [Tabla 2-3. Mensajes del sistema](file:///C:/data/systems/pe2500/sp/it/463ckc20.htm#1056528)  Tabla 2-[4. Códigos de sonido del sistema](file:///C:/data/systems/pe2500/sp/it/463ckc20.htm#1053152)  Tabla 3-[1. Asignaciones predeterminadas de líneas IRQ](file:///C:/data/systems/pe2500/sp/it/463ckc30.htm#1033424)  [Tabla 4-1. Opciones de dispositivos](file:///C:/data/systems/pe2500/sp/it/463ckc40.htm#1030858)  Tabla 4-[2. Opciones de parámetros](file:///C:/data/systems/pe2500/sp/it/463ckc40.htm#1033019)  [Tabla 5-1. Indicaciones de la rutina de inicio](file:///C:/data/systems/pe2500/sp/it/463ckc50.htm#1059506)  Tabla 6-[1. Conectores y zócalos de la placa base](file:///C:/data/systems/pe2500/sp/it/463ckc60.htm#1084791)  Tabla 6-[2. Ejemplos de configuraciones de módulos de memoria](file:///C:/data/systems/pe2500/sp/it/463ckc60.htm#1040521)  Tabla A-[1. Configuración de puentes de la placa base](file:///C:/data/systems/pe2500/sp/it/463ckaa0.htm#1032544)